# ICEM Engineering Data Library

Data Base Administrator's Manual

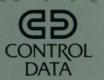

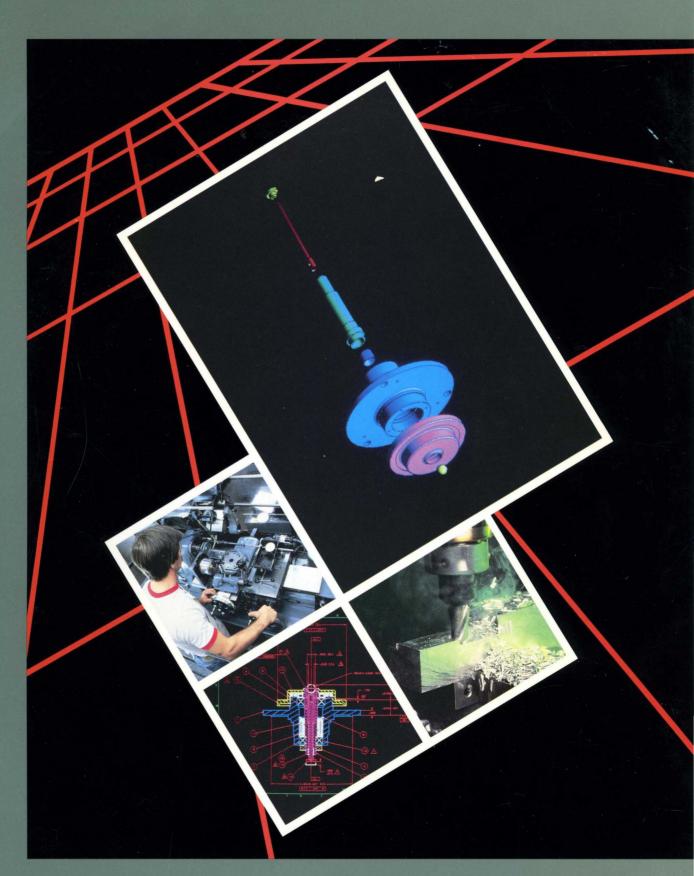

# ICEM ENGINEERING DATA LIBRARY DATA BASE ADMINISTRATOR'S MANUAL

This product is intended for use only as described in this document. Control Data cannot be responsible for the proper functioning of undescribed features and parameters.

# **MANUAL HISTORY**

Revision F documents ICEM EDL Version 1.2.3, printed October 1985. This edition obsoletes all previous editions.

| Previous<br>Revision | Product<br>Level | Date          |
|----------------------|------------------|---------------|
| A                    | 1.0              | May 1982      |
| В                    | 1.1              | November 1983 |
| С                    | 1.1              | January 1984  |
| D                    | 1.13             | June 1984     |
| E                    | 1.2              | February 1985 |

© 1982, 1983, 1984, 1985 by Control Data Corporation All rights reserved Printed in the United States of America

# **CONTENTS**

| About This Manual                        | Group Administration Task                |
|------------------------------------------|------------------------------------------|
| EDL and the DBA's Customizing  Functions | Release Administration Task              |
| Summary of the DBA's Responsibilities2-1 |                                          |
| EDL Conventions Review                   | Part, Family, and Vendor Management Task |
| Updating the Message and Task Data  Base | GLOSSARY                                 |
| User Management Task                     | INDEXIndex-                              |

# FIGURES

| 1-1 Design Packages Managed by EDL1-1 1-4 1-2 Summary of the DBA's Tools1-5 1-3 System Administrator Tasks and Secondary Menus1-6 |                                     | Secondary Menusl-7 |                                                    |
|----------------------------------------------------------------------------------------------------|-------------------------------------|--------------------|----------------------------------------------------|
|                                                                                                    | TAB                                 | LES                |                                                    |
| 5-1                                                                                                    | Prompts for the ADD USERS Option5-5 | 5-4                | Prompts for the CHANGE A USER'S PROFILE Option5-15 |
| 5-2                                                                                                    | Prompts for the DELETE INFORMATION  | 5-5                | Prompt for the REACTIVATE A                        |
|                                                                                                    | ABOUT THEIR FILES Option5-10        |                    | USER Option5-17                                    |
| 5-3                                                                                                    | Prompts for the TRANSFER OWNERSHIP  | 6-1                | Prompts for the ADD GROUPS                         |
|                                                                                                    | OF THEIR FILES Option5-12           |                    | Option                                             |

# **ABOUT THIS MANUAL**

The CONTROL DATA® Integrated Computer-Aided Engineering and Manufacturing (ICEM) Engineering Data Library (EDL) is a data base for the storage and security of engineering designs. EDL maintains information on all types of engineering data: mechanical drawings, solid models, finite element (FE) models, and electronic circuit models.

In addition to the storage and retrieval functions, EDL facilitates entry into the computer-aided design (CAD) packages needed to create designs: CDC ® ICEM Design/Drafting/Numerical Control, the CDC ICEM Solid Modeler, and CDC UNISTRUC II can all be accessed through EDL.

The EDL functions are described in the Engineering Data Library Version 1 Reference Manual. It is the EDL data base administrator's (DBA's) job to ensure the best use of these functions. This manual discusses the DBA's functions.

### **AUDIENCE**

This reference manual describes how the DBA can tailor EDL to the needs of an individual design group.

You can divide the job of the data base administrator into two jobs: system administrator and local administrator. The system administrator's duties would be to update the task and option menus, prompts, and messages that EDL produces. The local administrator's duties would be to allow users access to EDL, assign users to groups, assign and control release and review procedures, and control part numbers, part families, vendors, and their relationship to each other.

The CDC Network Operating System (NOS) controls EDL; therefore, the system administrator must be familiar with NOS interactive commands and NOS procedures. The Query Update program must be used to customize EDL for a particular site, so it is assumed that the system administrator is familiar with Query Update. The NOS login procedure and instructions are found in the NOS Version 2 Reference Set, Volume 1, Introduction to Interactive Usage. NOS procedures are described in the NOS Version 2 Reference Set, Volume 3, System Commands. Query Update is described in the DMS-170 Query Update Version 3 Reference Manual.

### **ORGANIZATION**

This manual is organized into three introductory chapters and five chapters that explain the DBA's menu options in the order that they appear.

- EDL and the DBA's Customizing Functions (chapter 1)
  - Reviews the major EDL features and introduces the DBA's tools.
- Summary of the DBA's Responsibilities (chapter 2)
  - Introduces the DBA's responsibilities and explains the EDL initiation procedures.
- EDL Conventions Review (chapter 3)
  - Reviews EDL standard conventions for the use of delimiters, menus, and online help.
- Updating the Message and Task Data Base (chapter 4)
  - Describes the menu for creating, changing, and deleting EDL menus and messages.
- User Management Task (chapter 5)
  - Discusses initiating a new EDL user and modifying EDL's record of a user.
- Group Administration Task (chapter 6)
  - Describes the menu for creating groups, assigning users to groups, and assigning task security categories to groups.
- Release Administration Task (chapter 7)
  - Describes the menu for controlling release procedures, reviewers, and releasers.
- Part, Family, and Vendor Management Task (chapter 8)
  - Describes the functions that allow the local administrator to edit information on parts, families, or vendors.

### **CONVENTIONS**

All text that the system displays in menus or prompts is shown in uppercase letters. Examples of text that the user enters are shown in lowercase letters. Both are printed in a typeface that simulates computer output. For example:

ENTER THE EDL ID FOR THE NEW USER OR CR TO EXIT ? jane

In all examples, a blank line following a question mark indicates a carriage return.

New features, as well as changes, deletions, additions to information in this manual, are indicated by bars in the margins or by a dot near the page number if the entire page is affected. A bar by the page number indicates pagination rather than content has changed.

# **RELATED PUBLICATIONS**

The following manuals contain information that is related to the EDL applications described in this manual.

| Manual Title                                                                         | Publication Number |
|--------------------------------------------------------------------------------------|--------------------|
| DMS-170 DDL Reference Manual Version 3, Volume 3 (Query Update Subschema Definition) | 60482100           |
| DMS-170 Query Update Version 3 Programming User's Guide                              | 60499000           |
| DMS-170 Query Update Version 3 Reference Manual                                      | 60498300           |
| DMS-170 Query Update Version 3 User's Guide                                          | 60387700           |
| Engineering Data Library (EDL) Version l Reference Manual                            | 60459740           |
| ICEM Advanced Design                                                                 | 60461430           |
| ICEM DDN Instant                                                                     | 60457140           |
| ICEM Design/Drafting Basic Construction                                              | 60461420           |
| ICEM Design/Drafting Data Management                                                 | 60461410           |
| ICEM Design/Drafting Drafting Functions                                              | 60461440           |
| ICEM Design/Drafting GRAPL Programming Language                                      | 60461460           |
| ICEM Design/Drafting Introduction and System Controls                                | 60457130           |
| ICEM Design/Drafting User's Guide                                                    | 60459660           |
| ICEM GPL                                                                             | 60462520           |
| ICEM Numerical Control                                                               | 60461450           |
| ICEM Schematics Reference Manual                                                     | 60456540           |
| ICEM Solid Modeler Reference Manual                                                  | 60460530           |
| ICEM Reference Manual                                                                | 60463050           |
| NOS Full Screen Editor User's Guide                                                  | 60460420           |
| NOS Version 2 Reference Set, Volume 1, Introduction to Interactive Usage             | 60459660           |
| NOS Version 2 Reference Set, Volume 3, System Commands                               | 60459680           |
| PATRAN Reference Manual, Volume 1                                                    | 60459330           |
| PATRAN Reference Manual, Volume 2                                                    | 60459340           |
| UNIPLOT Version 3.2 User's Guide/Reference Manual                                    | 84003490           |
| UNISTRUC II User's Guide                                                             | 60457550           |
| XEDIT Version 3 Reference Manual                                                     | 60455730           |

### **EQUIPMENT REQUIRED**

Any alphanumeric terminal can be used for EDL. Extended terminal capabilities, such as graphics, are needed only if you access an application that requires them (for example, the ICEM Solid Modeler application requires a graphics capability).

### **ORDERING MANUALS**

Control Data manuals are available through Control Data sales offices or through:

Control Data Corporation Literature Distribution Services 308 North Dale Street St. Paul, Minnesota 55103

### **SUBMITTING COMMENTS**

The last page of this manual is a comment sheet. Please use it to give us your opinion of the manual's usability, to suggest specific improvements, and to report any errors. If the comment sheet has already been used, you can mail your comments to:

Control Data Corporation
Publications and Graphics Division ARH219
4201 Lexington Avenue North
St. Paul, Minnesota 55126-6198

Please indicate whether you would like a written response.

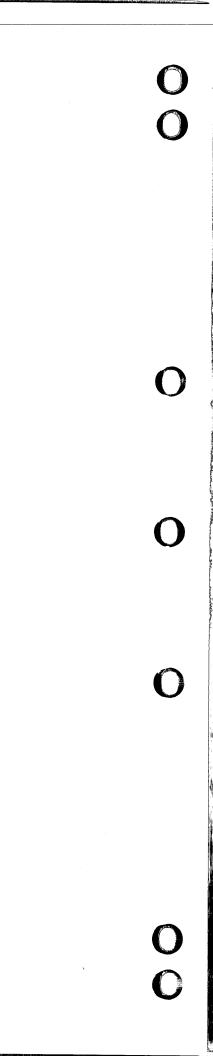

### INTRODUCTION

Control Data's shared data base for drawing, storing, and managing engineering designs is called the ICEM Engineering Data Library (EDL). ICEM EDL, like a standard library, is a base for sharing and managing information. The shared information is the part geometry that designers can retrieve. The managed information is the series of design packages available through ICEM EDL. These design packages (see figure 1-1) are:

- ICEM Design/Drafting/Numerical Control (ICEM DDN) for automated design and drafting.
   ICEM DDN was formerly called CD/2000.
- ICEM Solid Modeler for three-dimensional design.
- UNISTRUC II for finite element (FE) modeling.
- PATRAN for finite element (FE) modeling with color postprocessing capabilities.
- ICEM Schematics for drawing schematics of electrical circuits.
- UNIPLOT for plotting data.

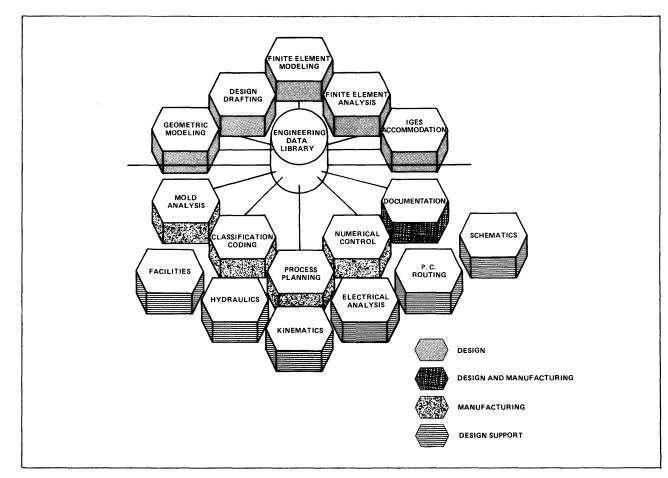

Figure 1-1. Design Packages Managed by EDL

ICEM EDL loads the design packages into the designer's workspace and allows the designer to create, store, and secure the part in his/her user name. If people in other departments need to share the part geometry, the designer can make the part individually or universally available. After completing the design work and exiting the design package, the designer returns to EDL, and the design information is updated.

Following are more detailed descriptions of the design packages.

| Design Package        | Description                                                                                                    |
|-----------------------|----------------------------------------------------------------------------------------------------|
| ICEM DDN              | Provides a CAD package for creating two-dimensional and three-dimensional engineering designs. This is an automated method for designing, correctly dimensioning, and analyzing a mechanical drawing.                                                      |
| ICEM Solid<br>Modeler | Provides a CAD package for designing and viewing three-dimensional models. It transforms a design idea into a detailed solid model. Once designed, the solid model can be viewed from many angles.                                                         |
| UNISTRUC II           | Creates FE models of designs described to it. It generates the data needed to structurally analyze the model with the STARDYNE, NASTRAN, or ANSYS programs. When structural analysis is complete, UNISTRUC II graphically displays the results.            |
| PATRAN                | Creates FE models of designs described to it. It generates the data needed to structurally analyze the model with the ABAQUS and MSC/NASTRAN programs. When structural analysis is complete, PATRAN graphically displays the results, optionally in color. |
| ICEM Schematics       | Provides a CAD package for creating electrical and logical schematics drawings from a graphics terminal.                                                                                                    |
| UNIPLOT               | Provides neutral picture subroutines that application programs can use as a plotting subsystem and a device-dependent postprocessor.                                                                                                    |

For brevity, ICEM EDL is called EDL throughout the rest of the manual.

### THE DBA'S TOOLS TO CUSTOMIZE EDL

The shared data base features of EDL are discussed in detail in the EDL Reference Manual. The primary concern of this manual is to describe how you, the data base administrator, can change those features to tailor EDL to the needs of users at your site.

As described earlier, you can divide the job of the data base administrator into two jobs: system administrator and local administrator.

The system administrator's duties are associated with the tasks in the System Administrator Tasks menu, shown next. Access this menu by using the command SYSADMIN.

### SYSTEM ADMINISTRATOR TASKS

| 1. EXIT                                    | E,EXIT   |
|--------------------------------------------|----------|
| 2. UPDATE THE MESSAGE AND TASK DATABASE    | MENUMGMT |
| 3. UPDATE THE DATABASE WITH BATCH QU INPUT | QUBATCH  |
| 4. INTERACTIVE QUERY UPDATE                | QU       |
| ENTER TASK                                 |          |

The following summary describes the individual tasks on the System Administrator Tasks menu:

| Task Name                               | Function                                                                                |
|-----------------------------------------|-----------------------------------------------------------------------------------------|
| EXIT                                    | Terminates EDL processing of the current task and returns control to the previous task. |
| UPDATE THE MESSAGE AND TASK DATABASE    | Allows you to customize tasks and messages. Chapter 4 discusses this task.              |
| UPDATE THE DATABASE WITH BATCH QU INPUT | Allows you to update the application data base with Query Update in batch mode.         |
| INTERACTIVE QUERY UPDATE                | Allows you to update the application data base with Query Update interactively.         |

The local administrator's tasks are associated with the Administrator Tasks menu, shown next. Access this menu by using the command ADMIN.

### **ADMINISTRATOR TASKS**

1. EXIT
2. USER MANAGEMENT
3. GROUP ADMINISTRATION GROUPADMIN
4. RELEASE ADMINISTRATION RELADMIN
5. PART, FAMILY, AND VENDOR MANAGEMENT PARTM

The following summary describes the individual tasks on the Administrator Tasks menu:

| Task Name                           | Function                                                                                                    |
|-------------------------------------|----------------------------------------------------------------------------------------------------|
| EXIT                                | Terminates task processing and returns control to the previous task.                                                                                                    |
| USER MANAGEMENT                     | Allows you to list all users and all information about selected users, add new users, delete users, modify user's profiles, and reactivate users. Refer to chapter 5 for more information.            |
| GROUP ADMINISTRATION                | Allows you to define and delete groups, change group information, add or delete group members, and allow or deny group access to task categories. Refer to chapter 6 for more information.            |
| RELEASE ADMINISTRATION              | Allows you to list existing release procedures, add or delete release procedures, and add reviewers and releasers to or delete them from release procedures. Refer to chapter 7 for more information. |
| PART, FAMILY, AND VENDOR MANAGEMENT | Allows you to add or delete part numbers, family codes, and vendors, and to add or delete part/family and part/vendor relationships. Refer to chapter 8 for more information.                         |

Figure 1-2 summarizes these tools.

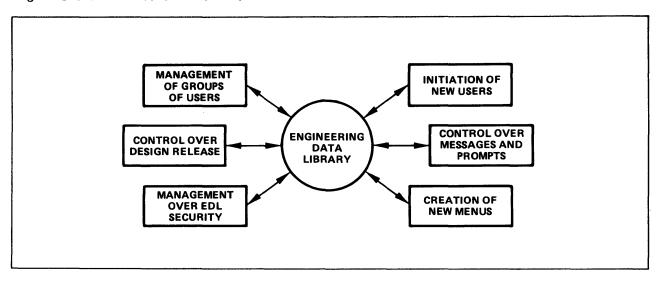

Figure 1-2. Summary of the DBA's Tools

Figure 1-3 is a map of the System Administrator Tasks menu and the secondary menus that appear when you select one of the tasks in the main menu.

Figure 1-4 is a map of the Local Administrator Tasks menu and the secondary menus that appear when you select one of the tasks in the main menu.

### SYSTEM ADMINISTRATOR TASKS

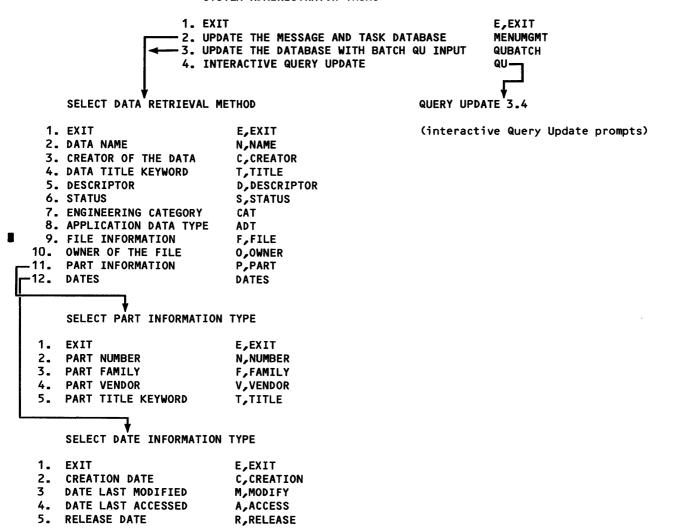

Figure 1-3. System Administrator Tasks and Secondary Menus

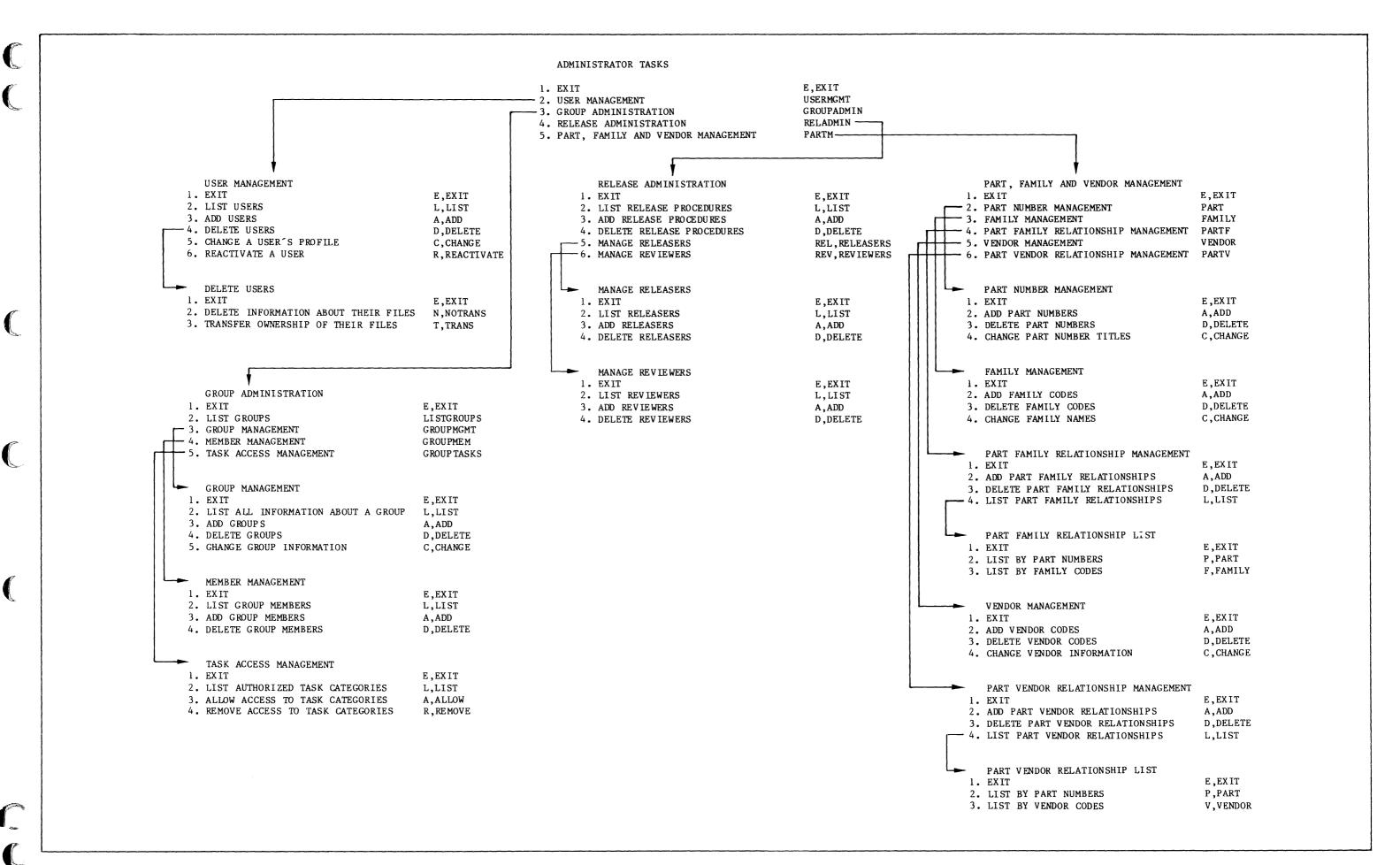

Figure 1-4. Local Administrator Tasks and Secondary Menus

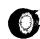

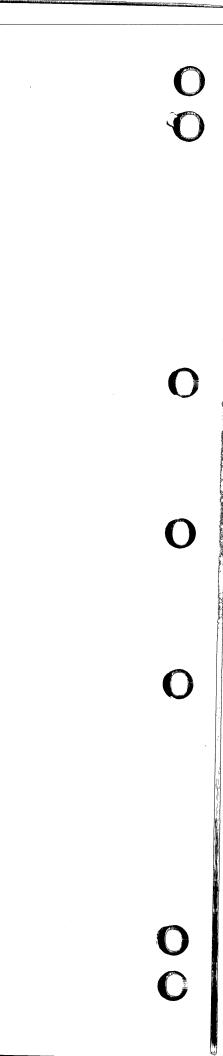

# SUMMARY OF THE DBA'S RESPONSIBILITIES

As a DBA, you may undertake all or only a few of the functions described in this manual. However, you should take on the following responsibilities:

- Become familiar with the EDL files. These files should be available to the EDL users in your group. [The files are described in the System Release Bulletin (SRB) and in a file on the release tape.]
- Reload your new EDL version with the data from your existing data base. Reload only if
  you had an earlier EDL version. (The reloading process is described in the SRB and on a
  file on the release tape.)
- Check the terminal configuration set for your site under EDL identifier EDLID and change the settings if necessary. For information on this function, refer to Terminal Configuration in the EDL Reference Manual (listed in the preface).
- Initiate other designers as new EDL users (using the User Management task described in chapter 5 and assign design reviewers (using the Release Administration task described in chapter 7).
- Add or delete menu items and modify task security categories to customize EDL (using the System Administration task described in chapter 4).
- Register the file names and the customized design applications (using the System Administration task described in chapter 4), and the part numbers, part families, and vendors that designers reference (using the Part, Family and Vendor Management task described in chapter 8).
- Assign users to groups and allow group access to tasks (using the Group Administration task described in chapter 6).

60458880 E

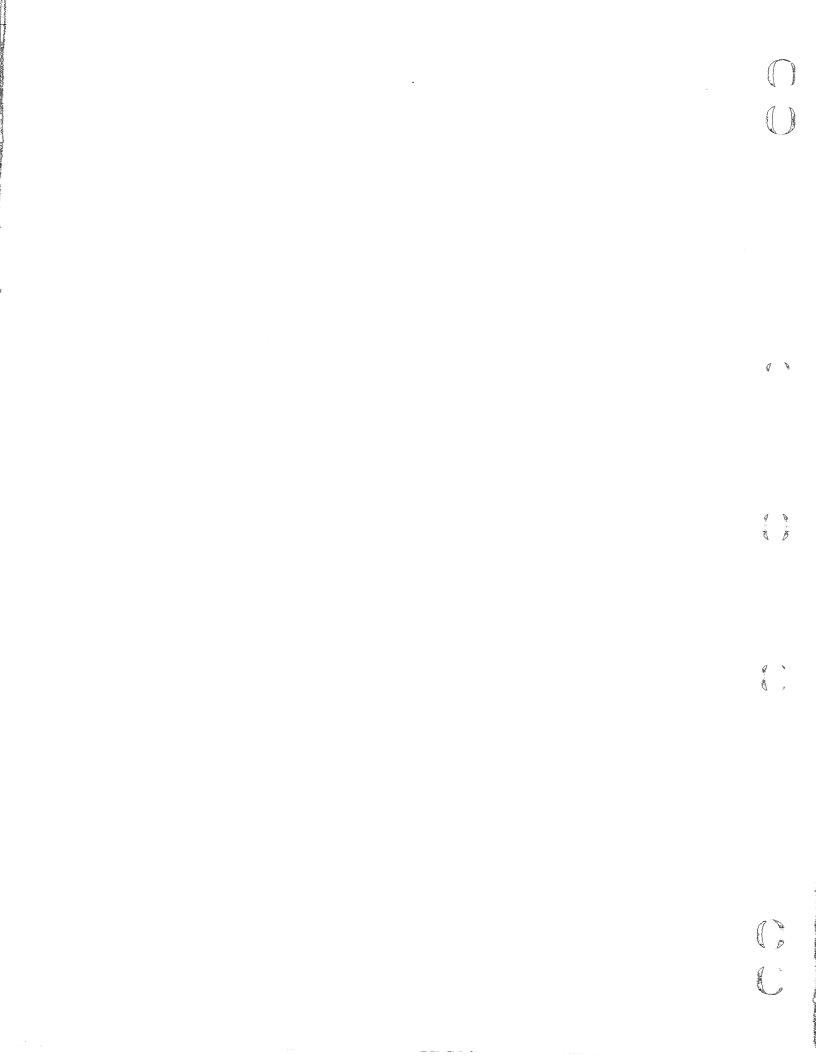

# **EDL CONVENTIONS REVIEW**

| Tasks                     |      |
|---------------------------|------|
| Kinds of Menus            |      |
| Task Menus                |      |
| Option Menus              |      |
| Special Commands          |      |
| NOTE Task Command         |      |
| Send a Note               |      |
| Read a Note               |      |
| Global Commands           |      |
| Menu Selections           |      |
| Menu Queuing (Type-Ahead) |      |
| Dialog Delimiters         |      |
| String Delimiters         |      |
| Menu Display              |      |
| Field Length on Prompts   |      |
| Online Helm               | 3-10 |

**O O** 0

# **EDL CONVENTIONS REVIEW**

This chapter reviews the EDL conventions for menu selection and command entry that are described in the EDL Reference Manual. They are included in this manual for your convenience.

EDL is a menu- and/or command-driven system: If you select an item from a main menu, a second menu of functions is displayed. In some cases, if you select a function from the second menu, a third menu appears. When you make a selection, EDL executes a task or an option, depending upon the menu type.

### **TASKS**

An EDL task is an action taken by EDL in response to a menu selection or command entry. A task consists of the execution of an ordered sequence of processes. A process can be one of the following:

- Display of an EDL task menu.
- Execution of another EDL task.
- Execution of a NOS procedure.
- Execution of an EDL overlay capsule.
- Execution of a standard unoverlaid EDL function.

When a task menu is displayed, you can invoke another task either by entering a line item choice from the current display or by entering a task command. A task command always invokes the same task, regardless of which task menu is displayed. However, several different synonymous commands may be used to invoke the same task. Similarly, many different task menu line items may invoke the same task, but choosing any line directly invokes only one task.

### KINDS OF MENUS

There are two general classifications of menus you will use within EDL. The two menu classifications are task menus and option menus. Although these menus are very similar in appearance, the selections that you can enter at each menu differ depending on which level of menu is displayed. These menu classifications and the differences in them are discussed in the following sections of this chapter.

# **TASK MENUS**

The task menus are command level menus. A typical task menu is the Administrator Tasks menu shown next. It is usually the first menu that is displayed for the local administrator.

### ADMINISTRATOR TASKS

1. EXIT

2. **USER MANAGEMENT** 

3. GROUP ADMINISTRATION

**RELEASE ADMINISTRATION** 

5. PART, FAMILY, AND VENDOR MANAGEMENT

E,EXIT **USERMGMT** 

GROUPADMIN

RELADMIN **PARTM** 

**ENTER TASK** 

On the left side of the display, the task menu lists the task selections available. Each task is prefaced with an index number. On the right side of the display are the commands that correspond to each selection listed on the left side of the display. Some commands have abbreviations listed first, separated from the command by a comma. Either the command or its abbreviation may be used.

The prompt after the selection list is ENTER TASK. You may enter any one of the index numbers (in this case, 1 through 5) to select that task, or you may enter the command for that task. The prompt, ENTER TASK, is the only visible difference between the task menu display and the option menu display.

Task menus differ from option menus (option menus are discussed in the next section) in that tasks operate at a command level. As long as you are at a task menu, you may enter the command for any task whether it is listed on that menu or not. A command will always invoke the same task regardless of which menu is active. There are also some commands that are not listed on any menu. These are discussed later.

In the Administrator Tasks menu, for example, you can enter either the index number 3 or the command GROUPADMIN and get the same result, which is to access the Group Administration menu display. This command, GROUPADMIN, will access the Group Administration menu when entered while any task menu is active. The Group Administration menu is also a task menu (note that the prompt is ENTER TASK); therefore, an index number or any command can be entered from the task menu.

When you choose to exit from a task menu, EDL displays the task menu that was previously active. However, if you exit all the active task menus, EDL displays the following menu:

CHOOSE NEXT TASK TO BE EXECUTED

- 1. CHOOSE NEXT TASK
- 2. BEGIN YOUR FIRST TASK
- 3. QUIT THIS EDL SESSION

F\_FIRST Q,QUIT,STOP

**ENTER TASK** 

This feature protects you from inadvertently exiting from EDL if you enter too many carriage returns. You must explicitly exit from EDL by entering Q, QUIT, STOP, or by selecting the third task from this menu.

### **OPTIONS MENUS**

Option menus are a level below task menus. The only difference in format appearance is the prompt, which reads SELECT OPTION rather than ENTER TASK. Option menus request input in a manner similar to the requests by interactive prompts from EDL for text, integers, or Y/N (yes/no) responses. EDL will accept only responses relevant to that particular prompt or menu.

In all option menus, you make your selection by entering an index number or by entering the keyword (or its abbreviation) that is listed on the right side of the display. Although the display resembles the displays for task menus, the list of words on the right side of the menu displays are keywords rather than commands. You may enter only a keyword from the displayed menu. Index numbers and keywords are the only input that option menus will accept. Commands cannot be entered on the option menu level. You can, however, use the type-ahead feature (described later in this chapter under Menu Queuing) for responses to the prompts that appear after the option is selected, as long as the responses are in the same sequence as the prompts that would normally appear.

### NOTE

If the menu you are working with prompts with

### SELECT OPTION

you must begin the response line with an index number or a keyword from the currently displayed menu.

### **SPECIAL COMMANDS**

There are six commands that do not appear on any particular menu. These commands, listed next, can be entered from any task menu.

STOP QUIT or Q FIRST or F TASKS COMMANDS NOTE

The STOP and QUIT or Q commands both stop the EDL program and return you to NOS.

The FIRST or F command clears all pending tasks and returns you to the first task specified for your EDL user name, typically the Administrator Tasks menu for a local administrator or the User menu for a designer.

The TASKS and COMMANDS commands display the names of the commands that call tasks and a short description of the task that each command calls.

Use of the NOTE command is more extensive and is covered in the following section.

### **NOTE Task Command**

The NOTE task command does not appear on any task menu. However, you can enter it from any task menu. This task provides you with a simple means of exchanging information with other EDL users. There are some limitations to the NOTE task. There is no editing capability and notes can be sent only on the local host.

The NOTE facility consists of two tasks which appear on the following menu when you enter NOTE:

NOTE TASKS

1. EXIT E,EXIT
2. SEND A NOTE SEND
3. READ A NOTE READ

ENTER TASK ?

The two NOTE tasks, SEND and READ, are explained in the following sections. As with other task commands, you can enter SEND or READ from any task menu.

### Send a Note

If you enter 2 or SEND, EDL prompts you for the last name of the user to whom you wish to send a note.

ENTER THE LAST NAME OF THE RECIPIENT, LIST, OR CR TO RETURN

If you enter any characters except LIST, EDL prompts for a first name, as follows:

ENTER THE FIRST NAME OR CR FOR ALL

If you enter a first name, EDL prompts for a middle initial, as follows:

ENTER THE MIDDLE INITIAL OR CR TO CONTINUE

EDL then lists all users whose last names begin with the characters you entered and whose first names and middle initial match the characters you entered.

If you enter LIST in response to the prompt for the name of a recipient, EDL prompts you for more information as follows:

# ENTER A PARTIAL LAST NAME OR CR TO RETURN

If you enter any characters here, EDL displays a selection list of all users whose last names begin with the characters you entered, and prompts you to select one of the entries. After you make your selection, EDL displays the following prompt:

ENTER THE NAME OF ANOTHER RECIPIENT, LIST, OR CR TO CONTINUE

EDL continues to prompt you for additional recipients until you enter only a carriage return. Then EDL prompts you as follows:

ENTER THE TEXT OF YOUR MESSAGE. ENTER JUST CR TO END YOUR MESSAGE

EDL displays an underline of 77 characters for your note. Each time you enter a carriage return for a new line, EDL displays another 77 character underline. When you have completed your note, enter a carriage return at the beginning of a line. EDL then displays the following prompt:

DO YOU WANT TO CANCEL THIS MESSAGE? ENTER YES OR NO (Y/N) ?

If you enter N, NO, or a carriage return, EDL stores the note to be read by the recipient(s) and displays the following message:

\*\*\* THE MESSAGE HAS BEEN SENT \*\*\*

### Read a Note

If you have any notes stored in EDL that you have not read, EDL displays the following message at the beginning of every task menu you access:

YOU HAVE A NOTE. ENTER READ TO READ YOUR NOTE(S)

Any time you enter the READ command, EDL checks to see if you have any notes. If not, EDL displays the following message:

### YOU DO NOT HAVE ANY MESSAGES

If you do have notes, EDL displays a list first of your unread notes, then those that you have read before. EDL displays this list in the format shown in the following example:

### 2 SELECTIONS

|    | DATE              | TIME     | SENDER      |  |
|----|-------------------|----------|-------------|--|
| 1. | 85/08/20 <b>.</b> | 09.14.30 | OLSON, O.L. |  |
| 2. | 85/08/21.         | 13.32.23 | SMITH, R.A. |  |

\*\*\* END OF LIST \*\*\*

ENTER A NUMBER, E OR EXIT, OR CR FOR MORE

After you select a note, EDL displays the selected note in the format shown in the following example:

SENDER OLSON, O.L. DATE 85/08/20. 09.14.30

TOM, PLEASE REVIEW DRAWING D3 ON FILE SUB12 ON ACCOUNT MACH37.

After each note, EDL prompts as follows:

WOULD YOU LIKE TO DELETE THIS MESSAGE? ENTER YES OR NO (Y/N)

If you enter Y or YES, EDL deletes the message. If you enter N, NO, or a carriage return, EDL marks the message as read and saves it. EDL then relists your remaining notes in the format shown earlier.

60458880 F

If there are no more notes, EDL returns to the previous task menu.

### **GLOBAL COMMANDS**

There are two global EDL commands that can be entered at any time during the menu displaying process, for both option and task menus. These commands are the HELP or ? command and the toggle command, M. The toggle command is discussed under Menu Display later in this chapter. The HELP command is described under Online Help later in this chapter.

3-6

0

### **MENU SELECTIONS**

You can use the index number listed next to each menu item or you can use the command or keyword on the right side of the menu to make menu selections. In the following example, GROUP ADMINISTRATION (function 3) is selected from the Administrator Tasks menu, and the menu for that item is displayed.

### ADMINISTRATOR TASKS

| 1.   | EXIT                                | E,EXIT     |
|------|-------------------------------------|------------|
| 2.   | USER MANAGEMENT                     | USERMGMT   |
| 3.   | GROUP ADMINISTRATION                | GROUPADMIN |
| 4.   | RELEASE ADMINISTRATION              | RELADMIN   |
| 5.   | PART, FAMILY, AND VENDOR MANAGEMENT | PARTM      |
| R TA | SK                                  |            |

# ENTER TASK

? 3

### GROUP ADMINISTRATION

| 1. | EXIT                   | E,EXIT     |
|----|------------------------|------------|
| 2. | LIST GROUPS            | LISTGROUPS |
| 3. | GROUP MANAGEMENT       | GROUPMGMT  |
| 4. | MEMBER MANAGEMENT      | GROUPMEM   |
| 5. | TASK ACCESS MANAGEMENT | GROUPTASKS |

ENTER TASK

?

# NOTE

When a menu is displayed, a carriage return automatically activates the first menu item. Since the first menu item is usually an EXIT, a carriage return usually redisplays the previous menu.

## **MENU QUEUING (TYPE-AHEAD)**

To maneuver quickly through the menus, you can enter a series of menu selections, either by line number or by command or keyword. For example, if the Administrator Tasks menu is on the screen and you want to use the Group Management task (an item in the Group Administration menu) to list all information about a group XYZ, you can enter the menu selections separated by slashes (the slash is a dialog delimiter and is described in the next section of this chapter).

Example: GROUPMGMT/L/XYZ

This type-ahead feature temporarily turns off the menu display, and only the information for the final selection is displayed. In the example, the information for group XYZ would be displayed.

If EDL encounters an error during execution of a type-ahead line, the remaining data is discarded and EDL prompts you for the next response after the error message.

### **DIALOG DELIMITERS**

A dialog delimiter separates entries in your command, such as the user's identifier (ID) and password and queued menu selections (queuing of menu selections is described immediately preceding this section, under Menu Queuing). The slash is the default EDL dialog delimiter. You can change an individual user's dialog delimiter when adding the user ID to EDL.

Example: NEW/USER

Example: 2/3/2

### NOTE

The dialog delimiter in effect when logging in to EDL is always the slash. For example, if you enter your EDL ID, password, and a task command in a string, the items must be separated by slashes regardless of what you have specified as your dialog delimiter.

### STRING DELIMITERS

You can use a dialog delimiter as a character in a name by placing string delimiters around the entire line. For example, in

"DEPT/CAD"

the quotation marks direct EDL to view the slash as a character and not as a dialog delimiter between two names. The quotation marks are the default string delimiters for EDL. You can change an individual user's string delimiter when adding the user ID to EDL.

3-8

### **MENU DISPLAY**

The M keyword works like a three-way toggle switch, producing full menus, brief menus, or menu headers only. Full menus are turned on by default. Entering the keyword M the first time turns on the brief menu, which shows the menu header, line numbers, and keywords. Entering M the second time displays only the menu header and the prompt for entering a task or option. Entering M the third time returns the complete menu display. The following example shows the use of the three menu displays:

### ADMINISTRATOR TASKS

1. EXIT
2. USER MANAGEMENT
3. GROUP ADMINISTRATION
4. RELEASE ADMINISTRATION
5. PART, FAMILY, AND VENDOR MANAGEMENT
CEPEXIT
USERMGMT
GROUPADMIN
RELADMIN
PARTM

ENTER TASK

Brief menu, selection 3

? m/groupadmin

**GROUP ADMINISTRATION** 

1(E,EXIT) 2(LISTGROUPS) 3(GROUPMGMT) 4(GROUPMEM) 5(GROUPTASKS)

ENTER TASK

Menu header only, ? m/3

selection 3

GROUP MANAGEMENT

SELECT OPTION

Full menu, selection 1

? m/1

# GROUP ADMINISTRATION

1. EXIT E,EXIT
2. LIST GROUPS LISTGROUPS
3. GROUP MANAGEMENT GROUPMGMT
4. MEMBER MANAGEMENT GROUPMEM
5. TASK ACCESS MANAGEMENT GROUPTASKS

ENTER TASK

### FIELD LENGTH ON PROMPTS

Each prompt for input displays a string of underscores that indicate the maximum length of the data acceptable to the prompt. If the acceptable length of the input data exceeds one line, only one line of underscores is displayed. If you enter data that exceeds the maximum length, EDL truncates the data to the maximum length, issues a message, and continues processing. With dialog delimiters, you can enter a string of commands, keywords, and responses that exceed the underscores. Truncation rules apply to individual elements in the string.

### **ONLINE HELP**

For assistance, you can interrupt any prompt by entering either HELP or a question mark character. The following example shows a help request entered during the USER MANAGEMENT task:

E,EXIT

L,LIST A,ADD

D, DELETE

C, CHANGE

R, REACTIVATE

### USER MANAGEMENT

1. EXIT

2. LIST USERS

3. ADD USERS

4. DELETE USERS

5. CHANGE A USER'S PROFILE

6. REACTIVATE A USER

SELECT OPTION

? 3

ENTER THE EDL ID FOR THE NEW USER OR CR TO EXIT

? jane
ENTER THE EDL PASSWORD FOR THE NEW USER OR CR TO RETURN

? cad

ENTER THE NEW USER'S NOS USER NAME OR CR TO RETURN

? help

ENTER THE 7 CHARACTER CODE WHICH IS THE NOS USER NAME THE USER HAS BEEN ASSIGNED. THIS IS THE NOS USER NAME THEY SHOULD ALWAYS RUN EDL FROM.

3-10

| Applying Transaction Data  | 4-1          |
|----------------------------|--------------|
| Task Security              |              |
| Transaction Record Format  |              |
| Message Information (MI)   | 4-3          |
| Message Help (MH)          | 4-3          |
| Option Menu Lines (OM)     |              |
| Option Keywords (OK)       | 4-4          |
| Option Values (OV)         | 4-5          |
| Task Information (TI)      | 4-5          |
| Task Commands (TC)         | 4-6          |
| Task Menu Lines (TM)       | 4-6          |
| Task Processes (TP)        | 4-7          |
| Task Parameter Values (TV) | 4-7          |
| Ryamples                   | / <u>-</u> 2 |

The task to update the message and task data base allows you to customize tasks and messages in EDL to meet the needs of your site. The task reads transaction records from a sequential input file, which you have prepared using a text editor such as the Full Screen Editor or XEDIT. You should save any transaction files that you have applied to the default menu data base, so that they may be reapplied when you install a new version of EDL.

### **APPLYING TRANSACTION DATA**

EDL uses the standard data selection task (SELECT DATA RETRIEVAL METHOD) to select the transaction file to be applied to the current running data base. You must have previously saved the file in EDL with the file type UPPER CASE TEXT FILE and the application data type EDL MDB TRANSACTIONS. Refer to the EDL Reference Manual for information on saving files in EDL.

After you specify the transaction data set, EDL updates the menu data base and displays the following messages:

\*\*\* FINISHED PROCESSING MDB TRANSACTIONS \*\*\*

\*\*\* PROCESSING DETAILS ARE ON LOCAL FILE MDBLIST \*\*\*

You should check the messages on file MDBLIST. To check the messages, either use a text editor or route the file to a printer so you can review a hard copy.

### TASK SECURITY

This feature allows you to tailor your system to control task access. You can specify a task security code for each task in EDL (refer to Task Information later in this chapter). If you specify a security code for a task, only users who are associated with a group that has access to tasks with that code can access that task. However, since an individual user may be a member of more than one group, that individual can have a wide range of task accesses. Individual users can access any task that does not have a security code associated with it.

60458880 E

### TRANSACTION RECORD FORMAT

The transaction file consists of records in a specific format. All records have an action code in the first position (called column 1 for simplicity). The following action codes are recognized:

- A Add new records.
- C Change records that already exist.
- D Delete existing records.

Columns 3 and 4 contain a 2-character record identifier (that is, the transaction type). The various identifiers are included in the headings of the following sections of this chapter.

Columns 11 through 120 contain the data items. Character fields are left-justified on 10-character boundaries; integer fields are right-justified in 10-digit fields. Therefore, tab settings of 3, 11, 21, 31, 41, 51, 61, and 71 will facilitate entering the data correctly using the Full Screen Editor or XEDIT. Comment lines are indicated with a blank or asterisk in column 1.

The information in the following sections describes what should appear on the transaction file for each type of record. The column headed Field shows the name used by the external schema EDLMENUW. The column headed Type contains C for character fields or I for integer fields.

The column headed Constraints shows the information that may appear in the field. There are several kinds of constraints.

Unique Only one record with the same value in the field may exist in the data base.

Subset The record may not exist unless the field value matches another field value in another type of record. These are indicated by capital letters not enclosed in quotation marks.

Value One of the values enclosed in quotation marks must be in the field.

Examples of transaction records for a task and an option follow the format descriptions.

£ 3

a

1 15

## **MESSAGE INFORMATION (MI)**

These records are the header records for all prompts, menus, and error messages.

## Format:

| <u>Field</u> | <u>Type</u> | Length | Description  | Constraints                                         |
|--------------|-------------|--------|--------------|-----------------------------------------------------|
| Action       | С           | 1      | Action code  | "A", "C", "D"                                       |
|              | bl an k     | 1      |              |                                                     |
| ID           | С           | 2      | Record ID    | "MI"                                                |
|              | bl.ank      | 6      |              |                                                     |
| MIMNA        | С           | 10     | Message name | Unique                                              |
| MITYP        | С           | 10     | Туре         | "PROMPT", "MESSAGE", "ERROR", "OPTION", "TASK MENU" |
| MITTL        | С           | 70     | Title text   | •                                                   |

## MESSAGE HELP (MH)

These records specify the help text for the message.

| <u>Field</u> | Type    | Length | Description  | Constraints            |
|--------------|---------|--------|--------------|------------------------|
| Action       | С       | 1      | Action code  | "A", "C", "D"          |
|              | bl an k | 1      |              |                        |
| ID           | С       | 2      | Record ID    | "'MH"                  |
|              | bl ank  | 6      |              |                        |
| MHMNA        | С       | 10     | Message name | MIMNA                  |
| MHLIN        | I       | 10     | Line number  | Unique within the menu |
| MHT XT       | С       | 70     | Message text |                        |

## **OPTION MENU LINES (OM)**

These records specify the text to be displayed on option menu lines.

### Format:

| Field  | Type  | Length | Description  | Constraints            |
|--------|-------|--------|--------------|------------------------|
| Action | С     | 1      | Action code  | "A", "C", "D"          |
|        | blank | 1      |              |                        |
| ID     | С     | 2      | Record ID    | "OM"                   |
|        | blank | 6      |              |                        |
| OMMNA  | С     | 10     | Message name | MIMNA                  |
| OMMLN  | I     | 10     | Line number  | Unique within the menu |
| OMTXT  | C     | 40     | Message text | <del>-</del>           |

## **OPTION KEYWORDS (OK)**

These records specify the keywords that may be used to choose an option menu line.

| Field  | Туре  | Length | Description  | Constraints            |
|--------|-------|--------|--------------|------------------------|
| Action | С     | 1      | Action code  | "A", "C", "D"          |
|        | blank | 1      |              |                        |
| ID     | С     | 2      | Record ID    | "OK"                   |
|        | blank | 6      |              |                        |
| OKMNA  | С     | 10     | Message name | OMMNA                  |
| OKMLN  | I     | 10     | Menu line    | OMMLN                  |
| OKKEY  | С     | 10     | Keyword      | Unique within the menu |

## **OPTION VALUES (OV)**

These records specify the value that is returned to the program when the user picks an option from the option menu.

### Format:

|   | <u>Field</u> | <u>Type</u> | Length | Description    | Constraints                                                                          |
|---|--------------|-------------|--------|----------------|--------------------------------------------------------------------------------------|
| • | Action       | С           | 1      | Action code    | "A", "C", "D"                                                                        |
|   |              | blank       | 1      |                |                                                                                      |
|   | ID           | С           | 2      | Record ID      | "OV"                                                                                 |
|   |              | blank       | 6      |                |                                                                                      |
|   | OVMNA        | С           | 10     | Message name   | OMMNA                                                                                |
|   | OVMLN        | I           | 10     | Menu line      | OMMLN                                                                                |
|   | ovpos        | Ι           | 10     | Value position | Usually 1, except when the option menu must return two or more values to the program |
|   | OVVAL        | С           | 40     | Value          |                                                                                      |

## **TASK INFORMATION (TI)**

These records are the headers for EDL tasks. You should create new, similar tasks when customizing EDL rather than change the standard tasks provided in the released system. You should also modify the security category to control group access to tasks.

| Field  | Type       | Length | Description             | Constraints                                                                        |
|--------|------------|--------|-------------------------|------------------------------------------------------------------------------------|
| Action | C          | 1      | Action code             | "A", "C", "D"                                                                      |
| ID     | blank<br>C | 1<br>2 | Record ID               | "TI"                                                                               |
|        | blank      | 6      |                         |                                                                                    |
| TITNA  | С          | 10     | Task name               | Unique                                                                             |
| TISEC  | С          | 10     | Security category       | Site defined                                                                       |
| TITYP  | С          | 10     | Task type               | MASTER for tasks which cannot<br>be run on a subordinate data<br>base in a network |
| TIDSC  | С          | 70     | Description of the task |                                                                                    |

## TASK COMMANDS (TC)

These records specify the commands that may be used to invoke tasks.

## Format:

| Field  | Type  | Length | Description | Constraints   |  |
|--------|-------|--------|-------------|---------------|--|
| Action | С     | 1      | Action code | "A", "C", "D" |  |
|        | blank | 1      |             |               |  |
| ID     | C     | 2      | Record ID   | "TC"          |  |
|        | blank | 6      |             |               |  |
| TCTNA  | C     | 10     | Task name   | TITNA         |  |
| TCCMD  | С     | 10     | Command     | Unique        |  |

## TASK MENU LINES (TM)

These records specify which task is invoked when the user enters a task menu line number.

| Field  | Туре  | Length | Description      | Constraints            |
|--------|-------|--------|------------------|------------------------|
| Action | C     | 1      | Action code      | "A", "C", "D"          |
|        | blank | 1      |                  |                        |
| ID     | С     | 2      | Record ID        | "TM"                   |
|        | blank | 6      |                  | •                      |
| TMMNA  | С     | 10     | Message name     | MIMNA                  |
| TMMLN  | I     | 10     | Menu line number | Unique within the menu |
| TMTXT  | С     | 40     | Text             | •                      |
| TMTNA  | C     | 10     | Task name        | TITNA                  |

## TASK PROCESSES (TP)

These records specify the parts of tasks, called processes, that are executed sequentially when a task is invoked.

### Format:

| Field  | Type  | Length | Description     | Constraints                                                               |
|--------|-------|--------|-----------------|---------------------------------------------------------------------------|
| Action | С     | 1      | Action code     | "A", "C", "D"                                                             |
|        | blank | 1      |                 |                                                                           |
| ID     | С     | 2      | Record ID       | "TP"                                                                      |
|        | blank | 6      |                 |                                                                           |
| TPTNA  | С     | 10     | Task name       | TITNA                                                                     |
| TPSEQ  | I     | 10     | Sequence number | Unique within the task                                                    |
| TPTYP  | С     | 10     | Process type    | "TASK MENU", "OVCAP", "CCL                                                |
|        |       |        |                 | PROC", or "TASK"                                                          |
| TPNAM  | C     | 10     | Name of process |                                                                           |
| TPFNA  | С     | 7      | File name       | For NOS procedures only,                                                  |
|        |       |        |                 | permanent file name of the                                                |
|        |       |        |                 | procedure file                                                            |
|        | blank | 3      |                 |                                                                           |
| TPFUN  | С     | 7      | File user name  | For NOS procedures only, NOS user name of the owner of the procedure file |
|        |       |        |                 |                                                                           |

## **TASK PARAMETER VALUES (TV)**

These records specify parameters to overlay capsules or procedures.

| <u>Field</u> | <u>Type</u> | Length | Description        | Constraints                                                                       |
|--------------|-------------|--------|--------------------|-----------------------------------------------------------------------------------|
| Action       | С           | 1      | Action code        | "A", "C", "D"                                                                     |
|              | blank       | l      |                    |                                                                                   |
| ID           | С           | 2      | Record ID          | "TV"                                                                              |
|              | blank       | 6      |                    |                                                                                   |
| TVTNA        | С           | 10     | Task name          | TPTNA                                                                             |
| TVSEQ        | I           | 10     | Sequence number    | TPSEQ                                                                             |
| TVPOS        | I           | 10     | Parameter position | Unique within the process                                                         |
| TVPRM        | С           | 10     | Parameter name     | Must be an existing parameter                                                     |
| TVTYP        | С           | 10     | Туре               | or message name "NULL", "CONSTANT", "PROMPT", "VARIABLE", "CONFIG", or "TRANSFER" |
| TVVAL        | С           | 40     | Parameter value    |                                                                                   |

## **EXAMPLES**

Following are examples of transaction records. The first example shows some of the records for one of the released option menus; the second example shows some of the records for two of the released tasks.

### Example 1:

| C          | otumn            |          |         |                  |                     |                   |             |
|------------|------------------|----------|---------|------------------|---------------------|-------------------|-------------|
|            |                  | 1        | 2       | 3                | 4                   |                   |             |
| 1          | 3                | 1        | 1       | 1                | 1                   |                   |             |
|            |                  |          |         |                  |                     |                   |             |
| . <b>A</b> | MI               | USMGMT   | OPTION  | USER MANA        | GEMENT              |                   |             |
| A          | OM               | USMGMT   |         | 1EXIT            |                     |                   |             |
| A          | OK               | USMGMT   |         | 1E               |                     |                   |             |
| A          | OK               | USMGMT   |         | 1EXIT            |                     |                   |             |
| A          | OV               | USMGMT   |         | 1                | 1EXIT               |                   |             |
| A          | OM               | USMGMT   |         | <b>2LIST ALL</b> | USERS               |                   |             |
| A          | OK               | USMGMT   |         | 2LA              |                     |                   |             |
| A          | OK               | USMGMT   |         | 2LISTALL         | •                   |                   |             |
|            | OV               | USMGMT   |         |                  | 1LA                 |                   |             |
| A          | OM               | USMGMT   |         |                  | RMATION ABOUT A USE | ER                |             |
| A          | OK               | USMGMT   |         | 3L               |                     |                   |             |
| A          | OK               | USMGMT   |         | 3LISTONE         |                     |                   |             |
| Ä          | OV               | USMGMT   |         |                  | 1L                  |                   |             |
|            | OM               | USMGMT   |         | 4ADD USERS       | _                   |                   |             |
|            | OK               | USMGMT   |         | 4A               |                     |                   |             |
|            | OK               | USMGMT   |         | 4ADD             |                     |                   |             |
|            | OV               | USMGMT   |         |                  | 1A                  |                   |             |
|            | OM               | USMGMT   |         | SDELETE US       |                     |                   |             |
|            | OK               | USMGMT   |         | 50               | LRO                 |                   |             |
|            | OK               | USMGMT   |         | 5DELETE          |                     |                   |             |
|            | 07               | USMGMT   |         |                  | 10                  |                   |             |
| ^          | 01               | USHGHI   |         | ,                | וט                  |                   |             |
| A          | MI               | USLST01  | PROMPT  | ENTER THE        | USER'S EDL ID OR    | CR TO EXIT        |             |
| A          | MI               | USLST02  | MESSAGE |                  | EDL USER ID         |                   |             |
| A          | MI               | USLST03  | MESSAGE |                  | NAME                |                   |             |
| A          | MI               | USLST04  | MESSAGE |                  | PASSWORD            |                   |             |
| A          | MI               | USLST05  | MESSAGE | NO               | S USER NAME         |                   |             |
| A          | MI               | USLST06  | MESSAGE |                  | DEPARTMENT          |                   |             |
| A          | MI               | USLST07  | MESSAGE |                  | TITLE               |                   |             |
| A          | MI               | USLST08  | MESSAGE | STR              | EET ADDRESS         |                   |             |
| A          | MI               | USLST09  | MESSAGE |                  | STATE, ZIP          |                   |             |
| A          | MI               | USLST010 | MESSAGE |                  | PHONE               |                   |             |
|            | MI               | USLST011 | MESSAGE | FI               | RST COMMAND         |                   |             |
| A          | MI               | USLST012 | MESSAGE |                  | STATUS              |                   |             |
|            | MI               | USLST013 | ERROR   | EDLUS101         | THE USER DOES NOT   | FXIST             |             |
| •          | •••              | 00201010 |         |                  | 1112 GOEN DOLO 1101 | LAZUI             |             |
| A          | MI               | USLSTA1  | MESSAGE | EDL ID           | LAST NAME           | FIRST             | MIDDLE      |
| A          | MI               | USADD1   | PROMPT  | ENTER THE        | EDL ID FOR THE NE   | W USER OR CR TO F | XIT         |
|            | MI               | USADD2   | ERROR   | EDLUS102         | THE USER ALREADY    |                   |             |
|            | MI               | USADD3   | PROMPT  |                  | EDL PASSWORD FOR    |                   | R TO RETURN |
|            | MI               | USADD4   | PROMPT  |                  | NEW USER'S NOS US   |                   |             |
|            | · · <del>-</del> | - 3      |         |                  |                     |                   | WE 101/14   |

## Example 2:

| Co | lumn |          |                                         |             |                                         |            |         |           |
|----|------|----------|-----------------------------------------|-------------|-----------------------------------------|------------|---------|-----------|
|    |      | 1        | 2                                       | 3           | 4                                       | 5          | 6       | 7         |
| 1  | 3    | 1        | 1                                       | 1           | 1                                       | 1          | 1       | 1         |
|    |      |          |                                         |             |                                         |            |         |           |
| Δ  | TI   | ADMIN    | ADMIN                                   |             | LOCAL ADM                               | INISTRATOR | TACKC   |           |
|    | TC   | ADMIN    | ADMIN                                   |             | LUCAL ADM                               | THISIKATUK | INONO   |           |
|    | TP   | ADMIN    | ,,,,,,,,,,,,,,,,,,,,,,,,,,,,,,,,,,,,,,, | 1TASK MENU  | ADMIN                                   |            |         |           |
|    |      |          |                                         |             |                                         |            |         |           |
| A  | TI   | USERMGMT | ADMIN                                   |             | USER MANA                               | GEMENT     |         |           |
| Α  | TC   | USERMGMT | USERMGMT                                |             |                                         |            |         |           |
| A  | TP   | USERMGMT |                                         | 10VCAP      | XUSMGMT                                 |            |         |           |
|    |      |          |                                         |             |                                         |            |         |           |
|    | TI   | GPADMIN  | ADMIN                                   |             | GROUP ADM                               | INISTRATIO | N       |           |
|    | TC   | GPADMIN  | GROUPADMI                               |             |                                         |            |         |           |
| A  | TP   | GPADMIN  |                                         | 1TASK MENU  | GPADMIN                                 |            |         |           |
|    |      | CD1 TOT  | 4 D M T M                               |             | LICT COOL                               | nc         |         |           |
|    | TI   | GPLIST   | ADMIN                                   | <b>.</b>    | LIST GROU                               | <b>r</b> 3 |         |           |
|    | TC   | GPLIST   | LISTGROUP                               |             | VODI TOT                                |            |         |           |
| А  | TP   | GPLIST   |                                         | 10V CAP     | XGPLIST                                 |            |         |           |
| Δ  | TI   | GPMGMT   | ADMIN                                   |             | GROUP MAN                               | ACEMENT    |         |           |
|    | TC   | GPMGMT   | GROUPMGMT                               | •           | GROOF MAN                               | AGENENI    |         |           |
|    | TP   | GPMGMT   | GROOT HOH                               | 10VCAP      | XGPMGMT                                 |            |         |           |
| ^  | ''   | Grideri  |                                         | TOTCHE      | AGFRIGHT                                |            |         |           |
| A  | TI   | GMMGMT   | ADMIN                                   |             | GROUP MEM                               | BER MANAGE | MENT    |           |
|    | TC   | GMMGMT   | GROUPMEM                                |             |                                         |            |         |           |
|    | TP   | GMMGMT   |                                         | 10VCAP      | XGMMGMT                                 |            |         |           |
|    |      |          |                                         |             |                                         |            |         |           |
|    | TI   | GTMGMT   | ADMIN                                   |             | GROUP TAS                               | K MANAGEME | NT      |           |
|    | TC   | GTMGMT   | GROUPTASK                               | <b>KS</b>   |                                         |            |         |           |
| A  | TP   | GTMGMT   |                                         | 10VCAP      | XGTMGMT                                 |            |         |           |
| _  |      |          |                                         |             |                                         |            |         |           |
|    | MI   | GPADMIN  | TASK MENU                               | J GROUP ADM | INISTRATIO                              | )N         |         |           |
|    | TM   | GPADMIN  |                                         | 1EXIT       | 20                                      |            |         | EXIT-TASK |
|    | TM   | GPADMIN  |                                         | 2LIST GROUP |                                         |            |         | GPLIST    |
|    | TM   | GPADMIN  |                                         | 3GROUP MAN  |                                         |            |         | GPMGMT    |
|    | TM   | GPADMIN  |                                         | 4MEMBER MAI |                                         |            |         | GMMGMT    |
| А  | TM   | GPADMIN  |                                         | STASK ACCE  | 35 MANAGEM                              | IENI       |         | GTMGMT    |
| Δ  | MI   | ADMIN    | TASK MENI                               | J ADMINISTR | ATOR TASKS                              | 1          |         |           |
|    | TM   | ADMIN    | THOIR FIELD                             | 1EXIT       | ,,,,,,,,,,,,,,,,,,,,,,,,,,,,,,,,,,,,,,, |            |         | EXIT-TASK |
|    | TM   | ADMIN    |                                         | 2USER MANA  | GEMENT                                  |            |         | USERMGMT  |
| Ä  | TM   | ADMIN    |                                         | 3GROUP ADM  |                                         | N          |         | GPADMIN   |
| A  | TM   | ADMIN    |                                         | 4RELEASE A  |                                         |            |         | RELADMIN  |
| A  | TM   | ADMIN    |                                         | 5PART, FAM  |                                         |            | AGEMENT | PARTM     |
|    |      |          |                                         | •           | •                                       |            |         |           |

60458880 E

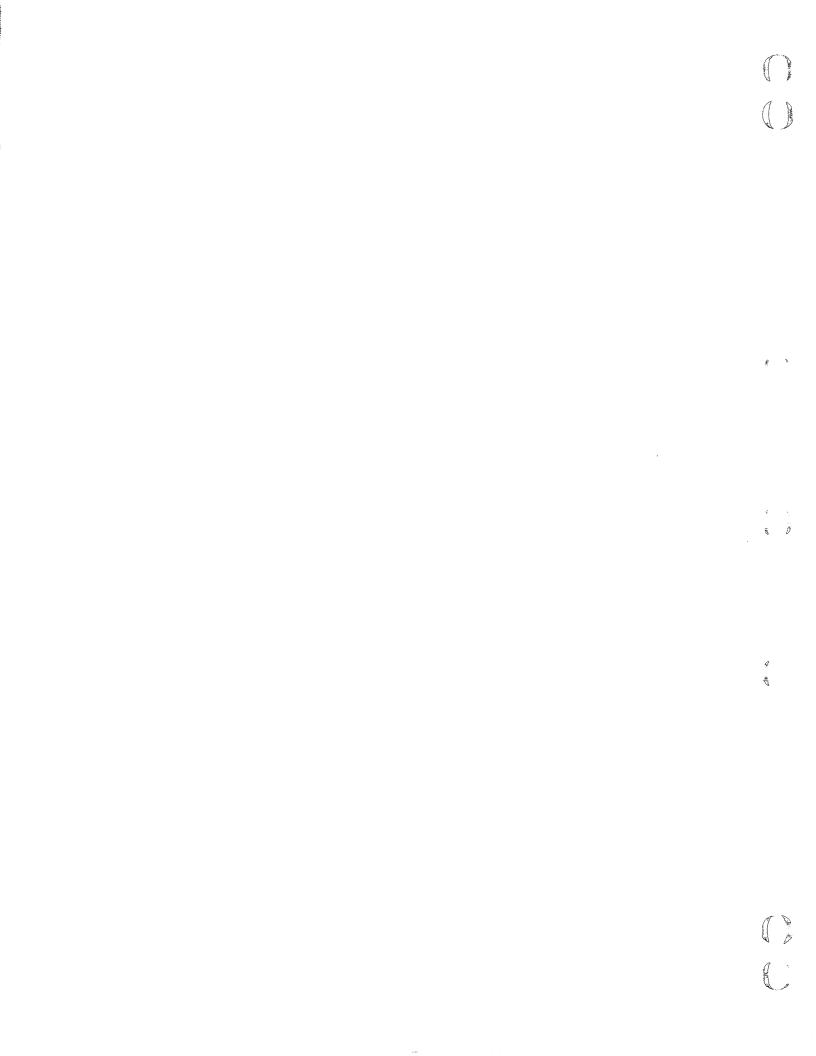

# **USER MANAGEMENT TASK**

| List Users                           | 5-2          |
|--------------------------------------|--------------|
| Add Users                            | 5-3          |
| Adding and Removing Host Validations | 5-7 <b> </b> |
| Delete Users                         | 5-8          |
| Delete Information About Their Files | 5-8          |
| Transfer Ownership of Their Files    | 5-11         |
| Change a User Profile                | 5-13         |
| Adding and Removing Host Validations | 5-16         |
| Reactivate a User                    |              |

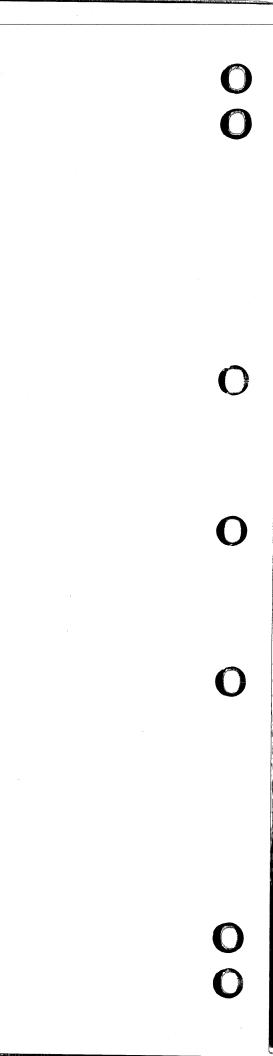

This chapter describes how you can list all users or a single user, and authorize, change, remove, or activate a user's access to EDL.

This task allows you to provide EDL clearance for the designers in your group. Designers cannot enter EDL before you define them as users and record their information in the system.

E,EXIT

L,LIST

D,DELETE

C, CHANGE

R, REACTIVATE

A,ADD

Detailed descriptions of the User Management menu options follow:

| USER | MANAGEMENT |
|------|------------|
| •••  |            |

1. EXIT

2. LIST USERS

3. ADD USERS

4. DELETE USERS

5. CHANGE A USER'S PROFILE

6. REACTIVATE A USER

SELECT OPTION

?

60458880 E

### LIST USERS

You can list all users currently in the system and list all information about selected users with this option. The user listing includes each user's name and EDL identification, as shown next. When you select a user ID by number, the system lists all information about that user, then redisplays the user list so you can select additional users.

ENTER THE EDL ID OF THE USER, LIST, OR CR TO EXIT ? list

3 SELECTIONS

EDL ID

NAME

1. JACKG

GOLDNER, JACK A.

2. PROJLEADER

HOLLAND, ALFRED BERNARD

3. ANALYST1

LORENZ, PAUL ROBERT

\*\*\* END OF LIST \*\*\*

ENTER A NUMBER, E OR EXIT, OR CR FOR MORE

? 1

EDL USER ID JACKG

NAME GOLDNER, JACK A.

NOS USER NAME GLD234F

> DEPARTMENT 9087

> > TITLE PROJECT LEADER

STREET ADDRESS DEPT. 9087, BLDG A

CITY, STATE, ZIP ELGIN, IL. 45454

PHONE 555-3700

FIRST COMMAND ICEM

STATUS ACTIVE

DIALOG DELIMITER /

STRING DELIMITER \*\*

EDITOR FSE

ENTER CR TO CONTINUE

ð ;

### **ADD USERS**

This option adds EDL users to the data base. You must enter data for the first four prompts. When the Optional User Data menu appears, you can select the exit option if you wish to use the default values. Users are validated on the host at which you are making entries. If you want to validate users on subordinate hosts, enter the host identifier through the HOSTS option. The ADD OR REMOVE HOSTS menu does not appear when you select the PROMPT FOR ALL option. You must select the HOSTS option. The following is an example of defining a new user; table 5-1 describes the prompts.

```
ENTER THE EDL ID FOR THE NEW USER OR CR TO EXIT
```

? jane

ENTER THE EDL PASSWORD FOR THE NEW USER OR CR TO RETURN

? cad

ENTER THE NEW USER'S NOS USER NAME OR CR TO RETURN

? willy

ENTER THE NEW USER'S LAST NAME OR CR TO RETURN

? garcia

ENTER THE OPTIONAL USER DATA

E,EXIT 1. EXIT 2. PROMPT FOR ALL P,PROMPT 3. FIRST NAME F, FNM 4. MIDDLE NAME M,MNM 5. DEPARTMENT D,DEPT TITLE T,TITLE 6. 7. STREET ADDRESS A,ADDR 8. CITY, STATE, ZIP C\_CITY 9. PHONE PH\_PHONE CMD, COMMAND 10. FIRST COMMAND 11. DIALOG DELIMITER DIALOG 12. STRING DELIMITER STRING 13. EDITOR **EDITOR** 14. HOSTS HOSTS

SELECT OPTION

? 2

THE USER'S FIRST NAME IS

ENTER A NEW FIRST NAME OR CR FOR SAME

? jane

THE USER'S MIDDLE NAME IS

ENTER A NEW MIDDLE NAME OR CR FOR SAME

? elizabeth

THE USER'S DEPARTMENT IS

ENTER A NEW DEPARTMENT OR CR FOR SAME

? cad

THE USER'S TITLE IS

ENTER A NEW TITLE OR CR FOR SAME

? analyst

THE USER'S STREET ADDRESS IS

ENTER A NEW STREET ADDRESS OR CR FOR SAME ? 620 beverly rd.

```
ENTER A NEW CITY, STATE, AND ZIP OR CR FOR SAME
? st. paul, mn 55112
      THE USER'S PHONE NUMBER IS
      ENTER A NEW PHONE NUMBER OR CR FOR SAME
? 555-4000
      THE USER'S FIRST COMMAND IS
      ENTER A NEW FIRST COMMAND OR CR FOR SAME
? icem
      THE USER'S DIALOG DELIMITER IS
1
      ENTER THE NEW DIALOG DELIMITER OR CR FOR SAME
?
      THE USER'S STRING DELIMITER IS
      ENTER THE NEW STRING DELIMITER OR CR FOR SAME
?
      THE USER'S DEFAULT EDITOR IS
FSE
      ENTER THE NEW EDITOR OR CR FOR SAME
?
          ENTER THE OPTIONAL USER DATA
      1. EXIT
                                          E,EXIT
                                          P,PROMPT
      2. PROMPT FOR ALL
                                          F,FNM
         FIRST NAME
      4. MIDDLE NAME
                                          M, MNM
      5. DEPARTMENT
                                          D, DEPT
      6.
          TITLE
                                          T,TITLE
      7. STREET ADDRESS
                                          A,ADDR
      8. CITY, STATE, ZIP
                                          C,CITY
      9. PHONE
                                          PH_PHONE
      10. FIRST COMMAND
                                           CMD, COMMAND
      11. DIALOG DELIMITER
                                          DIALOG
      12. STRING DELIMITER
                                          STRING
      13. EDITOR
                                          EDITOR
      14. HOSTS
                                          HOSTS
SELECT OPTION
? 1
      *** THE USER'S PROFILE HAS BEEN ADDED ***
      ENTER THE EDL ID FOR THE NEW USER OR CR TO EXIT
?
          USER MANAGEMENT
        EXIT
                                          E,EXIT
      1.
                                          L,LIST
      2. LIST USERS
                                          A,ADD
     3. ADD USERS
```

D, DELETE

C, CHANGE

R, REACTIVATE

THE USER'S CITY, STATE, AND ZIP ARE

5–4

4. DELETE USERS

SELECT OPTION

6. REACTIVATE A USER

CHANGE A USERS PROFILE

Q

Table 5-1. Prompts for the ADD USERS Option (Sheet 1 of 2)

| EDL Prompt                                                    | DBA Response                                                                     | EDL Action                                          |
|---------------------------------------------------------------|----------------------------------------------------------------------------------|-----------------------------------------------------|
| ENTER THE EDL ID FOR THE<br>NEW USER OR CR TO EXIT            | Enter the new user's EDL identification (not the password).                      | EDL verifies that the ID does not already exist.    |
| ENTER THE EDL PASSWORD FOR<br>THE NEW USER OR CR TO<br>RETURN | Enter the new user's EDL password.                                               |                                                     |
| ENTER THE NEW USER'S NOS<br>USER NAME OR CR TO RETURN         | Enter the NOS user name for the new user.                                        |                                                     |
| ENTER THE NEW USER'S LAST<br>NAME OR CR TO RETURN             | Enter the new user's last name.                                                  | EDL displays the ENTER THE OPTIONAL USER DATA menu. |
| ENTER A NEW FIRST NAME<br>OR CR FOR SAME                      | Enter the first name or, to ignore the prompt, a carriage return.                |                                                     |
| ENTER A NEW MIDDLE NAME<br>OR CR FOR SAME                     | Enter the middle name or, to ignore the prompt, a carriage return.               |                                                     |
| ENTER A NEW DEPARTMENT<br>OR CR FOR SAME                      | Enter the department number or, to ignore the prompt, a carriage return.         |                                                     |
| ENTER A NEW TITLE OR CR<br>FOR SAME                           | Enter either the title or, to ignore the prompt, a carriage return.              |                                                     |
| ENTER A NEW STREET ADDRESS<br>OR CR FOR SAME                  | Enter the user's street address or, to ignore the prompt, a carriage return.     |                                                     |
| ENTER A NEW CITY, STATE,<br>AND ZIP OR CR FOR SAME            | Enter the city, state, and zip code or, to ignore the prompt, a carriage return. |                                                     |

Table 5-1. Prompts for the ADD USERS Option (Sheet 2 of 2)

| EDL Prompt                                       | DBA Response                                                                                 | EDL Action                                                                                  |
|--------------------------------------------------|----------------------------------------------------------------------------------------------|---------------------------------------------------------------------------------------------|
| ENTER A NEW PHONE NUMBER<br>OR CR FOR SAME       | Enter a new phone number or, to ignore the prompt, a carriage return.                        |                                                                                             |
| ENTER A NEW FIRST COMMAND<br>OR CR FOR SAME      | Enter a task name or, to ignore the prompt, a carriage return.                               |                                                                                             |
| ENTER THE NEW DIALOG<br>DELIMITER OR CR FOR SAME | Enter the character to be used as the dialog delimiter or a carriage return.                 |                                                                                             |
| ENTER THE NEW STRING<br>DELIMITER OR CR FOR SAME | Enter the character to be used as the string delimiter or a carriage return.                 |                                                                                             |
| ENTER THE NEW EDITOR<br>OR CR FOR SAME           | Enter the name of the text editor to be used or a carriage return to use the default editor. | The user is authorized to access EDL. EDL reprompts with ENTER THE EDL ID FOR THE NEW USER. |

After each DBA response, the next prompt appears.

### ADDING AND REMOVING HOST VALIDATIONS

When you select option 14 from the optional information menu, the following menu appears.

|        | ADD OR REMOVE HOSTS |           |
|--------|---------------------|-----------|
| 1.     | EXIT                | E,EXIT    |
| 2.     | LIST VALIDATIONS    | L,LIST    |
| 3.     | ADD VALIDATIONS     | A,ADD     |
| 4.     | DELETE VALIDATIONS  | D,DELETE  |
| 5.     | CHANGE A VALIDATION | C, CHANGE |
| SELECT | OPTION              |           |

When you select option 2 from this menu, EDL lists the hosts and user names under which the user is validated, in the following format.

HOST USER NAME
host user name

?

When you select option 3, EDL displays the following prompt.

### ENTER THE HOST FOR THE USER TO BE VALIDATED ON, LIST, OR CR TO RETURN

If you enter LIST, EDL displays a selection list of all hosts in your network that run EDL. After you enter the host identifier or make a selection from the list, EDL displays the following prompt.

ENTER THE USER NAME FOR THIS VALIDATION OR CR FOR SAME AS LOCAL HOST

After you enter a user name, EDL again displays the prompt to enter a host.

When you select option 4 from the menu, EDL displays the following prompt.

ENTER THE HOST FOR THE VALIDATION TO BE DELETED, OR CR TO RETURN

After you have entered a host identifier, EDL redisplays the message.

When you select option 5 from the menu, EDL displays the following prompt.

ENTER THE HOST FOR THE VALIDATION TO BE CHANGED, OR CR TO RETURN

After you enter the host identifier, EDL displays the following prompt.

ENTER THE USER NAME FOR THIS VALIDATION OR CR FOR SAME AS LOCAL HOST After you enter the user name, EDL redisplays the prompt to enter a host.

60458880 F

### **DELETE USERS**

This option removes an EDL user and all information connected with the user (including the design files) from EDL or, in certain instances, cancels a user's access to EDL (inactivates a user) but retains the user's profile in the data base. EDL inactivates, instead of deleting, the user when any of the following are true of the user:

- Administers a group.
- Has finalized a release.
- Has signed a release approval.
- Has files that contain released data.
- Has a file that is a default file for someone else.
- Has a file that contains required data.
- Has a file on another host.

This option also allows you to delete a user profile from EDL and transfer ownership of the user's design information to another user.

A user can be deleted only at the master host (that is, the host where the user was added to the system).

### **DELETE INFORMATION ABOUT THEIR FILES**

When you delete a user and the user's files, only the information about the files in EDL is deleted. If the files are to be actually deleted from the system, you must use NOS commands.

You can request a selection list of users with the same partial last name by entering LIST in response to the first prompt that appears after you make a menu selection.

Following is an example of deleting a user profile and the user's file information; table 5-2 describes the prompts and how the function works.

```
DELETE USERS
```

- 1. EXIT
- 2. DELETE INFORMATION ABOUT THEIR FILES
- TRANSFER OWNERSHIP OF THEIR FILES 3.

N, NOTRANS

T, TRANS

SELECT OPTION

? 2

ENTER THE EDL ID OF THE USER TO BE DELETED, LIST, OR CR TO EXIT

? willy

EDL USER ID WILLY

NAME GOLDNER, JACK A.

NOS USER NAME GLD234F

> DEPARTMENT 9087

> > TITLE PROJECT LEADER

DEPT. 9087, BLDG A STREET ADDRESS

CITY, STATE, ZIP ELGIN, IL. 45454

> PHONE 555-3700

FIRST TASK ICEM

STATUS ACTIVE

DIALOG DELIMITER /

STRING DELIMITER

EDITOR FSE

If the user is a releaser for a release procedure, the message

IS A RELEASER FOR THE FOLLOWING PROCEDURE

appears, followed by the names of the release procedures for which the user is a releaser.

If the user is a reviewer for a release procedure, the message

IS A REVIEWER FOR THE FOLLOWING PROCEDURE

appears, followed by the names of the release procedures for which the user is a reviewer.

The following prompt then appears:

DELETE THE USER ENTER YES OR NO (Y/N)

? y

\*\*\* THE FILE INFORMATION IS BEING DELETED \*\*\*

When the deletion is complete, EDL displays

\*\*\* ALL INFORMATION ABOUT THE USER'S FILES HAS BEEN DELETED \*\*\*

If the user is a reviewer or releaser but can be deleted, the following message appears:

\*\*\* THE USER IS NO LONGER PART OF ANY RELEASE PROCEDURE \*\*\*

If the user has files containing released data, EDL does not delete them from the data base but displays the following message:

\*\*\* EXCEPT FOR FILES CONTAINING RELEASED DATA \*\*\*

If the user has files containing required data, EDL does not delete them from the data base but displays the following message:

\*\*\* EXCEPT FOR FILES CONTAINING REQUIRED DATA \*\*\*

If the user has files which have been named as defaults for other users, EDL does not delete them from the data base but displays the following message:

\*\*\* EXCEPT FOR FILES WHICH ARE DEFAULTS FOR OTHERS \*\*\*

EDL then attempts to delete the user's profile. If the deletion is unsuccessful for one of the reasons described previously, EDL issues one of the following messages:

```
*** THE USER IS THE ADMINISTRATOR OF A GROUP ***
```

\*\*\* THE USER HAS FINALIZED A RELEASE \*\*\*

\*\*\* THE USER HAS SIGNED A RELEASE \*\*\*

\*\*\* THE USER HAS CREATED DATA \*\*\*

EDL then sets the user's profile to inactive and issues the following message:

\*\*\* THE USER THEREFORE CANNOT BE DELETED SO HAS BEEN INACTIVATED \*\*\*

If the deletion is successful, EDL issues the following message:

\*\*\* THE USER HAS BEEN DELETED \*\*\*

Table 5-2. Prompts for the DELETE INFORMATION ABOUT THEIR FILES Option

| EDL Prompt                                        | DBA Response                                     | EDL Action                                                                                        |  |
|---------------------------------------------------|--------------------------------------------------|---------------------------------------------------------------------------------------------------|--|
| ENTER THE EDL ID OF THE USER TO BE DELETED, LIST, | Enter the EDL identification (not the password), | A list of all of the user's characteristics is displayed.                                         |  |
|                                                   | Enter LIST,                                      | EDL prompts for a partial<br>last name and displays a<br>selection list.                          |  |
| OR                                                | or                                               | or                                                                                                |  |
| CR TO EXIT                                        | Enter a carriage return.                         | The DELETE USERS menu reappears.                                                                  |  |
| DELETE THE USER<br>Enter yes or no (Y/N)          | Enter Y.                                         | The message:  *** THE INFORMATION ABOUT  THE USER'S FILES IS BEING  DELETED FROM EDL *** appears. |  |
|                                                   | or                                               | or                                                                                                |  |
|                                                   | Enter N.                                         | The prompt: ENTER THE EDL ID OF THE USER TO BE DELETED reappears.                                 |  |

### TRANSFER OWNERSHIP OF THEIR FILES

When you transfer ownership of the files to another user within EDL, all records containing the original owner are changed to indicate the new owner. If the files have not been permitted to the new owner by the previous owner, the new owner will not be able to access the files. You can avoid this problem by issuing permissions to the new owner from the previous owner's NOS user name before attempting the deletion. Following is an example of deleting a user profile and transferring ownership of files; table 5-3 describes the prompts and how the option works.

DELETE USERS

1. EXIT

E

2. DELETE INFORMATION ABOUT THEIR FILES

N, NOTRANS T, TRANS

3. TRANSFER OWNERSHIP OF THEIR FILES SELECT OPTION

? 3

ENTER THE EDL ID OF THE USER TO BE DELETED, LIST, OR CR TO EXIT

? willy

EDL USER ID WILLY

NAME GOLDNER, JACK A.

NOS USER NAME GLD234F

DEPARTMENT 9087

TITLE PROJECT LEADER

STREET ADDRESS DEPT. 9087, BLDG A

CITY, STATE, ZIP ELGIN, IL. 45454

PHONE 550-3700

FIRST TASK ICEM

STATUS ACTIVE

DIALOG DELIMITER /

STRING DELIMITER "

EDITOR FSE

DELETE THE USER

ENTER YES OR NO (Y/N)

? y

-

ENTER THE EDL ID OF THE NEW OWNER FOR THE FILES OR CR TO RETURN

? george

\*\*\* OWNERSHIP OF THE FILES HAS BEEN TRANSFERRED \*\*\*

\*\*\* THE USER PROFILE HAS BEEN DELETED \*\*\*

If the user's profile cannot be deleted because the user is an administrator for a group, has finalized a release, or has signed a release approval, one of the following messages appears:

```
*** THE USER IS THE ADMINISTRATOR OF A GROUP ***
```

The following message then appears:

\*\*\* THE USER CANNOT BE DELETED SO HAS BEEN INACTIVATED \*\*\*

<sup>\*\*\*</sup> THE USER HAS FINALIZED A RELEASE \*\*\*

<sup>\*\*\*</sup> THE USER HAS SIGNED A RELEASE \*\*\*

Table 5-3. Prompts for the TRANSFER OWNERSHIP OF THEIR FILES Option

|                                                    | DDA D                                             | TIN Assistan                                                             |
|----------------------------------------------------|---------------------------------------------------|--------------------------------------------------------------------------|
| EDL Prompt                                         | DBA Response                                      | EDL Action                                                               |
| ENTER THE EDL ID OF THE USER TO BE DELETED, LIST,  | Enter the EDL identification (not the password),  | A list of all of the user's characteristics is displayed.                |
|                                                    | Enter LIST,                                       | EDL prompts for a partial<br>last name and displays a<br>selection list. |
| OR                                                 | or                                                | or                                                                       |
| CR TO EXIT                                         | Enter a carriage return.                          | The DELETE USERS menu reappears.                                         |
| DELETE THE USER<br>ENTER YES OR NO (Y/N)           | Enter Y.                                          | The next prompt appears.                                                 |
|                                                    | or                                                | or                                                                       |
|                                                    | Enter N.                                          | The prompt ENTER THE EDL ID OF THE USER TO BE DELETED reappears.         |
| ENTER THE EDL ID OF THE<br>NEW OWNER FOR THE FILES | Enter the new owner's EDL identification (not the | This message appears:                                                    |
| NEW OWNER FOR THE FILES                            | password).                                        | *** OWNERSHIP OF THE FILES<br>HAS BEEN TRANSFERRED ***                   |
| OR                                                 | or                                                | or                                                                       |
| CR TO RETURN                                       | Enter a carriage return.                          | The prompt ENTER THE ID OF<br>THE USER TO BE DELETED<br>reappears.       |

### **CHANGE A USER PROFILE**

You can alter one or more items in an EDL user's profile with this option. You can either select the specific item of information to be changed, or you can request prompting for all items and change only those requiring a change. You can request a selection list of users with the same partial last name by entering LIST in response to the prompt for the EDL ID of the user. The HOSTS optional menu for adding or deleting host validations does not appear when you select the PROMPT FOR ALL options. You must select it separately. Following is an example of changing a user's profile with automatic prompting. A question mark with no other text on the line indicates that only a carriage return was entered. Table 5-4 describes the prompts.

ENTER THE EDL ID OF THE USER, LIST, OR CR TO EXIT

```
? wally
          CHANGE USER DATA
      1. EXIT
                                               E_EXIT
      2. PROMPT FOR ALL
                                               P,PROMPT
      3. EDL PASSWORD
                                               PW,PSW
      4. NOS USER NAME
                                               U,UN
      5.
          LAST NAME
                                               L,LNM
                                               F,FNM
      6.
          FIRST NAME
      7.
          MIDDLE NAME
                                               M,MNM
      8. DEPARTMENT
                                               D, DEPT
          TITLE
                                               T,TITLE
      10. STREET ADDRESS
                                               A,ADDR
      11. CITY, STATE, ZIP
                                               C,CITY
      12. PHONE
                                               PH_PHONE
      13. FIRST COMMAND
                                               CMD, COMMAND
      14. DIALOG DELIMITER
                                               DIALOG
      15. STRING DELIMITER
                                               STRING
      16. EDITOR
                                               EDITOR
      17. HOSTS
                                               HOSTS
SELECT OPTION
? 2
      ENTER A NEW PASSWORD OR CR FOR SAME
      *** WARNING - THE USER MAY NOT BE ABLE TO ACCESS THEIR
                    OWN FILES IF THEIR NOS USER NAME IS CHANGED **
      THE USER'S NOS USER NAME IS
ABC123
      ENTER A NEW NOS USER NAME OR CR FOR SAME
?
      THE USER'S LAST NAME IS
SMITH
      ENTER A NEW LAST NAME OR CR FOR SAME
?
      THE USER'S FIRST NAME IS
GEORGE
      ENTER A NEW FIRST NAME OR CR FOR SAME
? jorge
      THE USER'S MIDDLE NAME IS
М
      ENTER A NEW MIDDLE NAME OR CR FOR SAME
? n
      THE USER'S DEPARTMENT IS
9413
      ENTER A NEW DEPARTMENT OR CR FOR SAME
?
```

60458880 F

<sup>†</sup> This message appears only if the user has files in EDL.

```
THE USER'S TITLE IS
DRAFTSMAN
      ENTER A NEW TITLE OR CR FOR SAME
? engineer
      THE USER'S STREET ADDRESS IS
ARH588
      ENTER A NEW STREET ADDRESS OR CR FOR SAME
? arh589
      THE USER'S CITY, STATE, AND ZIP ARE
AHSOPS
      ENTER A NEW CITY, STATE, AND ZIP OR CR FOR SAME
?
      THE USER'S PHONE NUMBER IS
3499
      ENTER A NEW PHONE NUMBER OR CR FOR SAME
?
      THE USER'S FIRST COMMAND IS
ICEM
      ENTER A NEW FIRST COMMAND OR CR FOR SAME
?
      THE USER'S DIALOG DELIMITER IS
      ENTER THE NEW DIALOG DELIMITER OR CR FOR SAME
?
      THE USER'S STRING DELIMITER IS
      ENTER THE NEW STRING DELIMITER OR CR FOR SAME
?
      THE USER'S DEFAULT EDITOR IS
FSE
      ENTER THE NEW EDITOR OR CR FOR SAME
?
          CHANGE USER DATA
      1. EXIT
                                               E,EXIT
      2. PROMPT FOR ALL
                                               P_PROMPT
      3. EDL PASSWORD
                                               PW,PSW
      4. NOS USER NAME
                                               U,UN
                                               L,LNM
      5. LAST NAME
      6.
         FIRST NAME
                                               F,FNM
                                               M,MNM
      7.
          MIDDLE NAME
      8.
          DEPARTMENT
                                               D, DEPT
      9. TITLE
                                               T,TITLE
      10. STREET ADDRESS
                                               A,ADDR
      11. CITY, STATE, ZIP
                                               C,CITY
      12. PHONE
                                               PH_PHONE
      13. FIRST COMMAND
                                               CMD, COMMAND
      14. DIALOG DELIMITER
                                               DIALOG
      15. STRING DELIMITER
                                               STRING
      16. EDITOR
                                               EDITOR
      17. HOSTS
                                               HOSTS
SELECT OPTION
? 1
```

\*\*\* THE USER'S PROFILE HAS BEEN CHANGED \*\*\*

Table 5-4. Prompts for the CHANGE A USER'S PROFILE Option (Sheet 1 of 2)

| EDL Prompt                                         | DBA Response                                                                         | EDL Action                                                         |
|----------------------------------------------------|--------------------------------------------------------------------------------------|--------------------------------------------------------------------|
| ENTER THE EDL ID OF THE USER, LIST,                | Enter the EDL identification (not the password),                                     | The menu CHANGE USER DATA appears.                                 |
|                                                    | Enter LIST,                                                                          | EDL prompts for a partial last name and displays a selection list. |
| OR                                                 | or                                                                                   | or                                                                 |
| CR to EXIT                                         | Enter a carriage return                                                              | The USER MANAGEMENT menu reappears.                                |
| ENTER A NEW PASSWORD OR<br>CR FOR SAME             | Enter the user's new EDL password or a carriage return to retain the current one.    |                                                                    |
| ENTER A NEW NOS USER NAME<br>OR CR FOR SAME        | Enter the user's new NOS user name or a carriage return to retain the current one.   |                                                                    |
| ENTER A NEW LAST NAME OR<br>CR FOR SAME            | Enter the user's new last name or a carriage return to retain the current one.       |                                                                    |
| ENTER A NEW FIRST NAME<br>OR CR FOR SAME           | Enter the new first name or a carriage return to retain the current one.             |                                                                    |
| ENTER A NEW MIDDLE NAME<br>OR CR FOR SAME          | Enter the new middle name or a carriage return to retain the current one.            |                                                                    |
| ENTER A NEW DEPARTMENT<br>OR CR FOR SAME           | Enter the new department number or a carriage return to retain the current one.      |                                                                    |
| ENTER A NEW TITLE OR CR<br>FOR SAME                | Enter the new title or a carriage return to retain the current one.                  |                                                                    |
| ENTER A NEW STREET ADDRESS<br>OR CR FOR SAME       | Enter the user's new street address or a carriage return to retain the current one.  |                                                                    |
| ENTER A NEW CITY, STATE,<br>AND ZIP OR CR FOR SAME | Enter the new city, state, and zip code or a carriage return to retain current data. |                                                                    |
| ENTER A NEW PHONE NUMBER<br>OR CR FOR SAME         | Enter a new phone number or a carriage return to retain the current one.             |                                                                    |

Table 5-4. Prompts for the CHANGE A USER'S PROFILE Option (Sheet 2 of 2)

| EDL Prompt                                       | DBA Response                                                                           | EDL Action                                                            |
|--------------------------------------------------|----------------------------------------------------------------------------------------|-----------------------------------------------------------------------|
| ENTER A NEW FIRST COMMAND<br>OR CR FOR SAME      | Enter a new first command name or a carriage return to retain the current one.         |                                                                       |
| ENTER THE NEW DIALOG<br>DELIMITER OR CR FOR SAME | Enter a new dialog delimiter character or a carriage return to retain the current one. |                                                                       |
| ENTER THE NEW STRING<br>DELIMITER OR CR FOR SAME | Enter a new string delimiter character or carriage return to retain the current one.   |                                                                       |
| ENTER THE NEW EDITOR OR<br>CR FOR SAME           | Enter a new text editor name or a carriage return to retain the current one.           | The user's profile is changed. EDL returns the CHANGE USER DATA menu. |

After each DBA response, the next prompt appears.

### **ADDING AND REMOVING HOST VALIDATIONS**

When you select option 17 from the CHANGE USER DATA menu, the following menu appears.

| ADD ( | OR | REMOVE | HOSTS |
|-------|----|--------|-------|
|-------|----|--------|-------|

| 1.  | EXIT                | E,EXIT    |
|-----|---------------------|-----------|
| 2.  | LIST VALIDATIONS    | L,LIST    |
| 3.  | ADD VALIDATIONS     | A,ADD     |
| 4.  | DELETE VALIDATIONS  | D, DELETE |
| 5.  | CHANGE A VALIDATION | C, CHANGE |
| -64 | ARTIAN              |           |

SELECT OPTION

?

When you select option 2 from this menu, EDL lists the hosts and user names under which the user is validated, in the following format.

| HOST |      | NAME |
|------|------|------|
| host | user | name |

When you select option 3, EDL displays the following prompt.

### ENTER THE HOST FOR THE USER TO BE VALIDATED ON, LIST, OR CR TO RETURN

If you enter LIST, EDL displays a selection list of all hosts in your network that run EDL. After you enter the host identifier or make a selection from the list, EDL displays the following prompt.

### ENTER THE USER NAME FOR THIS VALIDATION OR CR FOR SAME AS LOCAL HOST

After you enter a user name, EDL again displays the prompt to enter a host.

When you select option 4 from the menu, EDL displays the following prompt.

ENTER THE HOST FOR THE VALIDATION TO BE DELETED, OR CR TO RETURN

After you have entered a host identifier, EDL redisplays the message.

When you select option 5 from the menu, EDL displays the following prompt.

ENTER THE HOST FOR THE VALIDATION TO BE CHANGED, OR CR TO RETURN

After you enter the host identifier, EDL displays the following prompt.

ENTER THE USER NAME FOR THIS VALIDATION OR CR FOR SAME AS LOCAL HOST

After you enter the user name, EDL redisplays the prompt to enter a host.

### **REACTIVATE A USER**

This option allows a user profile which had been inactivated rather than deleted to again use EDL. If you enter LIST in response to the prompt for an EDL ID, EDL requests a partial last name, then displays a selection list of users to be reactivated. The following is an example of reactivating a user; table 5-5 describes the prompt.

ENTER THE EDL ID OF THE USER TO BE REACTIVATED, LIST, OR CR TO EXIT? willy

\*\*\* THE USER PROFILE IS NOW ACTIVE \*\*\*

Table 5-5. Prompt for the REACTIVATE A USER Option

| EDL Prompt                                                          | DBA Response                                                                                                    | EDL Action                                                                                                    |
|---------------------------------------------------------------------|----------------------------------------------------------------------------------------------------|----------------------------------------------------------------------------------------------------|
| ENTER THE EDL ID OF THE USER TO BE REACTIVATED, LIST, OR CR TO EXIT | Enter the EDL identification (not the password) of the user to be reactivated, or enter LIST, a partial last name, and make a selection from the selection list. | The message *** THE USER PROFILE IS NOW ACTIVE *** appears. EDL repeats the prompt to allow you to activate additional users. A carriage return returns to the USER MANAGEMENT menu. |

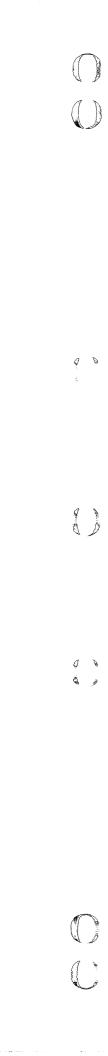

# **GROUP ADMINISTRATION TASK**

| List Groups                        | 6-2 |
|------------------------------------|-----|
| Group Management                   |     |
| List All Information About a Group | 6-3 |
| Add Groups                         |     |
| Delete Groups                      |     |
| Change Group Information           |     |
| Member Management                  | 6-6 |
| List Group Members                 | 6-6 |
| Add Group Members                  | 6-6 |
| Delete Group Members               | 6-7 |
| Task Access Management             | 6-7 |
| List Authorized Task Categories    | 6-8 |
| Allow Access to Task Categories    | 6-8 |
| Remove Access to Task Categories   | 6-8 |

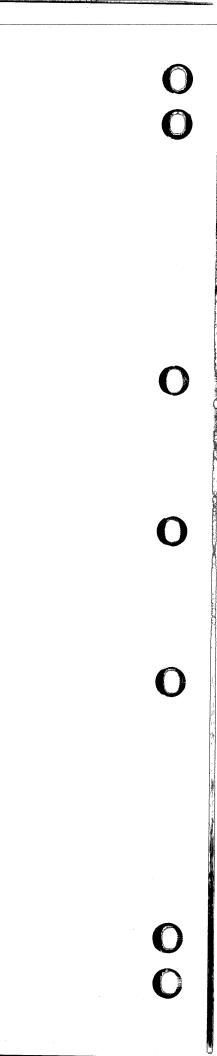

## **GROUP ADMINISTRATION TASK**

You can establish groups of EDL users with this task. For example, separate groups may be established for designers, reviewers, releasers, and so on. The group structures are used to share data between users through group permissions to files, and to control task execution through task access restrictions. Reports related to groups can be produced as the site requires.

Each group has a unique identifier and is described by a title, the administrator's EDL ID, the group that it reports to, and the task categories to which it has access.

A group consists of an administrator and members. Each group has a single administrator, but can have many members. Individual users may be members of more than one group, and an individual may be the administrator for more than one group.

The data base administrator defines the group, its administrator, and the task categories that the group may execute. Only the group administrator may add or delete members of the group. Only the data base administrator may change information about the group, such as the group title or the administrator's EDL ID.

Hierarchies of groups can be established by specifying a group to which another group reports.

The Group Administration menu appears as follows:

## GROUP ADMINISTRATION

- 1. EXIT
- 2. LIST GROUPS
- 3. GROUP MANAGEMENT
- 4. MEMBER MANAGEMENT
- 5. TASK ACCESS MANAGEMENT

ENTER TASK

?

E,EXIT LISTGROUPS GROUPMGMT GROUPMEM GROUPTASKS

### **LIST GROUPS**

You can select this task to display the groups that currently exist in EDL. EDL requests information with the following prompt:

ENTER THE ID OF THE GROUP, LIST, OR CR TO EXIT?

If you enter LIST, the display shows each group's identifier and title. The following is an example of a list of groups:

3 SELECTIONS

GROUP ID

GROUP TITLE

1. DEPT2780

**QUALITY CONTROL** 

2. DEPT5934

TOOL DESIGN

3. PROJBMW039M

ENGINEERING STANDARDS FOR DESIGN

\*\*\* END OF LIST \*\*\*

ENTER A NUMBER, E OR EXIT, OR CR FOR MORE

? 1

GROUP ID DEPT2780

GROUP TITLE QUALITY CONTROL

REPORTING TO DE

**DEPT1776** 

ADMINISTRATOR CA

CADDATDEV DAUGHERTY, JOHN R.

TASK CATEGORIES ENGINEER

ER DBA

MANUF MACHINE

GROUP MEMBERS

SGA HAB STEINMAN, GEORGE A.

IAB HOD, ALFRED BERNARD

LPR

LORENZ, P. R.

ENTER CR TO CONTINUE

In response to the carriage return, EDL again displays the list of group IDs and titles.

If you enter a group ID in response to the prompt ENTER THE ID OF THE GROUP, only the information about that group appears. EDL displays the prompt ENTER CR TO CONTINUE after displaying the group information. In this instance, however, EDL redisplays the prompt ENTER THE ID OF THE GROUP in response to the carriage return.

If no groups are known to EDL, the following message appears:

\*\*\* NO GROUPS HAVE BEEN DEFINED \*\*\*

EDL returns to the Group Administration menu after you enter a carriage return in response to the prompt ENTER THE ID OF THE GROUP, LIST, OR CR TO RETURN or E in response to the prompt ENTER A NUMBER, E OR EXIT, OR CR FOR MORE.

### **GROUP MANAGEMENT**

This task allows you to list the complete information about a group, add groups to EDL, delete groups from EDL, and change information about a group. The Group Management menu appears as follows:

| GROUP | MANAGEMENT |
|-------|------------|
|-------|------------|

| 1. | EXIT                               | E,EXIT    |
|----|------------------------------------|-----------|
| 2. | LIST ALL INFORMATION ABOUT A GROUP | L,LIST    |
| 3. | ADD GROUPS                         | A,ADD     |
| 4. | DELETE GROUPS                      | D,DELETE  |
| 5. | CHANGE GROUP INFORMATION           | C, CHANGE |

SELECT OPTION

### LIST ALL INFORMATION ABOUT A GROUP

This option lists all the current information about a specific group. EDL prompts you for the group identifier. A carriage return returns to the Group Management menu. Following is an example of this option:

ENTER THE GROUP'S ID, LIST, OR CR TO EXIT ? dept2780

GROUP ID DEPT2780 GROUP TITLE **QUALITY CONTROL** 

REPORTING TO **DEPT1776** ADMINISTRATOR CADDATDEV DAUGHERTY, JOHN R.

TASK CATEGORIES **ENGINEER** DBA MANUF MACHINE

STEINMAN, GEORGE A. GROUP MEMBERS SGA HOD, ALFRED BERNARD HAB

**LPR** LORENZ, P. R.

### ENTER CR TO CONTINUE

If you enter LIST, the display shows each group's identifier and title and prompts you for a selection from the list of groups.

### **ADD GROUPS**

You can add a group to EDL with this option. The following is an example of adding a group; table 6-1 describes the prompts.

ENTER THE ID OF THE GROUP TO BE ADDED OR CR TO EXIT

? dept 943

ENTER THE GROUP'S TITLE OR CR FOR BLANK

? engineering drawing standards

ENTER THE EDL ID OF THE ADMINISTRATOR, LIST, OR CR TO RETURN

? jke746

ENTER THE ID OF THE GROUP IT REPORTS TO, LIST, OR CR FOR NONE

? groupone

\*\*\* THE GROUP HAS BEEN ADDED TO EDL \*\*\*

Table 6-1. Prompts for the ADD GROUPS Option

| EDL Prompt                                                          | DBA Response                                                                                                    | EDL Action                                                                                                    |
|---------------------------------------------------------------------|----------------------------------------------------------------------------------------------------|----------------------------------------------------------------------------------------------------|
| ENTER THE ID OF THE GROUP<br>TO BE ADDED OR CR TO EXIT              | Enter a 1- to 20-character group identifier.                                                                                | A carriage return redisplays the GROUP MANAGEMENT menu.                                                                                                    |
| ENTER THE GROUP'S TITLE<br>OR CR FOR BLANK                          | Enter a 1- to 70-character group title.                                                                                     | A carriage return produces a blank title.                                                                                                    |
| ENTER THE EDL ID OF THE ADMINISTRATOR, LIST, OR CR TO RETURN        | Enter the group administra-<br>tor's EDL ID or LIST for a<br>selection list.                                                | A carriage return redisplays<br>the ENTER THE ID OF THE<br>GROUP TO BE ADDED prompt.<br>The group is not added.                                                                                            |
| ENTER A PARTIAL LAST NAME<br>OR CR TO RETURN                        | This message appears only if you respond with LIST to previous prompt. Enter a partial name or a carriage return as needed. | A carriage return redisplays the prompt to enter the administrator's EDL ID. A name displays all users whose last name begins with the characters you entered.                                             |
| ENTER THE ID OF THE GROUP<br>IT REPORTS TO, LIST, OR<br>CR FOR NONE | Enter the identifier of the group to which the group being added reports or LIST for a selection list of group identifiers. | A carriage return results in the group reporting to itself. The following message appears:                                                                                                    |
|                                                                     |                                                                                                    | *** THE GROUP HAS BEEN ADDED<br>TO EDL ***                                                                                                    |
|                                                                     |                                                                                                    | EDL then prompts you for information about members to be added to the group (refer to Add Group Member). After you have finished adding members, EDL reprompts with ENTER THE ID OF THE GROUP TO BE ADDED. |

0 0

#### **DELETE GROUPS**

You can delete groups from EDL with this option. EDL prompts you for the identifier of the group. If you respond with LIST, EDL displays a selection list of all group identifiers. If the response is a valid group identifier, EDL displays the complete group information and prompts you to delete the group, as shown in the following example:

ENTER THE ID OF THE GROUP TO BE DELETED, LIST, OR CR TO EXIT ? dept2780

GROUP ID DEPT2780

GROUP TITLE QUALITY CONTROL

REPORTING TO DEPT1776

ADMINISTRATOR CADDATDEV DAUGHERTY, JOHN R.

TASK CATEGORIES ENGINEER DBA MANUF MACHINE

GROUP MEMBERS SGA

STEINMAN, GEORGE A.

HAB

HOD, ALFRED BERNARD

LPR

LORENZ, P. R.

DO YOU WANT TO DELETE THIS GROUP ENTER YES OR NO (Y/N)

? y

\*\*\* THE GROUP HAS BEEN DELETED FROM EDL \*\*\*

If the group has other groups reporting to it, it cannot be deleted.

#### **CHANGE GROUP INFORMATION**

This option allows you to change a group's title, its administrator, or the group to which it reports, as shown in the following example. If you enter LIST, EDL displays a selection list of group identifiers.

ENTER THE ID OF THE GROUP TO CHANGE, LIST, OR CR TO EXIT ? dept2780  $\,$ 

THE TITLE IS - QUALITY CONTROL

ENTER THE NEW GROUP TITLE OR CR FOR SAME ? product quality assurance

THE ADMINISTRATOR IS - CADDATDEV DAUGHERTY, JOHN R.

ENTER THE EDL ID OF THE NEW GROUP ADMINISTRATOR, LIST, OR CR FOR SAME

THE GROUP REPORTS TO DEPT1776

ENTER THE ID OF THE NEW GROUP IT REPORTS TO, LIST, OR CR FOR SAME ? dept1890  $\,$ 

\*\*\* THE GROUP INFORMATION HAS BEEN CHANGED \*\*\*

60458880 F

EDL checks to ensure that a loop in the reporting hierarchy is not being created. If a loop is being created, EDL issues an error message and reissues the prompt:

ENTER THE ID OF THE NEW GROUP IT REPORTS TO.

## MEMBER MANAGEMENT

This task allows you to list members of a group and to add members to or delete members from a group, as shown in the following menu:

#### MEMBER MANAGEMENT

| 1. | EXIT                 | E,EXIT   |
|----|----------------------|----------|
| 2. | LIST GROUP MEMBERS   | L,LIST   |
| 3. | ADD GROUP MEMBERS    | A,ADD    |
| 4. | DELETE GROUP MEMBERS | D,DELETE |

4. DELETE GROUP MEMBERS SELECT OPTION

?

## LIST GROUP MEMBERS

This option allows you to list the users who are members of a specific group. EDL prompts you to select a list of group identifiers or to enter the group identifier. If you enter LIST, EDL displays a selection list of all group identifiers. If you enter a group identifier or select a group from the list, EDL either lists the members, as shown next, or issues the message \*\*\* THE GROUP HAS NO MEMBERS \*\*\*.

ENTER THE ID OF THE GROUP, LIST, OR CR TO EXIT ? dept2780

| GROUP MEMBERS | SGA | STEINMAN, GEORGE A. |
|---------------|-----|---------------------|
| ·             | HAB | HOD, ALFRED BERNARD |
|               | LPR | LORENZ, P. R.       |

#### **ADD GROUP MEMBERS**

The group administrator can add members to a group with this option. EDL prompts the administrator to select a listing of group identifiers or to enter the identifier of the group. After a group is selected, EDL prompts for selection of a list of EDL identifiers or for a specific EDL identifier. If LIST is selected, EDL prompts for entry of a partial last name, then lists all users whose last name begins with the characters entered, and requests selection of the user to be added.

6−6

ENTER THE ID OF THE GROUP TO DELETE MEMBERS FROM, LIST, OR CR TO EXIT ? dept2780

ENTER THE EDL ID OF THE MEMBER TO BE DELETED, LIST, OR CR TO RETURN ?hab

\*\*\* THE MEMBER HAS BEEN DELETED FROM THE GROUP \*\*\*

ENTER THE EDL ID OF THE MEMBER TO BE DELETED, LIST, OR CR TO RETURN

? ?

ENTER THE ID OF THE GROUP TO DELETE MEMBERS FROM, LIST, OR CR TO EXIT

A carriage return in response to the message ENTER THE ID OF THE GROUP TO RECEIVE NEW MEMBERS returns the MEMBER MANAGEMENT menu.

#### **DELETE GROUP MEMBERS**

The group administrator can use this option to delete members from a group. EDL prompts the administrator to select a listing of group identifiers or the group identifier. After a group is selected, EDL prompts for selection of a list of the group members or for the EDL identifier of a specific member, as shown in the following example. If you select LIST, EDL displays a list of group members and requests selection of the user to be deleted.

ENTER THE ID OF THE GROUP TO RECEIVE NEW MEMBERS, LIST, OR CR TO EXIT ? dept2780

ENTER THE NEW MEMBER'S EDL ID, LIST, OR CR TO RETURN ? gfa

> \*\*\* THE MEMBER HAS BEEN ADDED TO THE GROUP \*\*\* ENTER THE NEW MEMBER'S EDL ID, LIST, OR CR TO RETURN

?

?

ENTER THE ID OF THE GROUP TO RECEIVE NEW MEMBERS, LIST, OR CR TO EXIT

A carriage return in response to the message ENTER THE ID OF THE GROUP TO DELETE MEMBERS FROM returns the MEMBER MANAGEMENT menu.

## TASK ACCESS MANAGEMENT

This task allows you to list the task categories that a group can access and allow or disallow task access by a group. Task access management applies only to tasks that have been defined with a security category. When you choose this task, the following menu appears:

TASK ACCESS MANAGEMENT

1. EXIT 2. LIST AUTHORIZED TASK CATEGORIES

3. ALLOW ACCESS TO TASK CATEGORIES

4. REMOVE ACCESS TO TASK CATEGORIES

SELECT OPTION

E,EXIT L,LIST A,ALLOW R\_REMOVE

#### LIST AUTHORIZED TASK CATEGORIES

This option allows you to list the task categories that a group can access. EDL prompts you for the group identifier or to request a selection list of group identifiers, as shown next:

ENTER THE ID OF THE GROUP, LIST, OR CR TO EXIT ? engineer

TASK CATEGORIES ENGINEER DBA MANUF MACHINE

If the group has not been authorized to access any task categories, the following message appears:

\*\*\* NO VALID TASK CATEGORIES FOR THIS GROUP \*\*\*

#### **ALLOW ACCESS TO TASK CATEGORIES**

This option allows you to specify task categories that a group can access. Task security categories must be specified in the transaction data when you modify tasks, as explained in chapter 4. EDL prompts you to request a selection list of group identifiers or to enter the group identifier and the task security category, as shown in the following example:

ENTER THE ID OF THE GROUP, LIST, OR CR TO EXIT ? dept112

ENTER THE TASK CATEGORY THE GROUP MAY ACCESS OR CR TO RETURN ? design

\*\*\* THE GROUP MAY NOW ACCESS THE TASK CATEGORY \*\*\*

If no tasks have been defined, EDL displays the message NO TASKS HAVE BEEN DEFINED.

## **REMOVE ACCESS TO TASK CATEGORIES**

This option allows you to remove a group's access to a task category. EDL prompts you to request a selection list of group identifiers or to enter the group identifier and task category, as shown in the following example. If you request a selection list of task categories, EDL displays a list of the task categories to which the group has been allowed access.

ENTER THE ID OF THE GROUP, LIST, OR CR TO EXIT ? engineer

ENTER THE TASK CATEGORY TO BE DENIED ACCESS TO, LIST, OR CR TO RETURN? manuf

\*\*\* THE GROUP CAN NO LONGER ACCESS TASKS OF THIS TASK CATEGORY \*\*\*

6−8

60458880 F

00

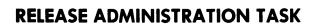

| List Release Procedures   | .7-1 |
|---------------------------|------|
| Add Release Procedures    | .7-2 |
| Delete Release Procedures | .7-3 |
| Manage Releasers          |      |
| List Releasers            |      |
| Add Releasers             |      |
| Delete Releasers          | .7-6 |
| Manage Reviewers          | .7-7 |
| List Reviewers            |      |
| Add Reviewers             | .7-8 |
| Delete Reviewers          |      |
|                           |      |

0

0

U

O

**O** 

The Release Administration task allows you to list release procedures on the data base, add procedures to and delete them from the data base, and add reviewers and releasers to or delete them from release procedures. EDL displays the following menu when you select the Release Administration task:

## RELEASE ADMINISTRATION

| 1.        | EXIT                      | E,EXIT        |
|-----------|---------------------------|---------------|
| 2.        | LIST RELEASE PROCEDURES   | L,LIST        |
| 3.        | ADD RELEASE PROCEDURES    | A,ADD         |
| 4.        | DELETE RELEASE PROCEDURES | D.DELETE      |
| 5.        | MANAGE RELEASERS          | REL_RELEASERS |
| 6.        | MANAGE REVIEWERS          | REV_REVIEWERS |
| SELECT OF | PTION                     | •             |

## LIST RELEASE PROCEDURES

When you select this option, EDL displays the names of all the release procedures and prompts you to select one for more detail, as shown in the following example:

# 3 SELECTIONS RELEASE PROCEDURES

- 1. POWER TRAIN PROD.
- 2. POWER TRAIN PROTO
- 3. TOOLING

\*\*\* END OF LIST \*\*\*

ENTER A NUMBER, E OR EXIT, OR CR FOR MORE

? 1

RELEASE PROCEDURE - POWER TRAIN PROD.

| KELEASEK NAME | REL | .EASER | NAME |
|---------------|-----|--------|------|
|---------------|-----|--------|------|

JAT983 THOMSON, JAMES A. HTS382 SMITH, HAROLD T.

| SEQ REVIEWER | NAME             | TITLE    | PRIORITY  |
|--------------|------------------|----------|-----------|
| 1 DEK295     | KELLER, DAVID E. | CHECKER  | PRIMARY   |
| 2 KWV932     | VOIGHT, KEN W.   | CHECKER  | PRIMARY   |
| 3 RGB082     | BLACK, RICH G.   | ENGINEER | SECONDARY |
| 4 AGR173     | RAHN, AL G.      | MFG      |           |

After listing the releasers and reviewers, EDL relists the release procedures.

### **ADD RELEASE PROCEDURES**

This option allows you to add the names of new release procedures to the data base. EDL displays the following prompts:

ENTER THE NAME OF THE NEW RELEASE PROCEDURE OR CR TO EXIT ? cooling

\*\*\* THE RELEASE PROCEDURE HAS BEEN DEFINED \*\*\*

ENTER THE NEW RELEASER'S EDL ID, LIST, OR CR TO CONTINUE ? jones

\*\*\* THE RELEASER HAS BEEN ADDED FOR THE PROCEDURE \*\*\*

ENTER THE NEW RELEASER'S EDL ID, LIST, OR CR TO CONTINUE

ENTER THE NEW REVIEWER'S TITLE OR CR FOR BLANK ? checker

ENTER THE NEW REVIEWER'S SEQUENCE NUMBER OR CR FOR O ?

ENTER THE NEW REVIEWER'S PRIORITY OR CR FOR BLANK ? primary

\*\*\* THE REVIEWER HAS BEEN ADDED FOR THE PROCEDURE \*\*\*

ENTER THE NEW REVIEWER'S EDL ID, LIST, OR CR TO CONTINUE

ENTER THE NAME OF THE NEW RELEASE PROCEDURE OR CR TO EXIT ?

After you enter a carriage return for the new releaser's EDL ID, the prompt for the new reviewer's EDL ID appears. When you enter a carriage return for the new reviewer's EDL ID, EDL does not prompt you for the title, sequence number, and priority, but does prompt you for the next new release procedure.

If you enter LIST in response to the prompt for either a new releaser's EDL ID or a new reviewer's EDL ID, EDL displays the following prompt:

#### ENTER A PARTIAL LAST NAME OR CR TO RETURN

EDL then displays a selection list of all users whose last name begins with the characters entered. If you enter only a carriage return in response to the partial last name prompt for a releaser, EDL redisplays the request for a new releaser. A carriage return in response to the prompt for a partial last name for a new reviewer results in redisplay of the request for a new release procedure name.

● 7-2

?

## **DELETE RELEASE PROCEDURES**

When you select this option, EDL displays a list of the release procedures on the data base and prompts you to select the procedure to be deleted, as shown in the following example. If a release procedure has any submitted, pending, or released data associated with it, the procedure will not be listed.

# 3 SELECTIONS RELEASE PROCEDURES THAT CAN BE DELETED

- 1. POWER TRAIN PROD.
- 2. POWER TRAIN PROTO
- 3. TOOLING

\*\*\* END OF LIST \*\*\*

ENTER A NUMBER, E OR EXIT, OR CR FOR MORE

? 1

RELEASE PROCEDURE - POWER TRAIN PROD.

RELEASER NAME

JAT983 THOMSON, JAMES A. HTS382 SMITH, HAROLD T.

| SEQ REVIEWER | NAME             | TITLE    | PRIORITY  |
|--------------|------------------|----------|-----------|
| 1 DEK295     | KELLER, DAVID E. | CHECKER  | PRIMARY   |
| 2 KWV932     | VOIGHT, KEN W.   | CHECKER  | PRIMARY   |
| 3 RGB082     | BLACK, RICH G.   | ENGINEER | SECONDARY |
| 4 AGR173     | RAHN, AL G.      | MFG      |           |

DO YOU WANT TO DELETE THIS RELEASE PROCEDURE? ENTER YES OR NO (Y/N)

?

If you enter N, EDL redisplays the selection list of release procedures. If you enter Y, EDL deletes the procedure, prints the message

#### \*\*\* THE RELEASE PROCEDURE HAS BEEN DELETED \*\*\*

and displays the updated selection list of release procedures.

## **MANAGE RELEASERS**

You can use this option to list releasers and add or delete releasers for a release procedure. EDL displays the following menu:

#### MANAGE RELEASERS

1. EXIT

2. LIST RELEASERS

3. ADD RELEASERS

4. DELETE RELEASERS

SELECT OPTION

?

## LIST RELEASERS

When you select this option, EDL produces a release procedure selection list, as shown for the LIST RELEASE PROCEDURES option earlier in this chapter. EDL then prompts you for the number of the procedure for which to list the releasers, as in the following example:

E,EXIT

L,LIST

A,ADD

D, DELETE

# 3 SELECTIONS RELEASE PROCEDURES

- 1. POWER TRAIN PROD.
- 2. POWER TRAIN PROTO
- 3. TOOLING

\*\*\* END OF LIST \*\*\*
ENTER A NUMBER, E OR EXIT, OR CR FOR MORE

? 1

POWER TRAIN PROD.

EDL ID RELEASERS NAME

JAT983 THOMSON, JAMES A. HTS382 SMITH, HAROLD T.

EDL then redisplays the release procedure selection list.

#### **ADD RELEASERS**

You can add releasers to a release procedure with this option. EDL displays a procedure selection list and prompts you to make a selection as for the LIST RELEASERS option. EDL then lists the current releasers for the procedure or displays a message stating that there are no releasers to list, and prompts you for the EDL ID of the new releaser, as shown in the following example:

- 3 SELECTIONS
  RELEASE PROCEDURES
- 1. POWER TRAIN PROD.
- 2. POWER TRAIN PROTO
- 3. TOOLING

\*\*\* END OF LIST \*\*\*

ENTER A NUMBER, E OR EXIT, OR CR FOR MORE

? 3

TOOLING

EDL ID RELEASERS NAME

JCR739 JOHN C. ROBINSON

If there are no releasers for the procedure currently in the system, the following message appears:

\*\*\* THERE ARE NO RELEASERS TO LIST FOR THIS PROCEDURE \*\*\*

ENTER THE NEW RELEASER'S EDL ID, LIST, OR CR TO CONTINUE

?

If you enter LIST, EDL displays the following prompt:

## ENTER A PARTIAL LAST NAME OR CR TO RETURN

EDL then displays a selection list of all users whose last name begins with the characters entered. If you enter only a carriage return, EDL redisplays the ENTER THE NEW RELEASER'S EDL ID prompt.

If you enter a valid EDL ID, EDL adds the releaser to the procedure, displays the message

\*\*\* THE RELEASER HAS BEEN ADDED FOR THE PROCEDURE \*\*\*

and prompts for the EDL ID of the next releaser.

#### **DELETE RELEASERS**

You can use this option to delete releasers from a release procedure. EDL displays a procedure selection list as for the LIST RELEASERS option. When you select a procedure from the list, EDL displays a selection list of releasers and prompts you for the releaser to delete, as shown in the following example. You can delete all of the releasers from a release procedure.

- **3 SELECTIONS** RELEASE PROCEDURES
- 1. POWER TRAIN PROD.
- 2. POWER TRAIN PROTO
- 3. TOOLING

\*\*\* END OF LIST \*\*\*

ENTER A NUMBER, E OR EXIT, OR CR FOR MORE

? 1

POWER TRAIN PROD.

3 SELECTIONS

EDL ID RELEASERS NAME

BROWN, TED A. GREEN, JACK C. WHITE, WALT C. 1. TAB697

2. JCG432 3. WCW563

\*\*\* END OF LIST \*\*\*

ENTER A NUMBER, E OR EXIT, OR CR FOR MORE

? 3

\*\*\* THE RELEASER HAS BEEN DELETED FROM THE RELEASE PROCEDURE \*\*\*

2 SELECTIONS

EDL ID RELEASERS NAME

1. TAB697 BROWN, TED A.

GREEN, JACK C. 2. JCG432

\*\*\* END OF LIST \*\*\*

ENTER A NUMBER, E OR EXIT, OR CR FOR MORE

? E

7-6

## **MANAGE REVIEWERS**

You can use this option to list reviewers and add or delete reviewers for a release procedure. EDL displays the following menu:

| MANI | ACE | DEVIT | CHECO. |
|------|-----|-------|--------|
| MAN  | AGE | KENT  | EWERS  |

1. EXIT
2. LIST REVIEWERS
3. ADD REVIEWERS
4. DELETE REVIEWERS

E,EXIT L,LIST A,ADD D,DELETE

SELECT OPTION

?

## LIST REVIEWERS

When you select this option, EDL produces a release procedure selection list, as shown for the LIST RELEASE PROCEDURES option earlier in this chapter. EDL then prompts you for the number of the procedure for which to list the reviewers, as in the following example:

- 3 SELECTIONS
  RELEASE PROCEDURES
- 1. POWER TRAIN PROD.
- 2. POWER TRAIN PROTO
- 3. TOOLING

\*\*\* END OF LIST \*\*\*

ENTER A NUMBER, E OR EXIT, OR CR FOR MORE

? 1

RELEASE PROCEDURE - POWER TRAIN PROD.

| SEQ EDL ID                                   | TITLE                                 | REVIEWERS NAME                                                      | PRIORITY                        |
|----------------------------------------------|---------------------------------------|---------------------------------------------------------------------|---------------------------------|
| 1 DEK295<br>2 KWV932<br>3 RGB082<br>4 AGR173 | CHECKER<br>CHECKER<br>ENGINEER<br>MFG | KELLER, DAVID E.<br>VOIGHT, KEN W.<br>BLACK, RICH G.<br>RAHN, AL G. | PRIMARY<br>PRIMARY<br>SECONDARY |

EDL then redisplays the release procedure selection list.

#### **ADD REVIEWERS**

You can add reviewers to a release procedure with this option. EDL displays a procedure selection list as for the LIST REVIEWERS option, and prompts you for the EDL ID of the new reviewer, as shown in the following example:

- 3 SELECTIONS
  RELEASE PROCEDURES
- 1. POWER TRAIN PROD.
- 2. POWER TRAIN PROTO
- 3. TOOLING

\*\*\* END OF LIST \*\*\*

ENTER A NUMBER, E OR EXIT TO EXIT, OR CR FOR MORE

? 1

RELEASE PROCEDURE - POWER TRAIN PROD.

| SEQ EDL ID | TITLE    | REVIEWERS NAME   | PRIORITY  |
|------------|----------|------------------|-----------|
| 1 DEK295   | CHECKER  | KELLER, DAVID E. | PRIMARY   |
| 2 KWV932   | CHECKER  | VOIGHT, KEN W.   | PRIMARY   |
| 3 RGB082   | ENGINEER | BLACK, RICH G.   | SECONDARY |
| 4 AGR173   | MFG      | RAHN, AL G.      |           |

ENTER THE NEW REVIEWER'S EDL ID, LIST, OR CR TO CONTINUE ? bkl794

ENTER THE NEW REVIEWER'S TITLE OR CR FOR BLANK

? proj ldr

ENTER THE NEW REVIEWER'S SEQUENCE NUMBER OR CR FOR O

ENTER THE NEW REVIEWER'S PRIORITY OR CR FOR BLANK

?

? 4

If there are no reviewers currently in the procedure, EDL displays the message

\*\*\* THERE ARE NO REVIEWERS TO LIST FOR THIS PROCEDURE \*\*\*

before prompting for the new reviewer's EDL ID.

If you enter LIST, EDL displays the following prompt:

#### ENTER A PARTIAL LAST NAME OR CR TO RETURN

EDL then displays a selection list of all users whose last name begins with the characters entered. If you enter only a carriage return, EDL redisplays the selection list of release procedures.

After you select a user from the list or enter a valid EDL ID, EDL displays the prompts for title, sequence number, and priority, and adds the reviewer to the procedure. EDL then displays the message

\*\*\* THE REVIEWER HAS BEEN ADDED FOR THE PROCEDURE \*\*\*

and prompts for the EDL ID of the next reviewer.

7-8

0

If a new reviewer is added to a release procedure while there is pending data associated with that procedure, the new reviewer will not be permitted to that data until the owner of the data has logged in to EDL. Therefore, EDL only establishes pending permits for the data at the time the reviewer is added and displays the following message:

- \*\*\* THE NEW REVIEWER CANNOT ACCESS EXISTING DATA FOR THIS \*\*\*

  \*\*\* RELEASE PROCEDURE UNTIL THE OWNER OF THE DATA LOGS IN TO EDL \*\*\*
- **DELETE REVIEWERS**

You can use this option to delete reviewers from a release procedure. EDL displays a procedure selection list as for the LIST REVIEWERS option. When you select a procedure from the list, EDL displays a selection list of reviewers and prompts you for the reviewer to delete, as shown in the following example:

# 3 SELECTIONS RELEASE PROCEDURES

- 1. POWER TRAIN PROD.
- 2. POWER TRAIN PROTO
- 3. TOOLING

\*\*\* END OF LIST \*\*\*

ENTER A NUMBER, E OR EXIT, OR CR FOR MORE

? 1

### POWER TRAIN PROD.

| 4 S |   | ETIONS<br>REDL ID | TITLE    | REVIEWERS NAME   | PRIORITY  |
|-----|---|-------------------|----------|------------------|-----------|
| 1.  | 1 | DEK295            | CHECKER  | KELLER, DAVID E. | PRIMARY   |
| 2.  | 2 | KWV932            | CHECKER  | VOIGHT, KEN W.   | PRIMARY   |
| 3.  | 3 | RGB082            | ENGINEER | BLACK, RICH G.   | SECONDARY |
| 4.  | 4 | AGR173            | MFG      | RAHN, AL G.      |           |

\*\*\* END OF LIST \*\*\*

ENTER A NUMBER, E OR EXIT, OR CR FOR MORE ? 1

## \*\*\* THE REVIEWER HAS BEEN DELETED FROM THE RELEASE PROCEDURE \*\*\*

| 3 S | ELE | CTIONS |          |                |           |
|-----|-----|--------|----------|----------------|-----------|
|     | SEC | EDL ID | TITLE    | REVIEWERS NAME | PRIORITY  |
| 1.  | 2   | KWV932 | CHECKER  | VOIGHT, KEN W. | PRIMARY   |
| 2.  | 3   | RGB082 | ENGINEER | BLACK, RICH G. | SECONDARY |
| 3.  | 4   | AGR173 | MFG      | RAHN, AL G.    |           |
|     |     |        |          |                |           |

\*\*\* END OF LIST \*\*\*

ENTER A NUMBER, E OR EXIT, OR CR FOR MORE

?

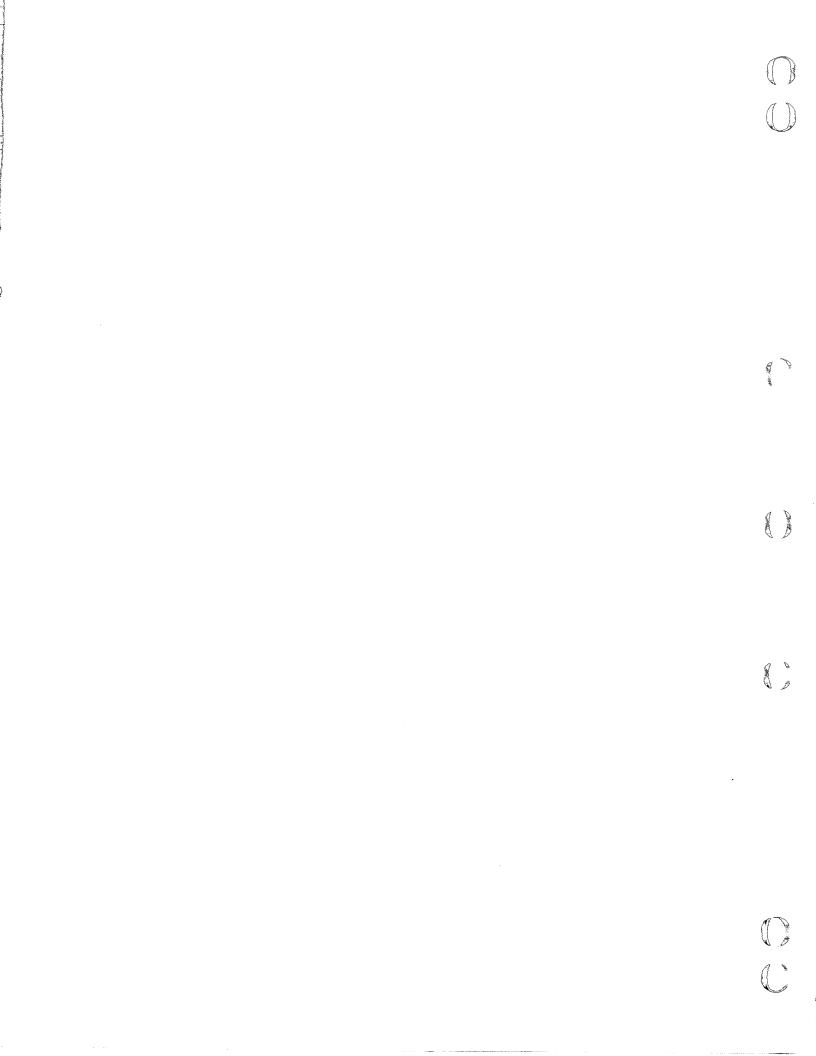

# PART, FAMILY, AND VENDOR MANAGEMENT TASK

| Part Number Management              | 8-   |
|-------------------------------------|------|
| Add Part Numbers                    | 8-2  |
| Delete Part Numbers                 | 8-   |
| Change Part Titles                  | 8-4  |
| Family Management                   | 8-   |
| Add Family Codes                    | 8-   |
| Delete Family Codes                 | 8-   |
| Change Family Titles                | 8-   |
| Part Family Relationship Management | 8-   |
| Add Part Family Relationships       | 8-   |
| Delete Part Family Relationships    | 8-   |
| List Part Family Relationships      | 8-8  |
| List By Part Numbers                | 8-   |
| List By Family Codes                | 8-9  |
| Vendor Management                   | 8-10 |
| Add Vendor Codes                    | 8-10 |
| Delete Vendor Codes                 | 8-1  |
| Change Vendor Information           | 8-12 |
| Part Vendor Relationship Management | 8-13 |
| Add Part Vendor Relationships       | 8-13 |
| Delete Part Vendor Relationships    | 8-14 |
| List Part Vendor Relationships      |      |
| List By Part Numbers                | 8-14 |
| List By Vendor Codes                | 8-15 |

This task allows you to add or delete part numbers, part family codes, and vendor codes; change part, family, and vendor information; and manipulate part family and part vendor relationships. Vendors can be either the suppliers of design materials or the manufacturers of finished designs.

You must define family codes and vendor codes before you add part family or part vendor relationships; otherwise, the messages that result may lead you to think that errors are caused by the data being entered rather than missing vendor or family codes.

You can use the REPORTS task, described in the EDL Reference Manual, to list part numbers, family codes, vendors, part family relationships, and part vendor relationships.

When you select the part, family, and vendor management task, EDL displays the following menu and prompts for a menu selection:

| 1. | EXIT                                | E,EXIT |
|----|-------------------------------------|--------|
| 2. | PART NUMBER MANAGEMENT              | PART   |
| 3. | FAMILY MANAGEMENT                   | FAMILY |
| 4. | PART FAMILY RELATIONSHIP MANAGEMENT | PARTF  |
| 5. | VENDOR MANAGEMENT                   | VENDOR |
| 6. | PART VENDOR RELATIONSHIP MANAGEMENT | PARTV  |

ENTER TASK

## PART NUMBER MANAGEMENT

This task allows you to add part numbers to or delete part numbers from the data base and to change titles for part numbers. EDL displays the following menu and prompts you for the menu selection:

## PART NUMBER MANAGEMENT

| 1. | EXIT         |       |
|----|--------------|-------|
| 2. | ADD PART NUM | MBERS |

3. DELETE PART NUMBERS

4. CHANGE PART TITLES

SELECT OPTION

າ

E,EXIT A,ADD D,DELETE

C, CHANGE

## **ADD PART NUMBERS**

This option allows you to define a new part number to EDL, as shown in the following example. Part numbers can be up to 70 alphanumeric characters; part titles can be up to 100 alphanumeric characters. EDL checks for the existence of the part number in the data base and issues an error message if it is a duplicate number.

If you enter only a carriage return in response to the prompt for a part title, EDL leaves the title blank and acknowledges the part number definition. You do not need to enter a family code or vendor code at the time you add a part number. If you enter only a carriage return when these prompts appear, the next prompt appears, but the message enclosed in asterisks does not.

ENTER THE NEW PART NUMBER TO BE DEFINED OR CR TO EXIT ? spider

ENTER THE PART TITLE FOR THIS PART NUMBER OR CR TO LEAVE BLANK ? transverse hydraulics spider coupler

\*\*\* THE PART NUMBER HAS BEEN DEFINED IN EDL \*\*\*

ENTER THE FAMILY CODE FOR THIS RELATIONSHIP OR CR TO CONTINUE ? gearbox  $\ \ \,$ 

\*\*\* THE PART FAMILY RELATIONSHIP HAS BEEN DEFINED IN EDL \*\*\*

ENTER THE VENDOR CODE FOR THIS RELATIONSHIP OR CR TO RETURN

\*\*\* THE PART VENDOR RELATIONSHIP HAS BEEN DEFINED IN EDL \*\*\*

ENTER THE NEW PART NUMBER TO BE DEFINED OR CR TO EXIT

8-2

?

#### **DELETE PART NUMBERS**

This option allows you to delete part numbers from EDL. EDL determines if the part number is associated with any released data (refer to the EDL Reference Manual). If it is associated with released data, you cannot delete the part number. You can display the part family and part vendor relationships for the part number before deleting it. If you enter a carriage return in response to the prompt for a part number, EDL returns the previous menu. The following example shows the format of the display:

ENTER THE PART NUMBER YOU WANT TO DELETE OR CR TO EXIT ? bgws28845

DO YOU WANT TO DISPLAY THE PART FAMILY AND VENDOR RELATIONSHIPS ENTER YES OR NO (Y/N)

? y

THE PART NUMBER SELECTED IS BGWS28845

THE RELATED FAMILY CODES FOR THIS PART NUMBER ARE WINGS-X-668
VASR-550
HELIC-1244-JET

\*\*\* END OF LIST FOR PART FAMILY RELATIONSHIPS \*\*\*

THE PART NUMBER SELECTED IS

BGWS28845

THE RELATED VENDOR CODES FOR THIS PART NUMBER ARE DAS-DESIGNS
NORTHERN
JDCOM

\*\*\* END OF LIST FOR PART VENDOR RELATIONSHIPS \*\*\*

If no part family or part vendor relationships exist, EDL displays one or both of the following messages:

- \*\*\* NO PART FAMILY RELATIONSHIPS FOR THIS PART NUMBER IN EDL \*\*\*
- \*\*\* NO PART VENDOR RELATIONSHIPS FOR THIS PART NUMBER IN EDL \*\*\*

As shown next, EDL then redisplays the part number you have entered and issues a prompt to allow you to delete the part number or cancel the deletion.

THE PART NUMBER TO DELETE IS BGWS28845

DO YOU WANT TO DELETE THIS PART NUMBER FROM EDL ENTER YES OR NO (Y/N)

If you respond with N, EDL returns the prompt to enter the part number. If you enter Y, EDL displays messages acknowledging the deletion of the part family and part vendor relationships, if they exist, or messages stating that none are known to EDL. Then EDL displays a message stating that the part number has been deleted. For example:

- \*\*\* THE PART FAMILY RELATIONSHIPS HAVE BEEN DELETED FROM EDL \*\*\*
- \*\*\* THE PART VENDOR RELATIONSHIP IS NOT KNOWN TO EDL \*\*\*
- \*\*\* THE PART NUMBER HAS BEEN DELETED FROM EDL \*\*\*

EDL then returns the prompt to enter a part number to delete.

## **CHANGE PART TITLES**

This option allows you to change titles for part numbers. As shown next, EDL prompts you for the part number, displays the current part title, and prompts for the new title. A carriage return in response to the prompt for a new title leaves the old title unchanged.

ENTER THE PART NUMBER FOR THE TITLE CHANGE OR CR TO EXIT ? part123

THE CURRENT TITLE FOR THIS PART NUMBER IS SERIAL 607 PLANETARY GEAR BUSHING

ENTER THE TITLE FOR THIS PART NUMBER OR CR TO LEAVE UNCHANGED ? serial 610 planetary gear bushing

\*\*\* THE TITLE FOR THIS PART NUMBER HAS BEEN CHANGED \*\*\*

## **FAMILY MANAGEMENT**

This task allows you to add family codes to or delete them from the data base and to change names for family codes. EDL displays the following menu and prompts you for the menu selection:

E,EXIT

D, DELETE

C, CHANGE

A,ADD

#### **FAMILY MANAGEMENT**

1. EXIT
2. ADD FAMILY CODES

3. DELETE FAMILY CODES

4. CHANGE FAMILY TITLES

SELECT OPTION

## **ADD FAMILY CODES**

This option allows you to define a new family code to EDL, as shown in the following example. EDL checks for the existence of the family code in the data base and issues an error message if it is a duplicate code.

ENTER THE NEW FAMILY CODE TO BE DEFINED OR CR TO EXIT

? fam1

ENTER THE FAMILY TITLE OR CR TO LEAVE BLANK ? transmission parts

\*\*\* THE FAMILY CODE HAS BEEN DEFINED IN EDL \*\*\*

EDL then redisplays the prompt for a new family code. A carriage return returns the previous menu.

## **DELETE FAMILY CODES**

This option allows you to delete family codes from EDL. EDL determines if the family code is in the data base and issues an error message if it is not. You can display the part family relationships for the family code before deleting it. If you enter a carriage return in response to the prompt for a family code, EDL returns the previous menu. The following example shows the format of the display:

ENTER THE FAMILY CODE TO BE DELETED OR CR TO EXIT ? watering-auto

DO YOU WANT TO DISPLAY THE PART FAMILY RELATIONSHIPS ENTER YES OR NO (Y/N)

? y

THE FAMILY CODE SELECTED IS WATERING-AUTO

THE RELATED PART NUMBERS FOR THIS FAMILY CODE ARE 66534-X-668 4990-550 DAS-BRP-PENNET

\*\*\* END OF LIST FOR PART FAMILY RELATIONSHIPS \*\*\*

THE FAMILY CODE TO DELETE IS WATERING-AUTO

DO YOU WANT TO DELETE THIS FAMILY CODE FROM EDL ENTER YES OR NO (Y/N)

? y

\*\*\* THE FAMILY CODE HAS BEEN DELETED FROM EDL \*\*\*

If EDL cannot find a part family relationship for the family code, the following message appears:

\*\*\* NO PART FAMILY RELATIONSHIPS FOR THIS FAMILY CODE IN EDL \*\*\*

If you enter N in response to the prompt to delete the family code, EDL redisplays the prompt to enter a family code.

#### **CHANGE FAMILY TITLES**

This option allows you to change titles for family codes. EDL prompts you for the family code, displays the current family title, and prompts for the new title. A carriage return in response to the prompt for a new title leaves the old title unchanged.

ENTER THE FAMILY CODE FOR THE TITLE CHANGE OR CR TO EXIT ? fam123

THE CURRENT FAMILY TITLE IS SURGE SUPPRESSOR CONTROL

ENTER THE TITLE FOR THIS FAMILY CODE OR CR TO LEAVE UNCHANGED ? electrostatic surge controls

\*\*\* THE FAMILY TITLE HAS BEEN CHANGED IN EDL \*\*\*

EDL redisplays the prompt for a family code. A carriage return returns the previous menu.

## PART FAMILY RELATIONSHIP MANAGEMENT

This task allows you to add or delete part family relationships to or from the data base and to list existing relationships by part number or by family code. EDL displays the following menu and prompts you for the menu selection:

### PART FAMILY RELATIONSHIP MANAGEMENT

| · · · · · · · · · · · · · · · · · · · |           |
|---------------------------------------|-----------|
| 1. EXIT                               | E,EXIT    |
| 2. ADD PART FAMILY RELATIONSHIPS      | A, ADD    |
| 3. DELETE PART FAMILY RELATIONSHIPS   | D, DELETE |
| 4. LIST PART FAMILY RELATIONSHIPS     | L,LIST    |
| SELECT OPTION                         | ·         |

ว

## ADD PART FAMILY RELATIONSHIPS

This option allows you to define a new part family relationship to EDL, as shown in the following example. EDL checks for the existence of the relationship in the data base and issues an error message if it already exists.

ENTER THE FAMILY CODE FOR THIS RELATIONSHIP OR CR TO EXIT

? fam32

ENTER THE PART NUMBER FOR THIS RELATIONSHIP OR CR TO RETURN ? part123

\*\*\* THE PART FAMILY RELATIONSHIP HAS BEEN DEFINED IN EDL \*\*\*

EDL then redisplays the prompt for a part number. A carriage return returns the prompt for a family code. A carriage return in response to the prompt for a family code returns you to the previous menu.

60458880 F

#### **DELETE PART FAMILY RELATIONSHIPS**

This option allows you to delete part family relationships from EDL. EDL determines if the family code, part number, and relationship are in the data base and issues an error message if any are missing. If you enter a carriage return in response to the prompt for a family code, EDL returns the previous menu. The following example shows the prompts:

ENTER THE FAMILY CODE FOR THIS RELATIONSHIP OR CR TO EXIT ? family378

ENTER THE PART NUMBER FOR THIS RELATIONSHIP OR CR TO RETURN ? pitman arm sub-assembly

\*\*\* THE PART FAMILY RELATIONSHIP HAS BEEN DELETED FROM EDL \*\*\*

EDL redisplays the prompt for a part number. A carriage return returns the prompt for a family code.

#### LIST PART FAMILY RELATIONSHIPS

This option allows you to list part family relationships. EDL displays the following menu:

PART FAMILY RELATIONSHIP LIST

1. EXIT

2. LIST BY PART NUMBERS

3. LIST BY FAMILY CODES

3. LIST BY FAMILY CODES
SELECT OPTION

?

E,EXIT P,PART F,FAMILY

## **List By Part Numbers**

EDL prompts you for part numbers and lists the related families in alphabetical order, as shown in the following example:

ENTER THE PART NUMBER FOR THE RELATIONSHIPS TO DISPLAY OR CR TO EXIT ? part7894

THE PART NUMBER SELECTED IS PART7894

THE RELATED FAMILY CODES FOR THIS PART NUMBER ARE

HELIC-1244-JET VASR-550 WINGS-X-668

\*\*\* END OF LIST FOR PART FAMILY RELATIONSHIPS \*\*\*

EDL then reprompts for the part number. A carriage return returns the previous menu.

1

## **List By Family Codes**

EDL prompts you for family codes and lists the related part numbers in alphabetical order, as shown in the following example:

ENTER THE FAMILY CODE FOR THE RELATIONSHIPS TO DISPLAY OR CR TO EXIT ? wings-x-668

THE FAMILY CODE SELECTED IS WINGS-X-668

THE RELATED PART NUMBERS FOR THIS FAMILY CODE ARE FLAP-SECTION-3
PART7894
STABILIZER-CONTROL-235

\*\*\* END OF LIST FOR PART FAMILY RELATIONSHIPS \*\*\*

EDL then reprompts for the family code. A carriage return returns the previous menu.

## **VENDOR MANAGEMENT**

This task allows you to add vendor codes to or delete them from the data base and to change vendor information. EDL displays the following menu and prompts you for the menu selection:

E,EXIT

D, DELETE

C, CHANGE

A,ADD

**VENDOR MANAGEMENT** 

1. EXIT

2. ADD VENDOR CODES

3. DELETE VENDOR CODES

4. CHANGE VENDOR INFORMATION

SELECT OPTION

?

#### **ADD VENDOR CODES**

This option allows you to define a new vendor code to EDL, as shown in the following example. EDL checks for the existence of the vendor code and vendor name in the data base and issues an error message if either is a duplicate.

ENTER THE NEW VENDOR CODE TO BE DEFINED OR CR TO EXIT

? sellerabc

ENTER THE VENDOR NAME OR CR TO RETURN

? buyrite engineering

ENTER THE VENDOR STREET OR CR TO LEAVE BLANK

? 234 high st.

ENTER THE VENDOR CITY OR CR TO LEAVE BLANK

? milltown, mn 77436

ENTER THE VENDOR TELEPHONE OR CR TO LEAVE BLANK

? 555-3330

\*\*\* THE VENDOR INFORMATION HAS BEEN DEFINED IN EDL \*\*\*

ENTER THE PART NUMBER FOR THIS RELATIONSHIP OR CR TO RETURN ? specification-81329

\*\*\* THE PART VENDOR RELATIONSHIP HAS BEEN DEFINED TO EDL \*\*\*

ENTER THE NEW VENDOR CODE TO BE DEFINED OR CR TO EXIT

A carriage return in response to the prompt for a new vendor code returns the previous menu.

8-10

?

## **DELETE VENDOR CODES**

This option allows you to delete a vendor code from EDL, as shown in the following example. EDL checks for the existence of the vendor code in the data base and issues an error message if it is unknown. You can display the part vendor relationships for the vendor code before deleting it. If you enter a carriage return in response to the prompt for a vendor code, EDL returns the previous menu. The following example shows the format of the display:

ENTER THE VENDOR CODE TO BE DELETED OR CR TO EXIT ? miller-elect

DO YOU WANT TO DISPLAY THE PART VENDOR RELATIONSHIPS ENTER YES OR NO (Y/N)

? y

THE VENDOR CODE SELECTED IS

MILLER-ELECT

THE RELATED PART NUMBERS FOR THIS VENDOR CODE ARE

LAYOUT-668 PLOT17894

\*\*\* END OF LIST FOR PART VENDOR RELATIONSHIPS \*\*\*

THE VENDOR CODE TO DELETE IS

MILLER-ELECT

DO YOU WANT TO DELETE THIS VENDOR CODE FROM EDLENTER YES OR NO (Y/N)

? y

\*\*\* THE PART VENDOR RELATIONSHIPS HAVE BEEN DELETED FROM EDL\*\*\*

\*\*\* THE VENDOR CODE HAS BEEN DELETED FROM EDL\*\*\*

If you enter N in response to the prompt to delete the vendor code, EDL redisplays the prompt to enter a vendor code to be deleted.

#### **CHANGE VENDOR INFORMATION**

This option allows you to change the information associated with a vendor code. A carriage return in response to the prompt for a vendor code returns the vendor management menu. A carriage return in response to the remaining prompts leaves the information unchanged.

ENTER THE VENDOR CODE FOR INFORMATION CHANGES OR CR TO EXIT ? minelec

THE CURRENT VENDOR NAME IS MINNESOTA ELECTRONICS, INC.

ENTER THE NAME FOR THIS VENDOR CODE OR CR TO LEAVE UNCHANGED

THE CURRENT VENDOR STREET IS 1840 MAPLENUT AVE.

ENTER THE STREET FOR THIS VENDOR CODE OR CR TO LEAVE UNCHANGED ? 1794 walnut st. ne  $\ensuremath{\mathsf{N}}$ 

THE CURRENT VENDOR CITY IS ST. PAUL, WI 65311

ENTER THE CITY FOR THIS VENDOR CODE OR CR TO LEAVE UNCHANGED ? st. paul, mn  $\,$  55101

THE CURRENT VENDOR TELEPHONE IS

555-2121

?

ENTER THE TELEPHONE FOR THIS VENDOR CODE OR CR TO LEAVE UNCHANGED

\*\*\* THE VENDOR INFORMATION HAS BEEN CHANGED IN EDL \*\*\*

EDL redisplays the prompt for a vendor code.

## PART VENDOR RELATIONSHIP MANAGEMENT

This task allows you to add or delete part vendor relationships to or from the data base and to list existing relationships by part number or by vendor code. EDL displays the following menu and prompts you for the menu selection:

#### PART VENDOR RELATIONSHIP MANAGEMENT

| 1.   | EXIT                             | E,EXIT   |
|------|----------------------------------|----------|
| 2.   | ADD PART VENDOR RELATIONSHIPS    | A,ADD    |
| 3.   | DELETE PART VENDOR RELATIONSHIPS | D,DELETE |
| 4.   | LIST PART VENDOR RELATIONSHIPS   | L,LIST   |
| r OP | TTON                             | -        |

SELECT OPTION

?

#### **ADD PART VENDOR RELATIONSHIPS**

This option allows you to define a new part vendor relationship to EDL, as shown in the following example. EDL checks for the existence of the relationship in the data base and issues an error message if it already exists. EDL also issues error messages if the vendor code and part number are not on the data base.

ENTER THE VENDOR CODE FOR THIS RELATIONSHIP OR CR TO EXIT

? maxeng

ENTER THE PART NUMBER FOR THIS RELATIONSHIP OR CR TO RETURN ? part123

\*\*\* THE PART VENDOR RELATIONSHIP HAS BEEN DEFINED TO EDL \*\*\*

EDL then redisplays the prompt for a part number. A carriage return returns the prompt for a vendor code. A carriage return in response to the prompt for a vendor code returns you to the previous menu.

#### **DELETE PART VENDOR RELATIONSHIPS**

This option allows you to delete part vendor relationships from EDL. EDL determines if the vendor code, part number, and relationship are in the data base and issues an error message if any are missing. If you enter a carriage return in response to the prompt for a vendor code, EDL returns the previous menu. The following example shows the prompts:

ENTER THE VENDOR CODE FOR THIS RELATIONSHIP OR CR TO EXIT ? vendor378

ENTER THE PART NUMBER FOR THIS RELATIONSHIP OR CR TO RETURN ? pitman arm sub-assembly

\*\*\* THE PART VENDOR RELATIONSHIP HAS BEEN DELETED FROM EDL \*\*\*

EDL redisplays the prompt for a part number. A carriage return returns the prompt for a vendor code.

#### LIST PART VENDOR RELATIONSHIPS

This option allows you to list part vendor relationships. EDL displays the following menu:

PART VENDOR RELATIONSHIP LIST

1. EXIT

2. LIST BY PART NUMBERS

3. LIST BY VENDOR CODES

E,EXIT P,PART V,VENDOR

SELECT OPTION

?

## **List By Part Numbers**

EDL prompts you for part numbers and lists the related vendors in alphabetical order, as shown in the following example:

ENTER THE PART NUMBER FOR THE RELATIONSHIPS TO DISPLAY OR CR TO EXIT ? part7894

THE PART NUMBER SELECTED IS

**PART7894** 

THE RELATED VENDOR CODES FOR THIS PART NUMBER ARE

MAXENG MINELEC SODAKCO

\*\*\* END OF LIST FOR PART VENDOR RELATIONSHIPS \*\*\*

EDL then reprompts for the part number. A carriage return returns the previous menu.

## **List By Vendor Codes**

EDL prompts you for vendor codes and lists the related part numbers in alphabetical order, as shown in the following example:

ENTER THE VENDOR CODE FOR THE RELATIONSHIPS TO DISPLAY OR CR TO EXIT

? maxeng

THE VENDOR CODE SELECTED IS

MAXENG

THE RELATED PART NUMBERS FOR THIS VENDOR CODE ARE FLAP-SECTION-3 PART7894 STABILIZER-CONTROL-235

\*\*\* END OF LIST FOR PART VENDOR RELATIONSHIPS \*\*\*

EDL then reprompts for the vendor code. A carriage return returns the previous menu.

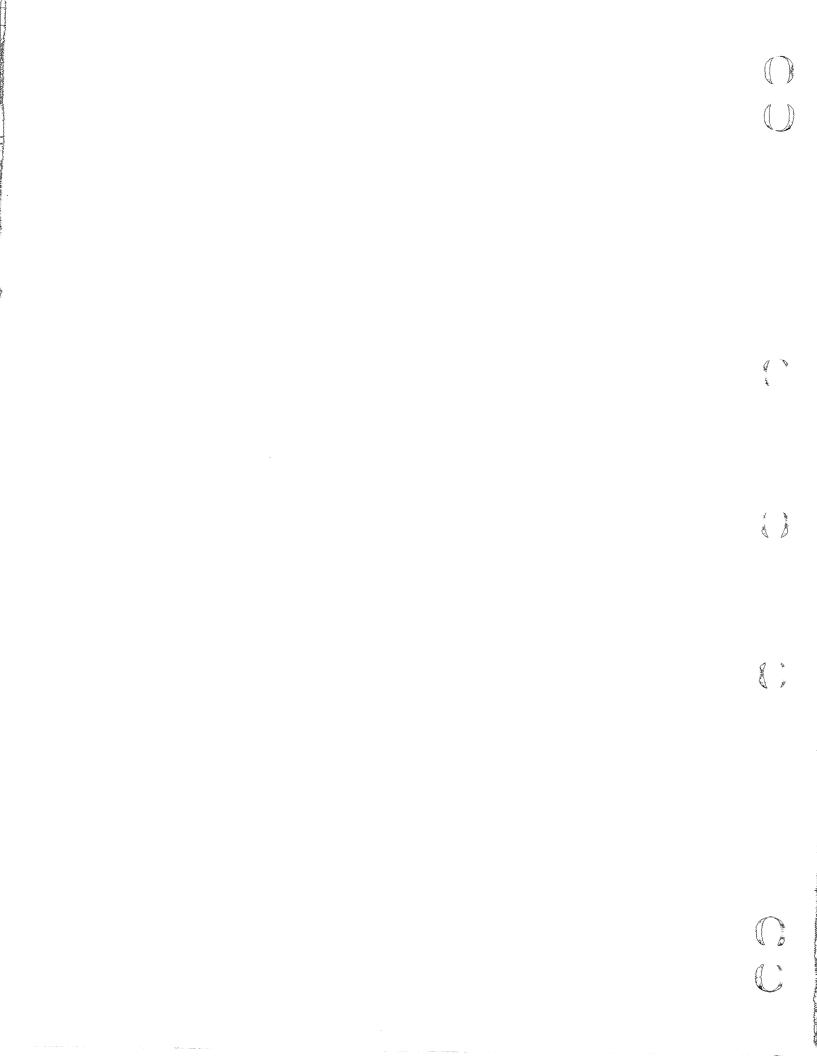

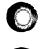

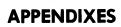

| GLOSSARY       | <b>A</b> -1 |
|----------------|-------------|
| ERROR MESSAGES | B-:         |

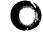

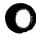

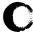

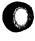

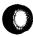

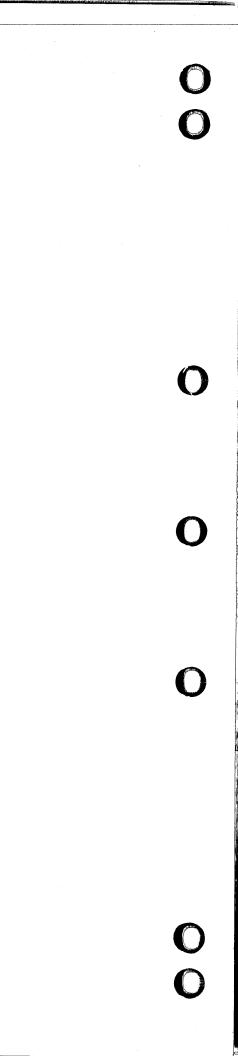

#### A

#### Attribute

The characteristic information on a drawing, model, or part (such as name, number, revision number, and designer).

#### C

## Capsule

A relocatable collection of one or more programs bound together in a special format that allows the programs to be loaded and unloaded dynamically to and from an executing program.

#### D

## Data Base Administrator (DBA)

The designated controller of data in the Engineering Data Library. See also Local Administrator and System Administrator.

### DBA

See Data Base Administrator.

# Design Information

The attributes or characteristics of drawings or models (see Attribute).

## Drawing

A conventional display of construction information; a size and shape representation of a model. A drawing is characterized by drawing number, sheet number, and revision number.

#### F

### EDL

See Engineering Data Library.

## EDL File

The main procedure file for operating EDL. Users retrieve this file when they enter EDL. Notice that the users' login procedure instructs them to enter -,EDL.

## Engineering Data Library (EDL)

A data base that manages the storage, retrieval, graphics exchange, and security of computer-aided engineering designs.

Engineering Data Library (EDL) File

See EDL File.

#### F

### Finite Element (FE) Model

A model from the UNISTRUC II or PATRAN-G system.

## Function

One of the capacities of an EDL task listed as a menu item. LIST GROUPS is one of the functions of the Group Administration task.

#### G

### Global Command

A command such as HELP or M that can be entered from any menu display.

### Group

A collection of users assigned by the DBA that can share data through group file permissions and can access the same tasks

### ICEM Solid Modeler

The Integrated Computer-Aided Engineering and Manufacturing Solid Modeler; Control Data's solid modeling package.

# **IGES**

An initial graphics exchange specification, which provides the method for exchanging data between different CAD packages. It specifies a standard format for describing a design and a design's manufacturing information.

#### Local Administrator

The administrator who is responsible for managing users, groups, release procedures, part numbers, families, and vendors.

#### Menu

A list of available tasks or options for your selection.

#### Model

A wire-frame or solid design expressed in digital form. A model is identified by a combination of model number and revision number.

### Multihost

A computer system set up so that users have access to more than one machine from a single host through a common network.

### 0

### Option

One of the selections from a secondary  $\mathtt{EDL}$  menu that appears as a result of a selection from a previous  $\mathtt{menu}$ .

## Overlay Capsule (OVCAP)

The segment of a program that overlays other capsules to create a complete program (using overlay capsules saves central memory size).

# P

# Part

A drawing or solid model prototype. A drawing or model that has been given a part number.

#### Procedure

A user-defined set of instructions that are referenced by name. The instructions consist of NOS procedure directives and system commands.

### Prompt

An EDL request for information.

## R

# Released Drawing or Model

A drawing or model that has been reviewed and approved. When a drawing or model is released, its configuration is fixed and it is associated with a part number.

### Revision Number

The increment that identifies the number of times a drawing or model has been revised and released.

# S

## Sheet Number

A subdivision of a drawing. A single drawing may have many separate sheets.

## System Administrator

The administrator responsible for maintaining applications, tasks, menus, prompts, and messages in the data base.

#### T

### Task

An application available in the EDL and listed in the report from the TASKS command. USER MANAGEMENT and GROUP ADMINISTRATION are EDL tasks.

### Task command

A 1- to 10-character CDC display code string that causes control to transfer to a different task. Task commands can be entered from any task level menu.

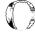

ERROR MESSAGES B

This appendix contains a list of all EDL error messages. Most of the messages are self-explanatory. However, you might find the additional explanations and suggested actions in this list helpful.

The messages are prefixed by one of the codes described next; the code indicates the severity and source of the problem.

- EDLA Application error; an error detected by EDL caused by an error in an application program or procedure.
- EDLC Constraint violation; an error caused by an attempt to put data into EDL that would violate a constraint rule defined in the data base manager.
- EDLD Data base administration error; an error caused by incorrect modification or customization of EDL by the DBA.
- EDLE EDL error; an EDL program error.
- EDLU User error; an error caused by an attempted operation that EDL will not allow.

Messages are listed in alphabetical order by prefix code and numerical order within prefix  $\operatorname{code}_{\bullet}$ 

| Prefix Code | Message and Explanation                                                                                                    | Routine |
|-------------|----------------------------------------------------------------------------------------------------|---------|
| EDLA0040    | PROCEDURE HAS ABORTED                                                                                                    | EXCCL3  |
|             | A CCL procedure executed by EDL has terminated abnormally. This could be caused by an application program abort. If you do not know the cause of the termination, notify the DBA.                                                                                                    |         |
| EDLA4902    | ICEM DDN APPLICATION IS NOT AVAILABLE                                                                                                    | DDN2    |
|             | The ICEM DDN application program is not being attached correctly. Notify the DBA.                                                                                                    |         |
| EDLA4906    | TEMPORARY FILE EEEIGES EXISTS, IS BEING PURGED                                                                                                    | FSPTDD  |
|             | The temporary permanent file EEEIGES has been left defined as a permanent file by a previous solid post file to DDN drawing transfer, which has not finished or has aborted. The file is being purged to allow this transfer to continue. You should be careful to not submit a solid model to DDN transfer until all previous solid to DDN transfers have finished. |         |
| EDLA4908    | ICEM SCHEMATICS APPLICATION IS NOT AVAILABLE                                                                                                    | SCH2    |
|             | The ICEM Schematics program is not being attached correctly. Notify the DBA.                                                                                                    |         |
| EDLA4909    | PATRAN-G APPLICATION IS NOT AVAILABLE                                                                                                    |         |
|             | The PATRAN-G program is not being attached correctly. Notify the DBA.                                                                                                    |         |
| EDLC8001    | THE APPLICATION DATA TYPE CODE ALREADY EXISTS                                                                                                    |         |
| EDLC8002    | THE APPLICATION DATA TYPE NAME ALREADY EXISTS                                                                                                    |         |
| EDLC8003    | THE APPLICATION NAME AND VERSION ALREADY EXISTS                                                                                                    |         |
| EDLC8004    | THE APPLICATION CONFIGURATION PARAMETER ALREADY EXISTS                                                                                                    |         |
| EDLC8005    | THE COMMUNICATION LINK RECORD ALREADY EXISTS                                                                                                    |         |
| EDLC8006    | THE USER, APPLIC., AND FILE FOR DEFAULT FILE ALREADY EXISTS                                                                                                    |         |
| EDLC8007    | THE USER, APPLIC., AND LFN FOR DEFAULT FILE ALREADY EXISTS                                                                                                    |         |
| EDLC8008    | DESCRIPTOR ATTRIBUTE AND VALUE ALREADY EXISTS FOR THE DATA                                                                                                    |         |
| EDLC8009    | THE INTERNAL ENGINEERING DATA NUMBER ALREADY EXISTS                                                                                                    |         |
| EDLC8010    | THE FILE, DATA NAME, AND SECONDARY ID ALREADY EXISTS                                                                                                    |         |
| EDLC8011    | THE ENGINEERING CATEGORY ALREADY EXISTS                                                                                                    |         |
| EDLC8012    | THE SOURCE DATA RELATIONSHIP ALREADY EXISTS                                                                                                    |         |

| Prefix Code | Message and Explanation                                      | Routine |
|-------------|--------------------------------------------------------------|---------|
| EDLC8013    | THE ATTRIBUTE CODE ALREADY EXISTS IN THE ENG. CATEGORY       |         |
| EDLC8014    | THE SUPPORTING DATA RELATIONSHIP ALREADY EXISTS              |         |
| EDLC8015    | THE FAMILY CODE ALREADY EXISTS                               |         |
| EDLC8016    | THE FAMILY DATA RELATIONSHIP ALREADY EXISTS                  |         |
| EDLC8017    | THE INTERNAL FILE NUMBER ALREADY EXISTS                      |         |
| EDLC8018    | THE FILE ALREADY EXISTS                                      |         |
| EDLC8019    | THE FILE PERMIT RECORD ALREADY EXISTS                        |         |
| EDLC8020    | THE GROUP FILE PERMIT ALREADY EXISTS                         |         |
| EDLC8021    | THE INDIVIDUAL FILE PERMIT ALREADY EXISTS                    |         |
| EDLC8022    | THE FILE TYPE CODE ALREADY EXISTS                            |         |
| EDLC8023    | THE FILE TYPE NAME ALREADY EXISTS                            |         |
| EDLC8024    | THE GROUP ALREADY EXISTS                                     |         |
| EDLC8025    | THE USER IS ALREADY A MEMBER OF THE GROUP                    |         |
| EDLC8026    | THE GROUP IS ALREADY AUTHORIZED TO THE TASK SECURITY CATEG.  |         |
| EDLC8027    | THE HOST ALREADY EXISTS                                      |         |
| EDLC8028    | THE HOST IDENTIFIER OFFSET ALREADY EXISTS                    |         |
| EDLC8029    | THE MESSAGE ALREADY EXISTS                                   |         |
| EDLC8030    | THE MESSAGE HAS ALREADY BEEN SENT TO THAT PERSON             |         |
| EDLC8031    | THE TEXT ALREADY EXISTS FOR THAT MESSAGE                     |         |
| EDLC8032    | THE PART NUMBER ALREADY EXISTS                               |         |
| EDLC8033    | THE PART REVISION RECORD ALREADY EXISTS                      |         |
| EDLC8034    | THE PARTS DATA RECORD ALREADY EXISTS                         |         |
| EDLC8035    | THE PART STRUCTURE RECORD ALREADY EXISTS                     |         |
| EDLC8036    | THE PART STRUCTURE RECORD ALREADY EXISTS                     |         |
| EDLC8037    | THE PART FAMILY RELATIONSHIP ALREADY EXISTS                  |         |
| EDLC8038    | THE PART VENDOR RELATIONSHIP ALREADY EXISTS                  |         |
| EDLC8039    | THE FILE IS ALREADY PENDING TO BE PERMITTED TO THIS USERNAME |         |
| EDLC8040    | THE DATA HAS ALREADY BEEN SUBMITTED TO THE RELEASE PROCEDURE |         |

| Prefix Code | Message and Explanation                                      | Routine |
|-------------|--------------------------------------------------------------|---------|
| EDLC8041    | THE RELEASE PROCEDURE ALREADY EXISTS                         |         |
| EDLC8042    | THE USER IS ALREADY A RELEASER FOR THIS PROCEDURE            |         |
| EDLC8043    | THE REVIEW SIGNATURE ALREADY EXISTS                          |         |
| EDLC8044    | THE RELEASE TRANSFER ALREADY EXISTS                          |         |
| EDLC8045    | THE REVIEW RESPONSIBILITY ALREADY EXISTS                     |         |
| EDLC8046    | THE TRANSFER OR TRANSLATE ALREADY EXISTS                     |         |
| EDLC8047    | THE UNITS OF MEASURE RECORD ALREADY EXISTS                   | •       |
| EDLC8048    | THE USER ID ALREADY EXISTS                                   |         |
| EDLC8049    | THE USER TERMINAL CONFIGURATION ALREADY EXISTS               |         |
| EDLC8050    | THE USER VALIDATION RECORD ALREADY EXISTS                    |         |
| EDLC8051    | THE VENDOR NAME ALREADY EXISTS                               |         |
| EDLC8052    | THE VENDOR CODE ALREADY EXISTS                               |         |
| EDLC8053    | CANNOT DELETE THE FILE WHILE DATA EXISTS ON THE FILE         |         |
| EDLC8054    | THERE IS NO SUCH FILE FOR THIS ENGINEERING DATA              |         |
| EDLC8055    | CANNOT DELETE THE FILE WHILE FILE PERMITS EXIST              |         |
| EDLC8056    | THERE IS NO SUCH FILE FOR THE FILE PERMIT                    | •       |
| EDLC8057    | CANNOT DELETE THE FILE WHILE INDIVIDUAL PERMITS EXIST        |         |
| EDLC8058    | THERE IS NO SUCH FILE FOR THE INDIVIDUAL FILE PERMIT         | •       |
| EDLC8059    | CANNOT DELETE THE FILE WHILE USED AS A DEFAULT FILE          |         |
| EDLC8060    | THERE IS NO SUCH FILE FOR THE DEFAULT FILE RETRIEVAL         |         |
| EDLC8061    | CANNOT DELETE THE FILE WHILE PENDING PERMITS EXIST           |         |
| EDLC8062    | THERE IS NO SUCH FILE FOR THE PENDING PERMIT                 |         |
| EDLC8063    | CANNOT DELETE THE FILE WHILE THERE ARE FILE PERMITS          |         |
| EDLC8064    | THERE IS NO SUCH FILE FOR THE FILE PERMIT                    |         |
| EDLC8065    | CANNOT DELETE THE PART WHILE PART VENDOR RELATIONSHIPS EXIST |         |
| EDLC8066    | THERE IS NO SUCH PART FOR THE PART VENDOR RELATIONSHIP       |         |
| EDLC8067    | CANNOT DELETE THE PART WHILE THERE ARE STILL COMPONENTS      |         |
| EDLC8068    | THE PARENT PART DOES NOT EXIST                               |         |
|             |                                                              |         |

| Prefix Code | Message and Explanation                                      | Routine |
|-------------|--------------------------------------------------------------|---------|
| EDLC8069    | CANNOT DELETE THE PART WHILE THERE ARE REVISIONS OF IT       |         |
| EDLC8070    | THE PART DOES NOT EXIST                                      |         |
| EDLC8071    | CANNOT DELETE DATA WHILE DERIVED DATA RELATIONSHIPS EXIST    |         |
| EDLC8072    | THERE IS NO SUCH DATA FOR THE DERIVED DATA RELATIONSHIP      |         |
| EDLC8073    | CANNOT DELETE DATA WHILE SOURCE DATA RELATIONSHIPS EXIST     |         |
| EDLC8074    | THERE IS NO SUCH DATA FOR THE SOURCE DATA RELATIONSHIP       |         |
| EDLC8075    | CANNOT DELETE DATA WHILE RELEASE AUTHORIZATIONS EXIST        |         |
| EDLC8076    | THERE IS NO SUCH DATA FOR THE RELEASE AUTHORIZATION          |         |
| EDLC8077    | CANNOT DELETE DATA WHILE DESCRIPTORS EXIST                   |         |
| EDLC8078    | THERE IS NO SUCH DATA FOR THE DESCRIPTOR                     |         |
| EDLC8079    | CANNOT DELETE DATA WHILE SUPPORTED DATA RELATIONSHIPS EXIST  |         |
| EDLC8080    | THERE IS NO SUCH DATA FOR THE SUPPORTED DATA RELATIONSHIP    |         |
| EDLC8081    | CANNOT DELETE DATA WHILE SUPPORTING DATA RELATIONSHIPS EXIST |         |
| EDLC8082    | THERE IS NO SUCH DATA FOR THE SUPPORTING DATA RELATIONSHIP   |         |
| EDLC8083    | CANNOT DELETE DATA WHILE FAMILY DATA RELATIONSHIPS EXIST     |         |
| EDLC8084    | THERE IS NO SUCH DATA FOR THE FAMILY DATA RELATIONSHIP       |         |
| EDLC8085    | CANNOT DELETE DATA WHILE USED AS COPY FOR THE RELEASE AUTH.  |         |
| EDLC8086    | THERE IS NO SUCH DATA TO USE AS COPY FOR THE RELEASE AUTH.   |         |
| EDLC8087    | CANNOT DELETE DATA WHILE PART DATA RELATIONSHIPS EXIST       |         |
| EDLC8088    | THERE IS NO SUCH DATA FOR THE PART DATA RELATIONSHIP         |         |
| EDLC8089    | CANNOT DELETE VENDOR WHILE PART VENDOR RELATIONSHIPS EXIST   |         |
| EDLC8090    | THERE IS NO SUCH VENDOR FOR THE PART VENDOR RELATIONSHIP     |         |
| EDLC8091    | CANNOT DELETE FAMILY WHILE PART FAMILY RELATIONSHIPS EXIST   |         |
| EDLC8092    | THERE IS NO SUCH FAMILY FOR THE PART FAMILY RELATIONSHIP     |         |
| EDLC8093    | CANNOT DELETE FAMILY WHILE FAMILY DATA RELATIONSHIPS EXIST   |         |
| EDLC8094    | THERE IS NO SUCH FAMILY FOR THE FAMILY DATA RELATIONSHIP     |         |
| EDLC8095    | CANNOT DELETE USER WHILE USED AS A DATA CREATOR              |         |
| EDLC8096    | THERE IS NO SUCH USER TO BE THE DATA CREATOR                 |         |

| Prefix Code | Message and Explanation                                      | Routine |
|-------------|--------------------------------------------------------------|---------|
| EDLC8097    | CANNOT DELETE USER WHILE USED AS A RELEASER                  |         |
| EDLC8098    | THERE IS NO SUCH USER TO BE THE RELEASER                     |         |
| EDLC8099    | CANNOT DELETE USER WHILE USED AS A REVIEWER                  |         |
| EDLC8100    | THERE IS NO SUCH USER TO BE A REVIEWER                       |         |
| EDLC8101    | CANNOT DELETE USER WHILE USED AS RELEASER FOR A RELEASE AUTH |         |
| EDLC8102    | THERE IS NO SUCH USER TO BE RELEASER FOR THE RELEASE AUTH.   |         |
| EDLC8103    | CANNOT DELETE USER WHILE REVIEW SIGNATURES EXIST             |         |
| EDLC8104    | THERE IS NO SUCH USER FOR THE REVIEW SIGNATURE               |         |
| EDLC8105    | CANNOT DELETE USER WHILE USED AS GROUP ADMINISTRATOR         |         |
| EDLC8106    | THERE IS NO SUCH USER TO BE GROUP ADMINISTRATOR              |         |
| EDLC8107    | CANNOT DELETE USER WHILE USED AS A GROUP MEMBER              |         |
| EDLC8108    | THERE IS NO SUCH USER TO BE A GROUP MEMBER                   |         |
| EDLC8109    | CANNOT DELETE USER WHILE INDIVIDUAL FILE PERMITS EXIST       |         |
| EDLC8110    | THERE IS NO SUCH USER FOR THE INDIVIDUAL FILE PERMIT         |         |
| EDLC8111    | CANNOT DELETE USER WHILE USED AS A FILE OWNER                |         |
| EDLC8112    | THERE IS NO SUCH USER TO BE THE FILE OWNER                   |         |
| EDLC8113    | CANNOT DELETE USER WHILE DEFAULT FILE RETRIEVALS EXIST       |         |
| EDLC8114    | THERE IS NO SUCH USER FOR THE DEFAULT FILE RETRIEVAL         |         |
| EDLC8115    | CANNOT DELETE USER WHILE USER TERMINAL CONFIGURATION EXISTS  |         |
| EDLC8116    | THERE IS NO SUCH USER FOR THE USER TERMINAL CONFIGURATION    |         |
| EDLC8117    | CANNOT DELETE USER WHILE FILE PERMITS EXIST                  |         |
| EDLC8118    | THERE IS NO SUCH USER FOR THE FILE PERMIT                    |         |
| EDLC8119    | CANNOT DELETE USER WHILE USER VALIDATION EXISTS              |         |
| EDLC8120    | THERE IS NO SUCH USER FOR THE USER VALIDATION                |         |
| EDLC8121    | CANNOT DELETE USER WHILE THE USER HAS SENT AN ACTIVE MESSAGE |         |
| EDLC8122    | THERE IS NO SUCH USER TO SEND A MESSAGE                      |         |
| EDLC8124    | THERE IS NO SUCH USER TO RECEIVE A MESSAGE                   |         |
| EDLC8125    | CANNOT DELETE ENGINEERING CATEGORY WHILE DATA EXISTS         |         |

| Prefix Code | Message and Explanation                                      | Routine |
|-------------|--------------------------------------------------------------|---------|
| EDLC8126    | THERE IS NO SUCH ENGINEERING CATEGORY FOR THE DATA           |         |
| EDLC8127    | CANNOT DELETE ENGINEERING CATEGORY WHILE ATTRIBUTES EXIST    |         |
| EDLC8128    | THERE IS NO SUCH ENGINEERING CATEGORY FOR THE ATTRIBUTE      |         |
| EDLC8129    | CANNOT DELETE THE GROUP WHILE GROUP MEMBERS EXIST            |         |
| EDLC8130    | THERE IS NO SUCH GROUP FOR THE GROUP MEMBER                  |         |
| EDLC8131    | CANNOT DELETE THE GROUP WHILE IT IS AN OWNING GROUP          |         |
| EDLC8132    | THERE IS NO SUCH GROUP TO BE THE OWNING GROUP                |         |
| EDLC8133    | CANNOT DELETE THE GROUP WHILE GROUP FILE PERMITS EXIST       |         |
| EDLC8134    | THERE IS NO SUCH GROUP FOR THE GROUP FILE PERMIT             |         |
| EDLC8135    | CANNOT DELETE THE GROUP WHILE GROUP SECURITY CATEGORY EXISTS |         |
| EDLC8136    | THERE IS NO SUCH GROUP FOR THE GROUP TASK SECURITY           |         |
| EDLC8137    | CANNOT DELETE THE RELEASE PROC WHILE REVIEW RESP EXISTS      |         |
| EDLC8138    | THERE IS NO SUCH RELEASE PROC FOR THE REVIEW RESPONSIBILITY  |         |
| EDLC8139    | CANNOT DELETE THE RELEASE PROC WHILE RELEASE AUTH EXISTS     |         |
| EDLC8140    | THERE IS NO SUCH RELEASE PROCEDURE FOR THE RELEASE AUTH.     |         |
| EDLC8141    | CANNOT DELETE THE RELEASE AUTH WHILE REVIEW SIGNATURES EXIST |         |
| EDLC8142    | THERE IS NO SUCH RELEASE AUTH FOR THE REVIEW SIGNATURE       |         |
| EDLC8143    | CANNOT DELETE THE FILE TYPE WHILE FILES OF THAT TYPE EXIST   |         |
| EDLC8144    | THERE IS NO SUCH FILE TYPE FOR THE FILE                      |         |
| EDLC8145    | CANNOT DELETE THE FILE TYPE WHILE DATA TYPES EXIST           |         |
| EDLC8146    | THERE IS NO SUCH FILE TYPE FOR THE APPLICATION DATA TYPE     |         |
| EDLC8147    | CANNOT DELETE THE APPLICATION WHILE APPLIC CONFIG EXISTS     |         |
| EDLC8148    | THERE IS NO SUCH APPLICATION FOR THE APPLICATION CONFIG.     |         |
| EDLC8149    | CANNOT DELETE THE DATA TYPE WHILE DATA OF THAT TYPE EXISTS   |         |
| EDLC8150    | THERE IS NO SUCH APPLICATION DATA TYPE FOR THE DATA          |         |
| EDLC8151    | CANNOT DELETE DATA TYPE WHILE USED AS ORIGIN OF A TRANSFER   |         |
| EDLC8152    | THERE IS NO SUCH DATA TYPE FOR THE ORIGIN OF THIS TRANSFER   |         |
| EDLC8153    | CANNOT DELETE DATA TYPE WHILE USED AS RESULT OF A TRANSFER   |         |

60458880 F B−7 •

| Prefix Code | Message and Explanation                                      | Routine |
|-------------|--------------------------------------------------------------|---------|
| EDLC8154    | THERE IS NO SUCH DATA TYPE FOR THE RESULT OF THIS TRANSFER   |         |
| EDLC8155    | CANNOT DELETE HOST WHILE FILES EXIST ON THAT HOST            |         |
| EDLC8156    | THERE IS NO SUCH HOST FOR THE FILE                           |         |
| EDLC8157    | CANNOT DELETE A HOST WHILE USER VALIDATIONS EXIST            |         |
| EDLC8158    | THERE IS NO SUCH HOST FOR THE USER VALIDATION                |         |
| EDLC8159    | CANNOT DELETE A HOST WHILE COMMUNICATION LINKS EXIST FOR SEN |         |
| EDLC8160    | THERE IS NO SUCH SENDING HOST FOR THE COMMUNICATION LINK     |         |
| EDLC8161    | CANNOT DELETE A HOST WHILE COMMUNICATION LINKS EXIST FOR REC |         |
| EDLC8162    | THERE IS NO SUCH RECEIVING HOST FOR THE COMMUNICATION LINK   |         |
| EDLC8163    | CANNOT DELETE A HOST WHILE OTHER HOSTS ARE SUBORDINATE TO IT |         |
| EDLC8164    | THERE IS NO SUCH HOST TO BE THE SUPERORDINATE HOST           |         |
| EDLC8165    | CANNOT DELETE TRANSFER WHILE SIMILAR RELEASE TRANSFERS EXIST |         |
| EDLC8166    | THERE IS NO SUCH TRANSFER FOR THIS RELEASE TRANSFER          |         |
| EDLC8167    | CANNOT DELETE UNITS OF MEASURE CODE WHILE USED IN PART STRUC |         |
| EDLC8168    | THERE IS NO SUCH UNIT OF MEASURE CODE FOR THE PART STRUCTURE |         |
| EDLC8169    | CANNOT DELETE THE PART REVISION WHILE USED IN A PART STRUCTU |         |
| EDLC8170    | THERE IS NO SUCH PART REVISION FOR THE PART STRUCTURE        |         |
| EDLC8171    | CANNOT DELETE DATA WHILE A PART DATA RELATIONSHIP EXISTS     |         |
| EDLC8172    | THERE IS NO SUCH DATA FOR THE PART DATA RELATIONSHIP         |         |
| EDLC8173    | CANNOT DELETE A MESSAGE WHILE MESSAGE TEXT LINES EXIST       |         |
| EDLC8174    | THERE IS NO SUCH MESSAGE FOR THE MESSAGE TEXT LINE           |         |
| EDLC8175    | CANNOT DELETE A MESSAGE WHILE MESSAGE INSTANCES EXIST        |         |
| EDLC8176    | THERE IS NO SUCH MESSAGE FOR THE MESSAGE INSTANCE            |         |
| EDLC8177    | CANNOT DELETE PART WHILE PART FAMILY RELATIONSHIPS EXIST     |         |
| EDLC8178    | THERE IS NO SUCH PART FOR THE PART FAMILY RELATIONSHIP       |         |
| EDLC8179    | CANNOT DELETE RELEASE PROCEDURE WHILE RELEASERS EXIST        |         |
| EDLC8180    | THERE IS NO SUCH RELEASE PROCEDURE FOR THIS RELEASER         |         |

| Prefix Code | Message and Explanation                                                                                   | Routine |
|-------------|----------------------------------------------------------------------------------------------------|---------|
| EDLC8900    | THE ROUTINE ERRIBM WAS CALLED WITHOUT AN ERROR HAVING OCCURRED                                            |         |
|             | Notify the DBA.                                                                                           |         |
| EDLC8901    | THE ENGINEERING DATABASE IS NOT OPEN                                                                      |         |
|             | Notify the DBA.                                                                                           |         |
| EDLC8902    | THE RECORD IS VIRTUAL. HAS BEEN MODIFIED TWICE OR DELETED.                                                |         |
|             | Notify the DBA.                                                                                           |         |
| EDLC8903    | THERE IS NO CURRENT OCCURRENCE OF THE RECORD                                                              |         |
|             | Notify the DBA.                                                                                           |         |
| EDLC8904    | CONVERSION ERROR, THE RECORD CONTAINS AN INVALID FIELD                                                    |         |
|             | Notify the DBA.                                                                                           |         |
| EDLC8905    | THE REQUESTED RECORD IS NOT FOUND IN THE DATABASE                                                         |         |
|             | You have attempted to obtain data that does not exist in the data base. Correct your entry and try again. |         |
| EDLC8906    | THE DATABASE IS ALREADY OPEN, ATTEMPTING TO OPEN IT TWICE                                                 |         |
|             | Notify the DBA.                                                                                           |         |
| EDLC8907    | THIS OPERATION WOULD VIOLATE A DATABASE CONSTRAINT                                                        |         |
|             | Notify the DBA.                                                                                           |         |
| EDLC8908    | THE ENGINEERING DATABASE FILE IS BUSY                                                                     |         |
|             | Notify the DBA.                                                                                           |         |
| EDLC8909    | PERMANENT FILE MANAGER ERROR ON THE ENGINEERING DATABASE                                                  |         |
|             | Notify the DBA.                                                                                           |         |
| EDLC8910    | MISMATCHED ENGINEERING DATABASE OPERATION                                                                 |         |
|             | Notify the DBA.                                                                                           |         |
| EDLC8911    | ENGINEERING DATABASE ERROR 11 REPAIR                                                                      |         |
|             | Notify the DBA.                                                                                           |         |
| EDLC8912    | ENGINEERING DATABASE ERROR 12 INCMT                                                                       |         |
|             | Notify the DBA.                                                                                           |         |
| EDLC8913    | INCONSISTENT ENGINEERING DATABASE                                                                         |         |
|             | Notify the DBA.                                                                                           |         |

|   | Prefix Code | Message and Explanation                                                                                                    | Routine |   |
|---|-------------|----------------------------------------------------------------------------------------------------|---------|---|
| 1 | EDLC8914    | ENGINEERING DATABASE ERROR 14 BAD RECORD TYPE                                                                                                    |         |   |
|   |             | Notify the DBA.                                                                                                    |         |   |
|   | EDLC8915    | BAD TABLES FOR ENGINEERING DATABASE                                                                                                    |         |   |
|   |             | Notify the DBA.                                                                                                    |         |   |
|   | EDLC8916    | BAD SYMBOLIC TABLES FOR ENGINEERING DATABASE                                                                                                    |         |   |
|   |             | Notify the DBA.                                                                                                    |         |   |
|   | EDLC8917    | NO EXTERNAL TABLES FOR ENGINEERING DATABASE                                                                                                    |         | Q |
|   |             | Notify the DBA.                                                                                                    |         |   |
|   | EDLC8918    | NO SYMBOLIC TABLES FOR ENGINEERING DATABASE                                                                                                    |         |   |
|   |             | Notify the DBA.                                                                                                    |         |   |
|   | EDLC8919    | DOUBLE CONNECT ATTEMPTED FOR ENGINEERING DATABASE                                                                                                    |         |   |
|   |             | Notify the DBA.                                                                                                    |         |   |
|   | EDLC8920    | NOT CONNECTED TO IMF FOR ENGINEERING DATABASE                                                                                                    |         | 8 |
|   |             | Notify the DBA.                                                                                                    |         | 4 |
|   | EDLC8921    | OPERATION NOT ALLOWED IN A PARCEL FOR ENGINEERING DB                                                                                                 |         |   |
|   |             | Notify the DBA.                                                                                                    |         |   |
|   | EDLC8922    | NO PARCEL IS ACTIVE FOR ENGINEERING DATABASE                                                                                                    |         |   |
|   |             | Notify the DBA.                                                                                                    |         | A |
|   | EDLC8923    | ENGINEERING DATABASE ERROR 23 STLOP                                                                                                    |         | g |
|   |             | Notify the DBA.                                                                                                    |         |   |
|   | EDLC8924    | THE RECORD HAS BEEN UPDATED BY ANOTHER USER. TRY AGAIN.                                                                                              |         |   |
|   |             | Another user has updated the same record that you are attempting to update. Reinvoke the task, list the data, and try the update again if necessary. |         |   |
|   | EDLC9001    | THE COMMAND ALREADY EXISTS                                                                                                    |         |   |
|   | EDLC9002    | THE HELP MESSAGE LINE NUMBER ALREADY EXISTS IN THE MESSAGE                                                                                           |         |   |
|   | EDLC9003    | THE MESSAGE NAME ALREADY EXISTS                                                                                                    |         |   |
|   | EDLC9004    | THE OPTION MENU LINE NUMBER ALREADY EXISTS IN THE MENU                                                                                               |         |   |
|   |             |                                                                                                    |         |   |

| Prefix Code | Message and Explanation                                      | Routine |
|-------------|--------------------------------------------------------------|---------|
| EDLC9005    | THE KEYWORD ALREADY EXISTS WITHIN THE OPTION MENU            |         |
| EDLC9006    | THE TASK PARAMETER POSITION ALREADY EXISTS IN THE PROCESS    |         |
| EDLC9007    | THE PROCESS SEQUENCE NUMBER ALREADY EXISTS IN THE TASK       |         |
| EDLC9008    | THE TASK NAME ALREADY EXISTS                                 |         |
| EDLC9009    | THE TASK MENU LINE ALREADY EXISTS IN THE MENU                |         |
| EDLC9010    | THE INVOKED TASK ALREADY EXISTS WITHIN THE TASK MENU         |         |
| EDLC9011    | THE VARIABLE POSITION ALREADY EXISTS IN THE OPTION LINE      |         |
| EDLC9012    | CANNOT DELETE MESSAGE HEADER WHILE HELP MESSAGES EXIST       |         |
| EDLC9013    | THERE IS NO MESSAGE INFORMATION HEADER FOR THIS HELP MESSAGE |         |
| EDLC9014    | CANNOT DELETE MESSAGE HEADER WHILE OPTION MENU LINES EXIST   |         |
| EDLC9015    | THERE IS NO MESSAGE HEADER FOR THIS OPTION MENU LINE         |         |
| EDLC9016    | CANNOT DELETE MESSAGE HEADER WHILE TASK MENU LINES EXIST     |         |
| EDLC9017    | THERE IS NO MESSAGE HEADER FOR THIS TASK MENU LINE           |         |
| EDLC9018    | CANNOT DELETE THE OPTION MENU LINE WHILE VARIABLES EXIST     |         |
| EDLC9019    | THERE IS NO OPTION MENU LINE FOR THIS OPTION VARIABLE        |         |
| EDLC9020    | CANNOT DELETE THE OPTION MENU LINE WHILE KEYWORDS EXIST      |         |
| EDLC9021    | THERE IS NO OPTION MENU LINE FOR THIS OPTION KEYWORD         |         |
| EDLC9022    | CANNOT DELETE THE TASK HEADER WHILE TASK MENU LINES EXIST    |         |
| EDLC9023    | THERE IS NO TASK INFORMATION HEADER FOR THIS TASK MENU LINE  |         |

| Prefix Code | Message and Explanation                                   | Routine |
|-------------|-----------------------------------------------------------|---------|
| EDLC9024    | CANNOT DELETE THE TASK HEADER WHILE TASK PROCESSES EXIST  |         |
| EDLC9025    | THERE IS NO TASK HEADER FOR THIS TASK PROCESS             |         |
| EDLC9026    | CANNOT DELETE THE TASK HEADER WHILE TASK COMMANDS EXIST   |         |
| EDLC9027    | THERE IS NO TASK HEADER FOR THIS TASK COMMAND             |         |
| EDLC9028    | CANNOT DELETE THE TASK PROCESS WHILE PARAMETERS EXIST     |         |
| EDLC9029    | THERE IS NO TASK PROCESS FOR THIS TASK PROCESS PARAMETER  |         |
| EDLC9901    | THE MESSAGE DATABASE IS NOT OPEN                          |         |
|             | Notify the DBA.                                           |         |
| EDLC9902    | THE RECORD IS VIRTUAL, HAS BEEN MODIFIED TWICE OR DELETED |         |
| EDLC9903    | THERE IS NO CURRENT OCCURRENCE OF THE RECORD              |         |
| EDLC9904    | CONVERSION ERROR, THE RECORD CONTAINS AN INVALID FIELD    |         |
| EDLC9905    | THE REQUESTED RECORD IS NOT FOUND IN THE DATABASE         |         |
| EDLC9906    | THE DATABASE IS ALREADY OPEN, ATTEMPTING TO OPEN IT TWICE |         |
|             | Notify the DBA.                                           |         |
| EDLC9907    | THIS OPERATION WOULD VIOLATE A DATABASE CONSTRAINT        |         |
| EDLC9908    | THE MESSAGE DATABASE FILE IS BUSY                         |         |
|             | Notify the DBA.                                           |         |
| EDLC9909    | PERMANENT FILE MANAGER ERROR ON THE MESSAGE DATABASE      |         |
|             | Notify the DBA.                                           |         |
| EDLC9910    | MISMATCHED MESSAGE DATABASE OPERATION                     |         |
|             | Notify the DBA.                                           |         |
| EDLC9911    | MESSAGE DATABASE ERROR 11 MSMTCH                          |         |
|             | Notify the DBA.                                           |         |
| EDLC9912    | MESSAGE DATABASE ERROR 12 REPAIR                          |         |
|             | Notify the DBA.                                           |         |
| EDLC9913    | INCONSISTENT MESSAGE DATABASE                             |         |
|             | Notify the DBA.                                           |         |
| EDLC9914    | MESSAGE DATABASE ERROR 14 BADRT                           |         |
|             | Notify the DBA.                                           |         |
|             |                                                           |         |

| Prefix Code | Message and Explanation                                                                                                    | Routine |
|-------------|----------------------------------------------------------------------------------------------------|---------|
| EDLC9915    | BAD TABLES FOR MESSAGE DATABASE                                                                                                    |         |
|             | Notify the DBA.                                                                                                    |         |
| EDLC9916    | BAD SYMBOLIC TABLES FOR MESSAGE DATABASE                                                                                                    |         |
|             | Notify the DBA.                                                                                                    |         |
| EDLC9917    | NO EXTERNAL TABLES FOR MESSAGE DATABASE                                                                                                    |         |
|             | Notify the DBA.                                                                                                    |         |
| EDLC9918    | NO SYMBOLIC TABLES FOR MESSAGE DATABASE                                                                                                    |         |
|             | Notify the DBA.                                                                                                    |         |
| EDLC9919    | DOUBLE CONNECT ATTEMPTED FOR MESSAGE DATABASE                                                                                                    |         |
|             | Notify the DBA.                                                                                                    |         |
| EDLC9920    | NOT CONNECTED TO IMF FOR MESSAGE DATABASE                                                                                                    |         |
|             | Notify the DBA.                                                                                                    |         |
| EDLC9921    | OPERATION NOT ALLOWED IN A PARCEL FOR MESSAGE DB                                                                                                    |         |
|             | Notify the DBA.                                                                                                    |         |
| EDLC9922    | NO PARCEL IS ACTIVE FOR MESSAGE DATABASE                                                                                                    |         |
|             | Notify the DBA.                                                                                                    |         |
| EDLC9923    | MESSAGE DATABASE ERROR 23 STLOP                                                                                                    |         |
|             | Notify the DBA.                                                                                                    |         |
| EDLC9924    | MESSAGE DATABASE ERROR 24 CURCVR                                                                                                    |         |
|             | Notify the DBA.                                                                                                    |         |
| EDLD0001    | ERROR MESSAGE NOT FOUND                                                                                                    | ERR1    |
|             | An error has occurred, but the error message text is not in the EDL message data base. Notify the DBA.                                                   |         |
| EDLD0002    | INVALID PROCESS TYPE IN STACK                                                                                                    | EDL1    |
|             | The task process to be executed does not have a valid process type code. Notify the DBA.                                                                 |         |
| EDLD0004    | TASK MENU NOT FOUND                                                                                                    | DITM1   |
|             | The task process executed specifies that a task menu is to be displayed, but no such task menu exists in the message and task data base. Notify the DBA. |         |

| Prefix Code | Message and Explanation                                                                                                    | Routine |
|-------------|----------------------------------------------------------------------------------------------------|---------|
| EDLD0005    | MENU TO BE EXECUTED IS NOT A TASK MENU                                                                                                    | DITM2   |
|             | The task process executed specifies that a task menu is to be displayed but the message name specified is not a task menu. Notify the DBA.                                                                           |         |
| EDLD0006    | OPTION MENU NOT FOUND                                                                                                    | DIOM1   |
|             | The EDL program is attempting to display an option menu, but the menu is not in the message data base. Notify the DBA.                                                                                               |         |
| EDLD0007    | OPTION MENU HAS WRONG MENU TYPE                                                                                                    | DIOM2   |
|             | The EDL program is attempting to display an option menu, but<br>the message called is not a valid option menu. A null response<br>is assumed. Notify the DBA.                                                        |         |
| EDLD0009    | PROMPT FOR INTEGER NOT FOUND                                                                                                    | ININT1  |
|             | The EDL program is attempting to prompt you for an integer value, but the prompt is not in the EDL message data base. You must enter an integer or a null carriage return. Notify the DBA.                           |         |
| EDLD0010    | INTEGER PROMPT HAS WRONG MENU TYPE                                                                                                    | ININT2  |
|             | The EDL program is attempting to prompt you for an integer value, but the message name for the prompt does not have a menu type code of PROMPT. You must enter an integer or a null carriage return. Notify the DBA. |         |
| EDLD0012    | TEXT PROMPT OR OPTION MENU NOT FOUND                                                                                                    | INTXT1  |
|             | EDL is attempting to prompt you for a text string, but the prompting message is not in the message data base. You must enter some text or a null response. Notify the DBA.                                           |         |
| EDLD0013    | THIS MENU IS NOT A PROMPT, OPTION, OR PARAMETERIZED MENU                                                                                                    | INTXT2  |
|             | EDL is attempting to prompt you for a text string, but the message name called does not have a message type of PROMPT or OPTION. You must enter a text string or a null response. Notify the DBA.                    |         |
| EDLD0014    | YES/NO PROMPT NOT FOUND                                                                                                    | INYN1   |
|             | EDL is attempting to prompt you for a Y or N response, but the prompting message is not in the message data base. You must enter Y for YES, or a null response or N for NO. Notify the DBA.                          |         |
| EDLD0015    | YES/NO PROMPT HAS WRONG MENU TYPE                                                                                                    | INYN2   |
|             | EDL is attempting to prompt you for a Y or N response, but the message name called does not have a message type of PROMPT. Enter Y, N, or a null response. Notify the DBA.                                           |         |

|             |                                                                                                    | _       |
|-------------|----------------------------------------------------------------------------------------------------|---------|
| Prefix Code | Message and Explanation                                                                                                    | Routine |
| EDLD0016    | ENTER Y/N PROMPT NOT FOUND                                                                                                    | INYN4   |
|             | EDL has prompted for a Y or N response, but the subprompt is not in the message data base. Enter Y, YES, N, NO, or a null respons Notify the DBA.                                                                                                    | se.     |
| EDLD0019    | MESSAGE NOT FOUND                                                                                                    | MSG1    |
|             | EDL is attempting to display a message, but the message text is not in the message data base. Notify the DBA.                                                                                                    |         |
| EDLD0020    | MESSAGE HAS WRONG MENU TYPE                                                                                                    | MSG2    |
|             | EDL is attempting to display a message, but the message name called does not have a message type of MESSAGE. Notify the DBA.                                                                                                    |         |
| EDLD0021    | MESSAGE NOT FOUND                                                                                                    | MSGSTR1 |
|             | EDL is attempting to display a message, but the message text is not in the message data base. Notify the DBA.                                                                                                    |         |
| EDLD0026    | ALTERNATE PROCEDURE FILE NOT AVAILABLE                                                                                                    | EXCCL2  |
|             | The procedure file for the CCL procedure task process that you are attempting to execute cannot be found on the system. The file name field in the task process (TP) record in the message and task data base is incorrect or the alternate procfile has been removed from the system. Notify the DBA. |         |
| EDLD0028    | NESTED TASK NOT FOUND                                                                                                    | EXTASK1 |
|             | The current task specified a process that invokes a subtask, but the subtask is not in the message and task data base. Notify the DBA.                                                                                                    |         |
| EDLD0033    | QUITEDL TASK NOT FOUND                                                                                                    | EINIT1  |
|             | The task QUITEDL, which is the task executed when the user exits from the first menu, is not in the task and message data base. Notify the DBA.                                                                                                    |         |
| EDLD0035    | FIRST-TASK TASK DOES NOT EXIST                                                                                                    | EINIT6  |
|             | The task you normally start with in EDL has been deleted from the EDL task and message data base. Notify the DBA.                                                                                                    |         |
| EDLD0036    | THE HOST SPECIFIED IS NOT DEFINED IN THIS NETWORK                                                                                                    | EINIT7  |
|             | The EDL control card parameter *HOST* specified a host which is not defined in this data base. Notify the DBA.                                                                                                    |         |
| EDLD0039    | UNKNOWN EDL FUNCTION PROCESS                                                                                                    | EXFN1   |
|             | The task process to be executed is not a valid EDL function. The only one implemented is EXIT-TASK. Notify the DBA.                                                                                                    |         |

| Prefix Code | Message and Explanation                                                                                                    | Routine |
|-------------|----------------------------------------------------------------------------------------------------|---------|
| EDLD0043    | TEXT PROMPT OR OPTION MENU NOT FOUND FOR TASK PARAMETER                                                                                                    | PRMVAL1 |
|             | The task data base specified a task parameter value (TV) record with a parameter type of PROMPT, but there is no prompting message or option menu with message name equal to the parameter value. Notify the DBA.                                                    |         |
| EDLD0044    | INVALID TYPE FOR TASK PARAMETER VALUE                                                                                                    | PRMVAL2 |
|             | The task data base specifies a task parameter value (TV) record with an invalid parameter type code. CONSTANT, VARIABLE, PROMPT, OPTION, and NULL are valid parameter type codes. Notify the DBA.                                                                    |         |
| EDLD0046    | NO MORE FILES CAN BE ADDED FOR THIS HOST. ID RANGE IS FULL                                                                                                    | NXTF1L2 |
|             | You are attempting to add a new file to the EDL data base, but all the file identification numbers reserved for this host have been used. The identifier offsets in the host identification records must be adjusted before more files can be added. Notify the DBA. |         |
| EDLD0049    | QUITEDL TASK NOT FOUND                                                                                                    | FIRST1  |
|             | The task QUITEDL, which is the task executed when the user exits from the first menu, is not in the task and message data base. Notify the DBA.                                                                                                    |         |
| EDLD0050    | YOUR EDL ID NO LONGER EXISTS                                                                                                    | FIRST2  |
|             | Your EDL ID has been deleted from the EDL data base. Notify the DBA.                                                                                                    |         |
| EDLD0051    | YOUR STARTING TASK DOES NOT EXIST                                                                                                    | FIRST3  |
|             | The task you normally start with in EDL has been deleted from the EDL task and message data base. Notify the DBA.                                                                                                    |         |
| EDLD0052    | YOU ARE NOT AUTHORIZED FOR YOUR STARTING TASK                                                                                                    | FIRST4  |
|             | Your authorization to the task you normally start with in EDL has been deleted. Notify the DBA.                                                                                                    |         |
| EDLD0056    | INFNA CALLED WITH INVALID HOST PARAMETER                                                                                                    | INFNA1  |
|             | The subroutine INFNA has been called with a host parameter that does not match any valid HI records in the EDL data base. Notify the DBA.                                                                                                    |         |
| EDLD0062    | PROMPT FOR REAL NUMBER NOT FOUND                                                                                                    | INREAL1 |
|             | The EDL program is attempting to prompt you for a real value and the prompt is not in the EDL message data base. You must enter a valid number or only a carriage return. Notify the DBA.                                                                            |         |

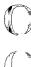

| Prefix Code | Message and Explanation                                                                                                    | Routine |
|-------------|----------------------------------------------------------------------------------------------------|---------|
| EDLD0063    | WRONG MENU TYPE FOR REAL NUMBER PROMPT                                                                                                    | INREAL2 |
|             | The EDL program is attempting to prompt you for a real value, but<br>the message name for the prompt does not have a menu type code of<br>PROMPT. You must enter a real number or only a carriage return.<br>Notify the DBA.      |         |
| EDLD0065    | THE QUITSUBORD TASK IS NOT FOUND                                                                                                    | EQUIT1  |
|             | EDL is unable to load the task for updatig subordinate hosts in the network. Notify the DBA.                                                                                                    |         |
| EDLD0066    | THE QUITMASTER TASK IS NOT FOUND                                                                                                    | EQUIT2  |
|             | EDL is unable to load the task for updating the master host in the network. Notify the DBA.                                                                                                    |         |
| EDLD0067    | EDL ATTEMPTED TO PUSH AN UNKNOWN TASK                                                                                                    | EDLCCL1 |
|             | EDL is unable to find a task which is required to complete current processing. Notify the DBA.                                                                                                    |         |
| EDLD0068    | EDL CANNOT PROCESS THE COMMAND ON EEEDL3                                                                                                    | EDLCCL2 |
|             | EDL is unable to process the command which is on file EEEDL3. Notify the DBA.                                                                                                    |         |
| EDLD0070    | THE NETWORK DATA FILE CANNOT BE ATTACHED                                                                                                    | WRILOG1 |
|             | Notify the DBA.                                                                                                    |         |
| EDLD1106    | A REQUIRED FILE MUST HAVE A STANDARD LOCAL FILE NAME                                                                                                    | ATTCKR3 |
|             | The DBA has decided that a file is required for this application, but has specified a file type that does not have a required local file name. EDL is unable to determine if a file of that type is local or not. Notify the DBA. |         |
| EDLD1120    | THE FILE CANNOT BE ATTACHED                                                                                                    | ACQUIR3 |
|             | EDL is unable to attach the file for one of the following reasons:  1. The file no longer exists on your catalog 2. The user name that you specified does not exist 3. You are not permitted to the file Notify the DBA.          |         |
| EDLD1124    | THE FILE CANNOT BE ATTACHED                                                                                                    | ATTTRY3 |
|             | EDL is unable to attach the file for one of the following reasons:  1. The file no longer exists on your catalog 2. The user name that you specified does not exist 3. You are not permitted to the file Notify your DBA.         |         |

| Prefix Code | Message and Explanation                                                                                                    | Routine  |
|-------------|----------------------------------------------------------------------------------------------------|----------|
| EDLD1201    | THERE ARE NO APPLICATION DATA TYPES TO LIST                                                                                                    | LISADT2  |
|             | Notify the DBA.                                                                                                    |          |
| EDLD1202    | THERE ARE NO ENGINEERING CATEGORIES TO LIST                                                                                                    | LISEDT2  |
|             | Notify the DBA.                                                                                                    |          |
| EDLD1309    | THERE IS NO RETRIEVAL TASK DEFINED FOR THIS DATA                                                                                                    | GETAPN1  |
|             | This data has not been associated with a retrieval task. Notify the DBA.                                                                                                    |          |
| EDLD1525    | THERE ARE NO FILE TYPES IN THE DATABASE                                                                                                    | LISFTC2  |
|             | No file types have been defined in the data base. Notify the DBA.                                                                                                    |          |
| EDLD1526    | THERE ARE NO LEGAL DATA TYPES FOR THIS FILE TYPE                                                                                                    | LISFAT2  |
|             | Notify the DBA.                                                                                                    |          |
| EDLD1610    | THE TASK SDBPVT IS NOT FOUND                                                                                                    | TRABAT1  |
|             | EDL is unable to load the source data batch password validation task. Notify the DBA.                                                                                                    |          |
| EDLD1611    | THE TASK DDBPVT IS NOT FOUND                                                                                                    | TRABAT2  |
|             | EDL is unable to load the destination data batch password validation task. Notify the DBA.                                                                                                    |          |
| EDLD1709    | ERROR IN GETTING EDN PARAMETER                                                                                                    | RELTRF1  |
|             | The EDN parameter for this task was not found.                                                                                                    |          |
| EDLD1710    | ERROR IN GETTING REL PARAMETER                                                                                                    | RELTRF1A |
|             | The REL parameter for this task was not found.                                                                                                    |          |
| EDLD2106    | THERE ARE NO FILE TYPES IN THE DATABASE                                                                                                    | LISPFT2  |
|             | No file types have been defined within EDL.                                                                                                    |          |
| EDLD3201    | SECOND VALUE ( NEXT MENU ) FOR OPTION MENU TRMCON1 NOT FOUND                                                                                                    | TRMCON01 |
|             | You have attempted to update a terminal configuration attribute, but the option menu is incorrect in the message data base. Each line of the terminal configuration control option menu (TRMCON1) should have two variables. The first is the terminal attribute to be changed, the second is the message name of the next menu to be displayed to present the legal states of that attribute. The second variable is missing. Notify the DBA. |          |

| Prefix Code | Message and Explanation                                                                                                    | Routine |
|-------------|----------------------------------------------------------------------------------------------------|---------|
| EDLD4301    | ADT PARAMETER NOT FOUND                                                                                                    | NEWDAT1 |
|             | The ovcap XNEWDAT expects a task parameter value (TV) record named ADT. This parameter specifies the application data type which is to be created by the task. Notify the DBA.                           |         |
| EDLD4302    | INVALID ADT PARAMETER                                                                                                    | NEWDAT2 |
|             | The task parameter value (TV) record for the ADT parameter specifies an application data type that is not known to EDL. Notify the DBA.                                                                  |         |
| EDLD4304    | THERE IS NO CURRENT EDN VARIABLE                                                                                                    | PUTLOG1 |
|             | The ovcap XPUTLOG expects an EDL global variable named EDN which specifies the number of the engineering data which was selected. Notify the DBA.                                                        |         |
| EDLD4305    | DI RECORD NOT FOUND FOR INVALID EDN VARIABLE                                                                                                    | PUTLOG2 |
|             | The global variable EDN contains invalid data. Notify the DBA.                                                                                                    |         |
| EDLD6508    | NO ALTERNATE HOSTS HAVE BEEN DEFINED                                                                                                    | LISHOS  |
|             | This data base is not part of a network. This option is not applicable to a non-network configuration.                                                                                                   |         |
| EDLE0008    | OPTION MENU HAS NO LINES                                                                                                    | DIOM3   |
|             | The EDL program is attempting to display an option menu, but<br>the menu has no option lines in the message data base. A null<br>response is assumed. Notify the DBA.                                    |         |
| EDLE0022    | EXECUTION STACK OVERFLOW                                                                                                    | PUSHT1  |
|             | EDL cannot hold any more pending EDL tasks on the execution stack. The maximum number of processes is 100. You should exit from some of the stacked tasks, or use the FIRST command to clear your stack. |         |
| EDLE0025    | UNABLE TO RE-OBTAIN CCL PROCESS RECORD                                                                                                    | EXCCL1  |
|             | A task process which was available when you invoked the task cannot be found when the process is executed. EDL system error. Notify the DBA.                                                             |         |
| EDLE0027    | UNABLE TO RE-OBTAIN OVCAP PROCESS RECORD                                                                                                    | EXOVC1  |
|             | An overlay capsule process which was available when you invoked<br>the task cannot be found when the process is executed. EDL<br>system error. Notify the DBA.                                           |         |

|   | Prefix Code | Message and Explanation                                                                                                    | Routine  |         |
|---|-------------|----------------------------------------------------------------------------------------------------|----------|---------|
|   | EDLE0029    | COMMON SAVE FILE EEEDL1 IS EMPTY                                                                                                    | EGETCM1  |         |
|   |             | The file EEEDL1, which should contain the EDL common block and stack, exists but is empty. EDL system error. Notify the DBA.                               |          |         |
|   | EDLE0031    | PROBLEM READING COMMON SAVE FILE EEEDL1                                                                                                    | EGETCM3  |         |
|   |             | The file EEEDLl contains incorrectly formatted data. EDL system error. Notify the DBA.                                                                     |          |         |
|   | EDLE0032    | COMMON SAVE FILE EEEDVAR IS EMPTY                                                                                                    | EGETCM4  |         |
|   |             | The file EEEDVAR, which should contain values for EDL variables, is empty. Notify the DBA.                                                                 |          | 6       |
|   | EDLE0041    | EDB CALLED WITH INCORRECT FUNCTION CODE                                                                                                    | EDB4     | ,       |
|   |             | The data base access routine was called with an incorrect function code. EDL system error. Notify the DBA.                                                 |          |         |
|   | EDLE0042    | PROBLEM READING EEEDLDI FILE                                                                                                    | EGETD11  |         |
|   |             | The EEEDLDI file has incorrectly formatted data. EDL system error. Notify the DBA.                                                                         |          | 6       |
|   | EDLE0053    | EDL CANNOT ACCOMODATE MORE THAN 200 PUTVARS                                                                                                    | PUTVAR1  | Charles |
|   |             | The EDL system is designed to hold 200 variables from PUTVAR in memory at one time. An attempt has been made to put more than that number. Notify the DBA. |          |         |
| I | EDLE0054    | ERROR DURING A COMMIT                                                                                                    | EDB1     |         |
|   |             | The data base access routine was unable to comit a transaction. EDL system error. Notify the DBA.                                                          |          |         |
|   | EDLE0055    | ERROR DURING A DROP                                                                                                    | EDB2     | AN PLAN |
|   |             | The data base access routine was unable to drop a transaction. EDL system error. Notify the DBA.                                                           |          |         |
|   | EDLE1528    | PROBLEM RESETTING THE FILE NUMBER. USE UPDATE                                                                                                    | UPFILE4  |         |
|   |             | EDL has had a problem resetting the file number. Use Update.                                                                                               |          |         |
|   | EDLE1529    | PROBLEM RESETTING THE FILE NUMBER. USE UPDATE                                                                                                    | UPFILE5  |         |
|   |             | EDL has had a problem resetting the file number. Use Update.                                                                                               |          |         |
|   | EDLE1711    | EDN PARAMETER NOT FOUND                                                                                                    | RELTRAN1 |         |
|   |             | The EDN parameter for this task was not found. Notify the DBA.                                                                                             |          |         |
|   | EDLE1712    | EDN PARAMETER NOT FOUND                                                                                                    | RELR2    |         |
|   |             | The EDN parameter for this task was not found. Notify the DBA.                                                                                             |          |         |
|   |             |                                                                                                    |          |         |

| Prefix Code | Message and Explanation                                                                                                    | Routine  |
|-------------|----------------------------------------------------------------------------------------------------|----------|
| EDLE1713    | EDN PARAMETER NOT FOUND                                                                                                    | RELRS    |
|             | The EDN parameter for this task was not found. Notify the DBA.                                                                                                    |          |
| EDLE1714    | REL PARAMETER NOT FOUND                                                                                                    | RELRSO   |
|             | The REL parameter for this task was not found. Notify the DBA.                                                                                                    |          |
| EDLE1715    | TTL PARAMETER NOT FOUND                                                                                                    | RELRS1AA |
|             | The TTL parameter for this task was not found. Notify the DBA.                                                                                                    |          |
| EDLE1716    | REL PARAMETER NOT FOUND                                                                                                    | RELF     |
|             | The REL parameter for this task was not found. Notify the DBA.                                                                                                    |          |
| EDLN1121    | PERMANENT FILE MANAGER ERROR                                                                                                    | ACQUIR4  |
|             | There is a problem with the NOS permanent file manager. Contact your DBA.                                                                                                    |          |
| EDLN1125    | PERMANENT FILE MANAGER ERROR                                                                                                    | ATTTRY4  |
|             | There is a problem with the NOS permanent file manager. Contact your DBA.                                                                                                    |          |
| EDLU0011    | INVALID INTEGER, REENTER                                                                                                    | ININT3   |
|             | EDL has prompted you for an integer value. You must enter a whole number greater than or equal to zero, without a decimal point. Letters or special characters are not allowed. Try again.                                                                                                    |          |
| EDLU0017    | INVALID RESPONSE. EXPECTING Y,N, OR RETURN                                                                                                    | INYN5    |
|             | EDL has prompted you for a Y or N response. Valid responses are Y or YES, N or NO, or a null response. A null response is interpreted as a NO. Try again.                                                                                                    |          |
| EDLU0018    | UNKNOWN OPTION                                                                                                    | INOPT2   |
|             | EDL has prompted you for a choice from an option menu. You must choose one of the options from this menu. Your response may be one of the line numbers on the left side of the option menu, or one of the keywords on the right side. A null response will cause the first line to be chosen. Try again.                                       |          |
| EDLU0023    | UNKNOWN TASK                                                                                                    | EXTM2    |
|             | EDL has prompted you to enter the task you wish to invoke. You may enter one of the line numbers on the left of the current task menu, or the command of any task to which you are authorized. If you enter a null response, EDL assumes you wish to execute the first task on the menu. EDL does not recognize the entry you made. Try again. |          |

|             | ·                                                                                                    |         |           |
|-------------|----------------------------------------------------------------------------------------------------|---------|-----------|
| Prefix Code | Message and Explanation                                                                                                    | Routine |           |
| EDLU0024    | YOU ARE NOT AUTHORIZED TO INVOKE THIS TASK                                                                                                    | EXTM3   |           |
|             | You have entered a command for a task to which you are not authorized. Task authorization is managed for user groups by group administrators. If you have a need to use a task for which you are not currently authorized, ask your group administrator to add you to a group which is authorized to invoke the task. Enter a different task.                                                                                                    |         |           |
| EDLU0030    | INVALID USEREND THIS SESSION                                                                                                    | EGETCM2 |           |
|             | Your password on re-entry to EDL is not the same as it was when EDL was begun. Notify the DBA.                                                                                                    |         | a         |
| EDLU0034    | INVALID USER ID OR PASSWORD                                                                                                    | EINIT5  | 1         |
|             | The USER ID and password you have entered are not correct. Try again. If you do not have an EDL USER ID or do not know what it is, ask your local EDL administrator.                                                                                                    |         |           |
| EDLU0037    | YOU ARE NOT RUNNING UNDER YOUR OWN NOS USERNAME                                                                                                    | EINIT8  |           |
|             | The NOS user name that you are logged in under is not the same as the NOS user name that is specified in your user profile record in the EDL data base. Files that have been permitted to you may not be available to you in this session, and files that you create in this session may not be available to you when you move back to your normal NOS user name. You should quit this session, log out of NOS, and log back in under the correct NOS user name. If your user profile is incorrect, use the EDL personal information task to correct your NOS user name. |         | . Charter |
| EDLU0038    | INVALID USER-END THIS SESSION                                                                                                    | EINIT9  |           |
|             | You have had two chances to enter a valid EDL user ID and password. See your local EDL administrator.                                                                                                    |         |           |
| EDLU0045    | THE HOST IDENTIFIER FOR THE FILE IS NOT KNOWN                                                                                                    | NXTFIL1 | A         |
|             | You are attempting to add a new file to the EDL data base, but<br>the host identifier specified is not known to EDL. Try again<br>with a valid host code.                                                                                                    |         |           |
| EDLU0047    | THE HOST IDENTIFIER FOR THE DATA IS NOT KNOWN                                                                                                    | NXTEDN1 |           |
|             | You are attempting to add new engineering data to the EDL data base, but the host identifier specified is not known to EDL. Try again with a valid host code.                                                                                                    |         |           |
| EDLU0048    | NO MORE DATA CAN BE ADDED FOR THIS HOST. ID RANGE IS FULL                                                                                                    | NXTEDN2 |           |
|             | You are attempting to add new engineering data to the EDL data base, but all the data identification numbers reserved for this host have been used. The identifier offsets in the host identification records must be adjusted before more files can be added. Notify the DBA.                                                                                                    |         |           |

| Prefix Code | Message and Explanation                                                                                                    | Routine |
|-------------|----------------------------------------------------------------------------------------------------|---------|
| EDLU0054    | THIS TASK MAY NOT BE RUN FROM A SUBORDINATE DATABASE                                                                                                    | EXTM4   |
|             | You have entered a command for a task which may only be run on the master data base. This differentiation is made so that information which all EDL data bases in a network should know is dispersed throughout the network correctly. Enter a different task, or run this task from the master EDL in the network. |         |
| EDLU0055    | YOU HAVE NOT BEEN VALIDATED FOR THIS HOST                                                                                                    | EINIT10 |
|             | You have not been validated to run on this host in the network. See your DBA for assistance.                                                                                                    |         |
| EDLU0057    | YOU ARE NOT VALIDATED ON THIS HOST                                                                                                    | INFNA2  |
|             | You are attempting to enter a file name for a host machine on which you are not validated. Try again with a different host or ask the DBA to validate you for the host.                                                                                                    |         |
| EDLU0058    | THE FILE NAME CANNOT BE ALL SPACES                                                                                                    | INFNA3  |
|             | You have entered a blank file name. Try again with a correct file name or enter a carriage return with no spaces to return.                                                                                                    |         |
| EDLU0059    | THE FILE NAME CANNOT CONTAIN SPACES                                                                                                    | INFNA4  |
|             | File names on NOS cannot contain imbedded blanks. Try again with a valid file name.                                                                                                    |         |
| EDLU0060    | THE NOS USERNAME CANNOT BE ALL SPACES                                                                                                    | INFNA6  |
|             | You have entered a blank user name. Try again with a correct user name or enter a carriage return with no spaces to return.                                                                                                    |         |
| EDLU0061    | THE NOS USERNAME CANNOT CONTAIN SPACES                                                                                                    | INFNA7  |
|             | User names on NOS cannot contain imbedded blanks. Try again with a valid NOS user name.                                                                                                    |         |
| EDLU0064    | INVALID REAL, REENTER                                                                                                    | INREAL3 |
|             | EDL has prompted you for a real value. You must enter a real number greater than or equal to zero, with or without a decimal point. Letters or special characters are not allowed. Try again.                                                                                                    |         |
| EDLU0201    | THE NUMBER WHICH YOU CHOSE IS OUT OF RANGE                                                                                                    | RETLIS4 |
|             | The number that you chose is either less than one or greater than the number of entries on the retrieval list. This number is displayed at the top of each page of the list. Enter a variable within that range, or choose E to exit the list.                                                                      |         |
| EDLU0202    | INVALID RESPONSE, PLEASE RE-ENTER                                                                                                    | RETLIS5 |
|             | The only valid responses are a number or E to exit. Choose one of the valid responses.                                                                                                    |         |
|             |                                                                                                    |         |

| Prefix Code | Message and Explanation                                                                                                    | Routine  |    |
|-------------|----------------------------------------------------------------------------------------------------|----------|----|
| EDLU1101    | THE FILE IS NOT FOUND                                                                                                    | ATTATT3  |    |
|             | The file is not known to EDL. Try another file.                                                                                           |          |    |
| EDLU1102    | THE FILE IS NOT FOUND                                                                                                    | ATTATT5  |    |
|             | You are not permitted to the file. Either try another file or ask the owner to permit you to this file.                                   |          |    |
| EDLU1103    | YOU DO NOT HAVE PERMISSION TO ATTACH THIS FILE                                                                                            | ATTATT6  |    |
|             | The owner of this file has not given you permission to attach this file. Contact the file owner, or specify a different file.             |          | Q. |
| EDLU1104    | YOU DO NOT HAVE PERMISSION TO WRITE ON THIS FILE                                                                                          | ATTATT8  | *  |
|             | The owner of this file has not given you permission to make changes to this file. Contact the file owner, or specify a different file.    |          |    |
| EDLU1109    | THE FILE COULD NOT BE CREATED                                                                                                    | ATTNON3  |    |
|             | The file could not be created. Try again.                                                                                                 |          |    |
| EDLU1110    | THE FILE IS NOT FOUND                                                                                                    | ATTNON4  |    |
|             | The file either no longer exists or, if it is on an alternate user name, is no longer permitted to you. Check the list of your own files. |          | el |
| EDLU1111    | THE FILE COULD NOT BE CREATED                                                                                                    | ATTNWF1  |    |
|             | The file could not be created. Try again.                                                                                                 |          |    |
| EDLU1112    | THE FILE YOU CHOSE HAS THE WRONG TYPE                                                                                                    | ATTOFN3  | d  |
|             | This file is known to EDL, but as a file that contains a different type of data. Specify a different file.                                |          | Ü  |
| EDLU1113    | THE FILE YOU CHOSE HAS THE WRONG RELEASE STATUS                                                                                           | ATTOFN3A |    |
|             | This file has the wrong release status for a transfer. Select another file.                                                               |          |    |
| EDLU1114    | THE FILE IS NOT FOUND                                                                                                    | ATTOFN4  |    |
|             | The file either no longer exists or, if it is on an alternate user name, is no longer permitted to you. Check the list of your own files. |          |    |
| EDLU1115    | YOU DO NOT HAVE PERMISSION TO WRITE ON THIS FILE                                                                                          | ATTOFN6  |    |
|             | You do not have permission to make changes to this file. Specify a different file.                                                        |          |    |
|             |                                                                                                    |          | Ø  |

| Prefix Code | Message and Explanation                                                                                                    | Routine  |
|-------------|----------------------------------------------------------------------------------------------------|----------|
| EDLU1116    | THE FILE ALREADY EXISTS IN EDL                                                                                                    | ATTONW2  |
|             | Select another file name.                                                                                                    |          |
| EDLU1117    | THE FILE IS NOT LOCAL                                                                                                    | ATTRET3  |
|             | The file cannot be returned because it is not local. Possibly you spelled the file name incorrectly. Specify a different file name.             |          |
| EDLU1118    | THE FILE IS BUSY                                                                                                    | ACQUIR1  |
|             | The file cannot be attached because it is currently being used by someone else. Try again later.                                                |          |
| EDLU1119    | THE FILE HAS BEEN ARCHIVED                                                                                                    | ACQUIR2  |
|             | The file is not currently on the system because it has been archived. Use the file management command to restore an archived file.              |          |
| EDLU1122    | THE FILE IS BUSY                                                                                                    | ATTTRY1  |
|             | The file cannot be attached because it is currently being used by someone else. Try again later.                                                |          |
| EDLU1123    | THE FILE HAS BEEN ARCHIVED                                                                                                    | ATTTRY 2 |
|             | The file is not currently on the system because it has been archived. Use the file management command to restore an archived file.              | • ~      |
| EDLU1126    | THE FILE ALREADY EXISTS ON NOS                                                                                                    | ATTONW3  |
|             | The file already exists on NOS. Try another.                                                                                                    |          |
| EDLU1127    | THE FILE EXISTS, BUT NOT IN EDL. CHOOSE ANOTHER FILE.                                                                                           | ATTOFN7  |
|             | EDL cannot transfer to this file because it is unable to tell if there would be a conflict in data names. Choose another destination file.      |          |
| EDLU1131    | THE FILE ALREADY EXISTS IN EDL                                                                                                    | ATTONH3  |
|             | The file already exists in EDL. Try another file.                                                                                               |          |
| EDLU1301    | THE NUMBER SELECTED IS TOO HIGH                                                                                                    | DISRET2  |
|             | The number of entries in your list is less than the number you entered. Enter a lower value.                                                    |          |
| EDLU1302    | THE FILE IS AVAILABLE IN INFORMATION MODE ONLY                                                                                                  | DISRET3  |
|             | The owner of the file has allowed you to see information about this file, but not to attach it. Specify another file or contact the file owner. |          |

| Prefix Code | Message and Explanation                                                                                                    | Routine            |
|-------------|----------------------------------------------------------------------------------------------------|--------------------|
| EDLU1303    | THE FILE DOES NOT RESIDE ON THIS HOST                                                                                                    | DISRET4            |
|             | Select a different host or a different file name.                                                                                                    |                    |
| EDLU1304    | THE FILE IS BUSY AND CANNOT BE ATTACHED NOW                                                                                                    | DISRET5            |
|             | Try again later.                                                                                                    |                    |
| EDLU1305    | THE FILE HAS BEEN ARCHIVED AND IS NOT ON DISK                                                                                                    | DISRET6            |
| l           | The file is not currently on the system because it has been archived. Ask the file owner to reclaim it.                                                                            |                    |
| EDLU1306    | THE FILE ON WHICH THE DATA EXISTS CANNOT BE ATTACHED                                                                                                    | DISRET7            |
|             | Try another file or notify the DBA.                                                                                                    |                    |
| EDLU1307    | THE FILE CANNOT BE ATTACHED. PERMANENT FILE MANAGER ERROR                                                                                                    | DISRET8            |
|             | Notify the DBA.                                                                                                    |                    |
| EDLU1308    | THE NUMBER SELECTED IS TOO HIGH                                                                                                    | DISDET2            |
|             | The number of entries in your list is less than the number you entered. Enter a lower value.                                                                                       |                    |
| EDLU1501    | THE HOST ENTERED IS NOT KNOWN TO EDL                                                                                                    | UPDATA2            |
| -           | You have entered a host code that is not in the EDL data base. Try again, or enter CR to see a list of all hosts at your site.                                                     |                    |
| EDLU1502    | YOU DO NOT HAVE WRITE PERMISSION FOR THIS FILE                                                                                                    | ADDF12             |
|             | You cannot update information unless the owner of the file has given you permission to write on the file. If you need to update the data, ask the owner to permit the file to you. |                    |
| EDLU1503    | THIS FILE DOES NOT EXIST ON THE SYSTEM                                                                                                    | ADDF13             |
| •           | You have asked EDL to enter a file into the data base that is not in the computer system. Enter a different file name or use the define file function to create one.               |                    |
| EDLU1506    | THE ENGINEERING CATEGORY IS NOT KNOWN TO EDL                                                                                                    | ADDDI3,<br>UPADDI4 |
|             | To add the data information to the EDL data base, EDL needs to know the site-defined category code that describes this data. Enter a correct code or enter a CR to see a list.     |                    |
| EDLU1507    | THE APPLICATION DATA TYPE IS NOT KNOWN TO EDL                                                                                                    | ADDD15             |
|             | To add the data information to the EDL data base, EDL needs to know what kind of data it is. Enter a correct data type for this type of file or enter CR for a list.               |                    |

| Prefix Code | Message and Explanation                                                                                                    | Routine            |
|-------------|----------------------------------------------------------------------------------------------------|--------------------|
| EDLU1508    | THIS TYPE OF APPLICATION DATA CANNOT BE ON THIS TYPE OF FILE                                                                                                    | ADDD16             |
|             | The data type code you have entered cannot be on this type of file. You need to correct the file type or enter a correct data type. Enter CR to see a list.      |                    |
| EDLU1509    | ONLY ONE DATA SET IS ALLOWED ON THIS FILE                                                                                                    | ADDD18,<br>UPADD12 |
|             | You have attempted to add a data set to a file that can contain only one data set.                                                                               |                    |
| EDLU1510    | YOUR RESPONSE IS NOT A VALID APPLICATION DATA TYPE                                                                                                    | UPADT3             |
|             | To change the data type in the EDL data base, EDL needs to know what kind of data it is. Enter a correct data type for this type of file or enter CR for a list. |                    |
| EDLU1511    | THIS TYPE OF DATA CANNOT RESIDE ON THIS TYPE OF FILE                                                                                                    | UPADT4             |
|             | The data type code you have entered cannot be on this type of file. You need to correct the file type or enter a correct data type. Enter CR to see a list.      |                    |
| EDLU1512    | THE PART AND DATA ASSOCIATION DOES NOT EXIST                                                                                                    | DELPD2             |
|             | You tried to delete a part and data association that does not exist. Try another.                                                                                |                    |
| EDLU1513    | NO FILE WITH THIS NAME AND NOS USERNAME IS KNOWN TO EDL                                                                                                    | ADDDS3             |
|             | You tried to associate data to data on a file that doesn't exist. Try another file.                                                                              |                    |
| EDLU1514    | NG DATA WITH THIS NAME EXISTS ON THE FILE                                                                                                    | ADDDS5             |
|             | You specified a source data name that does not exist on this file. Try another.                                                                                  |                    |
| EDLU1515    | THIS SOURCE DATA IS ALREADY ASSOCIATED                                                                                                    | ADDDS6             |
|             | You tried to create an association that already exists. Try another.                                                                                             |                    |
| EDLU1516    | NO FILE WITH THIS NAME AND NOS USERNAME IS KNOWN TO EDL                                                                                                    | DELDS3             |
|             | You tried to delete a data relationship involving a file that EDL doesn't know about. Try another file.                                                          |                    |
| EDLU1517    | NO DATA WITH THIS NAME EXISTS ON THE FILE                                                                                                    | DELDS5             |
|             | You tried to delete a data relationship for data that doesn't exist on this file. Try another data name.                                                         |                    |
| EDLU1518    | THIS SOURCE DATA RELATIONSHIP DOES NOT EXIST                                                                                                    | DELDS6             |
|             | You tried to delete a source data relationship that does not exist. Try another.                                                                                 |                    |

| Prefix Code | Message and Explanation                                                                                                    | Routine |
|-------------|----------------------------------------------------------------------------------------------------|---------|
| EDLU1519    | NO FILE WITH THIS NAME AND NOS USERNAME IS KNOWN TO EDL                                                                                                    | ADDDR3  |
|             | You tried to add a supporting data relationship involving a file that EDL doesn't know about. Try another.                                                                                                    |         |
| EDLU1520    | NO DATA WITH THIS NAME EXISTS ON THE FILE                                                                                                    | ADDDR5  |
|             | You specified the name of supporting data that doesn't exist. Try another data name.                                                                                                    |         |
| EDLU1521    | THIS SUPPORTING DATA IS ALREADY ASSOCIATED                                                                                                    | ADDDR6  |
|             | You specified a supporting data relationship that already exists. Try another.                                                                                                    |         |
| EDLU1522    | NO FILE WITH THIS NAME AND NOS USERNAME IS KNOWN TO EDL                                                                                                    | DELDR3  |
|             | You tried to delete a supporting data relationship involving a file that is unknown to EDL. Try another file.                                                                                                    |         |
| EDLU1523    | NO DATA WITH THIS NAME EXISTS ON THE FILE                                                                                                    | DELDR5  |
|             | You tried to delete a supporting data relationship involving data that does not exist on this file.                                                                                                    |         |
| EDLU1524    | THIS SUPPORTING DATA RELATIONSHIP DOES NOT EXIST                                                                                                    | DELDR6  |
|             | You tried to delete a supporting data relationship that does not exist. Try another.                                                                                                    |         |
| EDLU1525    | THIS FILE IS NOT THE CORRECT TYPE OF FILE                                                                                                    | ADDF15  |
|             | You are attempting to add information about engineering data, but<br>the application data type you specified does not match with the<br>file type of the file you specified. Choose a different file or<br>exit the Add Information Task and try again with the correct data<br>type.                                             |         |
| EDLU1530    | THE VENDOR NAME DOES NOT EXIST                                                                                                    | LISPBV4 |
|             | The vendor name you entered is not in EDL. Try another name.                                                                                                    |         |
| EDLU1531    | THE FAMILY CODE DOES NOT EXIST                                                                                                    | LISPBF4 |
|             | The family code you entered is not in EDL. Try a different code.                                                                                                    |         |
| EDLU1532    | THE APPLICATION DATA TYPE IS NOT KNOWN TO EDL                                                                                                    | UPADD2  |
|             | You have entered an application data type which has not been entered in the data base. Recheck the application data type and try again, or enter CR to display a list of all application data types at your site. Contact your DBA to enter a new application data type, if it is necessary to enter a new application data type. |         |

| Prefix Code | Message and Explanation                                                                                                    | Routine |
|-------------|----------------------------------------------------------------------------------------------------|---------|
| EDLU1533    | THE ENGINEERING DATA INFORMATION IS NOT KNOWN TO EDL                                                                                                    | UPDELO  |
|             | The data information you have entered to be deleted was not found in the data base. Reenter the data information to be deleted.                                                     |         |
| EDLU1534    | THE FILE INFORMATION IS NOT KNOWN TO EDL                                                                                                    | UPDEL1  |
|             | You have asked EDL to enter a file into the data base which is not in the computer system. Enter a different file name or use the define file function to create one.               |         |
| EDLU1535    | YOU DO NOT HAVE WRITE PERMISSION TO THIS FILE                                                                                                    | UPDEL10 |
|             | You cannot delete the information unless the owner of the file has given you write permission to the file. If you need to delete the data, ask the owner to permit the file to you. |         |
| EDLU1536    | THE ENGINEERING CATEGORY IS NOW KNOWN TO EDL                                                                                                    | UPLDD5  |
|             | To add the data information to the EDL data base, EDL needs to know<br>the site defined category code which describes this data. Enter a<br>correct code or enter CR to see a list. |         |
| EDLU1537    | THE FILE IS NOT A DRAWING FILE                                                                                                    | UPLDN1  |
|             | The file you selected was not a drawing file. Please enter a correct file name or CR to see the application list.                                                                   |         |
| EDLU1538    | THE FILE IS NOT AN ICEM SOLID MODELER LIBRARY                                                                                                    | UPLSM1  |
|             | The file you selected was not an ICEM solid modeler library. Please enter a correct file name or CR to see the application list.                                                    |         |
| EDLU1539    | THE FILE IS NOT A GLOBAL DRAWING FILE                                                                                                    | UPLGL1  |
|             | The file you selected was not a global drawing file. Please enter a correct file name or CR to see the application list.                                                            |         |
| EDLU1543    | DATA CANNOT BE UPDATED FOR THE DESIRED HOST FROM THIS HOST                                                                                                    | UPADD4A |
|             | Data may be updated only on the host on which it resides. Log into the host where the data resides in order to update that host's data.                                             |         |
| EDLU1601    | NO TRANSFERS HAVE BEEN DEFINED FOR THIS DATA.                                                                                                    | TRANSF2 |
|             | EDL is unable to transfer this data type to any other data type.                                                                                                    |         |
| EDLU1602    | THE DATA ALREADY EXISTS                                                                                                    | TRANSF6 |
|             | EDL already has information about data with this name, on this file. Specify a different name or file for the destination data, or delete the data with this name from this file.   |         |

| Prefix Code | Message and Explanation                                                                                                    | Routine |
|-------------|----------------------------------------------------------------------------------------------------|---------|
| EDLU1603    | FILE NAME NEEDS A VALID ISM SUFFIX                                                                                                    | FILCHK1 |
|             | EDL has checked the file name against the application data type and found that the file name requires a specific suffix, as in xxxxsss where xxxx can be any character combination for defining files and sss must be a valid suffix such as EDG, SHD, etc.                                                       |         |
| EDLU1604    | INCORRECT DATA NAME FOR THIS APPLICATION                                                                                                    | DATCHK1 |
|             | EDL has checked the application data type for this data and found that the data name has exceeded 8 characters in length, or the first character is not alphabetic.                                                                                                    |         |
| EDLU1605    | THE FILE NAME MUST BE OF THE FORMATLIN                                                                                                    | FILCHK2 |
|             | Because you are transferring ISM line data, the receiving file name must have the three characters LIN as the suffix. The first four positions may be any alphanumeric character combination so long as the first position is an alphabetic character. The first four characters may also be left off.            |         |
| EDLU1606    | THE FILE NAME MUST BE OF THE FORMATSHD                                                                                                    | FILCHK3 |
|             | Because you are transferring ISM shaded data, the receiving file name must have the three characters SHD as the suffix. The first four positions may be any alphanumeric character combination so long as the first position is an alphabetic character. The first four characters may also be left off.          |         |
| EDLU1607    | THE FILE NAME MUST BE OF THE FORMATEDG                                                                                                    | FILCHK4 |
|             | Because you are transferring ISM view ind data, the receiving file name must have the three characters EDG as the suffix. The first four positions may be any alphanumeric character combination so long as the first position is an alphabetic character. The first four characters may also be left off.        |         |
| EDLU1608    | THE FILE NAME MUST BE OF THE FORMATVEW                                                                                                    | FILCHK5 |
|             | Because you are transferring ISM dep data, the receiving file<br>name must have the three characters VEW as the suffix. The<br>first four positions may be any alphanumeric character<br>combination so long as the first position is an alphabetic<br>character. The first four characters may also be left off. |         |
| EDLU1609    | THE FILE NAME MUST BE OF THE FORMATBTH                                                                                                    | FILCHK6 |
|             | Because you are transferring ISM line and shaded, the receiving file name must have the three characters BTH as the suffix. The first four positions may be any alphanumeric character combination so long as the first position is an alphabetic character. The first four characters may also be left off.      |         |
|             |                                                                                                    |         |

| Prefix Code | Message and Explanation                                                                                                    | Routine    |
|-------------|----------------------------------------------------------------------------------------------------|------------|
| EDLU1612    | THE DESTINATION FILE ALREADY EXISTS                                                                                                    | CHKDDB5    |
|             | Choose another file name.                                                                                                    |            |
| EDLU1701    | THE RELEASE PROCEDURE IS NOT KNOWN TO EDL                                                                                                    | RELLIST2   |
|             | You have specified a release procedure that does not exist in EDL. Specify another release procedure or type LIST to see the names of all the release procedures that exist in EDL.                                                              |            |
| EDLU1702    | THE RELEASE PROCEDURE HAS ALREADY BEEN DEFINED                                                                                                    | RELADD2    |
|             | You have specified a release procedure that already exists in EDL. Since each release procedure name must be unique, specify a different one.                                                                                                    |            |
| EDLU1703    | THE USER IS NOT KNOWN TO EDL                                                                                                    | RELADDRL2  |
|             | You have specified an EDL ID that does not exist within EDL. Specify a different one.                                                                                                    |            |
| EDLU1704    | THE USER IS ALREADY A RELEASER FOR THIS PROCEDURE                                                                                                    | RELADDRL3  |
|             | The specified user is already a releaser for this release procedure. If the specified EDL ID is the desired one, you do not have to add this user as a releaser for the procedure.                                                               |            |
| EDLU1705    | THE USER IS ALREADY A REVIEWER WITH THE SPECIFIED TITLE                                                                                                    | RELADDRVO  |
|             | The specified user is already a reviewer for this release procedure with the specified title. If the specified title is the desired one, you do not have to add this user as a reviewer for the procedure. Otherwise, specify a different title. |            |
| EDLU1706    | THE USER IS NOT KNOWN TO EDL                                                                                                    | RELADDRV2  |
|             | You have specified an EDL ID that does not exist within EDL. Specify a different one.                                                                                                    |            |
| EDLU1707    | THE USER IS NOT A RELEASER FOR THIS PROCEDURE                                                                                                    | RELMGR4    |
|             | You have specified an EDL ID that is not known to EDL for this release procedure. Make sure the specified EDL ID is the correct one.                                                                                                    |            |
| EDLU1708    | THE USER IS NOT A REVIEWER FOR THIS PROCEDURE                                                                                                    | REVMGR2    |
|             | You have specified an EDL ID that is not known to EDL for this release procedure. Make sure that the specified EDL ID is the correct one.                                                                                                    |            |
| EDLU1711    | THE SEQUENCE NUMBER MUST LIE WITHIN THE RANGE 0 THRU 999                                                                                                    | RELADDRV4B |
|             | You have entered an invalid sequence number. Specify a number within the range 0 through 999.                                                                                                    |            |

| Prefix Code | Message and Explanation                                                                                                    | Routine |
|-------------|----------------------------------------------------------------------------------------------------|---------|
| EDLU1716    | THE SPECIFIED REVIEW SIGNATURE ALREADY EXISTS                                                                                                    | RELRS2  |
|             | You have attempted to sign the same piece of data twice. If you wish to change a previously stored signature, you must execute the CHGPEND task.                                                                                                    |         |
| EDLU1718    | REQUIRED SUPPORTING DATA IS NOT RELEASED                                                                                                    | RELF2   |
|             | You have attempted to finalize pending data that has supporting data associated to it. The supporting data will have to be released or deleted before the specified pending data may be finalized.                                                                                                    |         |
| EDLU1719    | DUPLICATE RELEASED DATA EXISTS                                                                                                    | RELF3   |
|             | You have attempted to finalize pending data that has already been released. To do so would result in duplicate released data with the same release procedure, data name, sheet number, revision level, and data type. In order to ensure uniqueness, you may want to modify the data name or revision level of the data. |         |
| EDLU1720    | THE SPECIFIED RELEASE AUTHORIZATION ALREADY EXISTS                                                                                                    | RELS3   |
|             | You have attempted to submit a piece of data two times to the same release procedure. You will have to specify a different release procedure or simply enter CR to exit.                                                                                                    |         |
| EDLU1721    | THE RELEASE PROCEDURE DOES NOT EXIST                                                                                                    | RELS4   |
|             | You have specified a release procedure that does not exist within EDL. Make sure the specified release procedure is the correct one, or type LIST for a list of the release procedures which are known to EDL.                                                                                                    |         |
| EDLU2101    | THE HOST HAS NOT BEEN DEFINED                                                                                                    | FIDEL3  |
|             | You have specified a host that is not defined within EDL. Specify another.                                                                                                    |         |
| EDLU2102    | THE FILE IS NOT A TEXT FILE                                                                                                    | FIEDIT2 |
|             | The file is within EDL, but the editors are not able to display a file of that type. The type must be changed if you wish to edit it.                                                                                                    |         |
| EDLU2103    | THE HOST HAS NOT BEEN DEFINED                                                                                                    | FICORR2 |
|             | You have specified a host that is not defined within EDL. Specify another.                                                                                                    |         |
| EDLU2104    | THE FILE DOES NOT EXIST                                                                                                    | FICORR4 |
|             | The file does not exist within EDL. Specify another.                                                                                                    |         |

| Prefix Code | Message and Explanation                                                                                                    | Routine |
|-------------|----------------------------------------------------------------------------------------------------|---------|
| EDLU2105    | THE FILE IS NOT LEGIBLE AND CANNOT BE PRINTED                                                                                                    | FIROUT3 |
|             | The file is not a legible character type, so cannot be printed. Select another.                                                                               |         |
| EDLU2107    | A LOCAL FILE WITH THAT NAME WAS NOT FOUND                                                                                                    | LISLFN2 |
|             | There is no local file by that name. Specify another.                                                                                                    |         |
| EDLU2108    | THERE ARE NO LOCAL FILES TO LIST                                                                                                    | LISLFN3 |
|             | There are no files local to your job.                                                                                                    |         |
| EDLU2109    | A FILE BY THIS NAME IS ALREADY IN EDL                                                                                                    | FIDEF12 |
|             | You have tried to create a file that already exists in EDL for this user name. File names must be unique for each NOS account in EDL. Name another.           |         |
| EDLU2110    | A FILE BY THIS NAME EXISTS ALREADY BUT IS NOT IN EDL                                                                                                    | FIDEF13 |
|             | You have tried to create a file that already exists on your NOS account. Since file names must be unique for each NOS account, you must use a different name. |         |
| EDLU2111    | A FILE IS ALREADY LOCAL WITH THAT NAME                                                                                                    | FIDEF15 |
|             | A file is already local with that name. You must use another name for the local file.                                                                         |         |
| EDLU2112    | THE FILE COULD NOT BE DEFINED                                                                                                    | FIDEF17 |
|             | The file was permanent already or local already. Check these and try again.                                                                                   |         |
| EDLU2113    | THE FILE TYPE DOES NOT EXIST                                                                                                    | FIDEF19 |
|             | The file type entered does not exist in EDL. Enter another file type or a carriage return for a list of valid file types.                                     |         |
| EDLU2114    | THE FILE DOES NOT EXIST IN EDL                                                                                                    | FIARCH8 |
|             | EDL does not know about this file. Perhaps the name was mistyped or the file exists on some other NOS user name.                                              |         |
| EDLU2115    | YOU ARE NOT THE OWNER OF THIS FILE                                                                                                    | FIARCH9 |
|             | The file exists on this NOS user name but this user is not considered the owner of the file.                                                                  |         |
| EDLU2116    | THE FILE WAS NOT ARCHIVED                                                                                                    | FIRECL4 |
|             | The file was not archived through EDL and therefore cannot be reclaimed.                                                                                      |         |

| Prefix Code | Message and Explanation                                                                                                    | Routine |
|-------------|----------------------------------------------------------------------------------------------------|---------|
| EDLU2117    | THE FILE DOES NOT EXIST IN EDL                                                                                                    | FIRECL5 |
|             | EDL does not know about this file. Perhaps the name was mistyped or the file exists on some other NOS user name.                                                                                                   |         |
| EDLU2118    | YOU ARE NOT THE OWNER OF THIS FILE                                                                                                    | FIRECL6 |
|             | The file exists on this NOS user name but this user is not considered the owner of the file.                                                                                                    |         |
| EDLU2119    | THE FILE IS BUSY                                                                                                    | FIRECL7 |
|             | Someone on the EDL system has this file attached and therefore we cannot reclaim the file until the file is not busy.                                                                                              |         |
| EDLU2120    | A FILE BY THAT NAME IS ALREADY LOCAL. USE ANOTHER NAME.                                                                                                    | FIREQ2  |
|             | You specified a local file name that is already in use. Since local file names must be unique, you must specify another.                                                                                           |         |
| EDLU2121    | THE SPECIFIED FILE IS NOT A LOCAL FILE                                                                                                    | FIROUT5 |
|             | There is no local file with the name you specified. Select another file name.                                                                                                    |         |
| EDLU2201    | FILE NOT FOUND FOR THIS USER NAME                                                                                                    | FPFLCK2 |
|             | The permanent file specified for a file permit request was not found in EDL for this NOS user name. Perhaps the file name was mistyped, or the user is not logged in on the proper NOS user name.                  |         |
| EDLU2202    | YOU ARE NOT THE OWNER OF THIS FILE                                                                                                    | FPFLCK3 |
|             | The permanent file specified for a file permit request was found<br>in EDL for this NOS user name but this user is not the owner of<br>the file. Only the owner of a file may list or issue permits<br>for a file. |         |
| EDLU2203    | INVALID EDL ID                                                                                                    | FPSETI2 |
|             | The entered EDL ID was not found within the list of EDL users.                                                                                                    |         |
| EDLU2204    | THIS FILE IS PUBLIC WITH READ PERMISSION                                                                                                    | FPSET18 |
|             | You are not allowed to issue any permits on a public file.                                                                                                    |         |
| EDLU2205    | THIS FILE IS PUBLIC WITH WRITE PERMISSION                                                                                                    | FPSET19 |
|             | You are not allowed to issue any permits on a public file.                                                                                                    |         |
| EDLU2206    | INVALID EDL GROUP ID                                                                                                    | FPSETG2 |
|             | The entered EDL group ID could not be found in the list of EDL groups.                                                                                                    |         |
|             |                                                                                                    |         |

| Prefix Code | Message and Explanation                                                                                                    | Routine |
|-------------|----------------------------------------------------------------------------------------------------|---------|
| EDLU2207    | THIS FILE IS PUBLIC WITH READ PERMISSION                                                                                              | FPSETG8 |
|             | You are not allowed to issue any permits on a public file.                                                                            |         |
| EDLU2208    | THIS FILE IS PUBLIC WITH WRITE PERMISSION                                                                                             | FPSETG9 |
|             | You are not allowed to issue any permits on a public file.                                                                            |         |
| EDLU2209    | FILE BUSY - ffffffff                                                                                                    | FPSTAT1 |
|             | The file was attached by someone else.                                                                                                |         |
| EDLU2210    | FILE DOES NOT EXIST ON THIS USER NAME - ffffffff                                                                                      | FPSTAT2 |
|             | The file does not exist on this NOS user name.                                                                                        |         |
| EDLU2211    | FILE PERMIT ATTEMPTED ON A PUBLIC FILE - fffffff                                                                                      | FPSTAT3 |
|             | File permits are not allowed on a public file.                                                                                        |         |
| EDLU2212    | FILE PERMIT LIMIT EXCEEDED ON FILE - fffffff                                                                                          | FPSTAT4 |
|             | You have exceeded the number of permits allowed on a file. Have the system staff increase the number allowed or make the file public. |         |
| EDLU2213    | PERMANENT FILE MANAGER ERROR ON FILE - fffffff                                                                                        | FPSTAT5 |
|             | Unknown NOS system error. Consult the NOS manuals for the specific error number.                                                      |         |
| EDLU2214    | THIS FILE IS PUBLIC WITH READ PERMISSION                                                                                              | FPDELA1 |
|             | You may not delete permits on a public file.                                                                                          |         |
| EDLU2215    | THIS FILE IS PUBLIC WITH WRITE PERMISSION                                                                                             | FPDELA2 |
|             | You may not delete permits on a public file.                                                                                          |         |
| EDLU2216    | THIS FILE IS PUBLIC WITH READ PERMISSION                                                                                              | FPRISS1 |
|             | You may not add permits to a public file.                                                                                             |         |
| EDLU2217    | THIS FILE IS PUBLIC WITH WRITE PERMISSION                                                                                             | FPRISS2 |
|             | You may not add permits to a public file.                                                                                             |         |
| EDLU2218    | FILE NOT FOUND FOR THIS USER NAME                                                                                                    | FPCOPY3 |
|             | EDL could not find the specified file on the specified user name. Please enter another permanent file name and user name.             |         |
| EDLU2219    | FILE NOT FOUND FOR THIS USER NAME                                                                                                    | FPCOPY5 |
|             | EDL could not find the file within EDL.                                                                                               |         |

|   | Prefix Code | Message and Explanation                                                                                                    | Routine  |          |
|---|-------------|----------------------------------------------------------------------------------------------------|----------|----------|
|   | EDLU2220    | YOU ARE NOT THE OWNER OF THIS FILE                                                                                                    | FPCOPY6  |          |
|   |             | EDL found this file but you are not the owner of this file.                                                                                                    |          |          |
|   | EDLU2221    | SOURCE AND DESTINATION FILES ARE THE SAME                                                                                                    | FPCOPY8  |          |
|   |             | You tried to copy the permits to the same file that the permits came from. Choose another file.                                                                                                    |          |          |
|   | EDLU2222    | THIS FILE IS PUBLIC WITH READ PERMISSION                                                                                                    | FPCOPY9  |          |
|   |             | You may not copy permits to a public file.                                                                                                    |          |          |
|   | EDLU2223    | THIS FILE IS PUBLIC WITH WRITE PERMISSION                                                                                                    | FPCOPY10 | <b>Q</b> |
|   |             | You may not copy permits to a public file.                                                                                                    |          |          |
| ı | EDLU2301    | THE FILE IS NOT OF YOUR LOCAL FILES                                                                                                    | SAVLOC1  |          |
| I | EDLU2302    | THE APPLICATION DATA TYPE IS NOT KNOWN TO EDL                                                                                                    | SAVLOC5  |          |
|   | EDLU2303    | THE FILE NAME ALREADY EXISTS IN EDL AS ANOTHER FILE TYPE                                                                                                    | SAVLOC6  |          |
| I | EDLU2304    | THE FILE IS BUSY AND CANNOT BE OVERWRITTEN                                                                                                    | SAVLOC8  |          |
|   | EDLU2305    | THE FILE IS AN EDL SYSTEM FILE AND CAN NOT BE SAVED                                                                                                    | SAVLOC2  | 6        |
| _ | EDLU2401    | THE FILE CANNOT BE ATTACHED                                                                                                    | EDITF1   |          |
|   |             | You are attempting to retrieve an editable file into the editor, but the file cannot be attached. It may have been purged outside of EDL.                                                                                                    |          |          |
|   | EDLU2402    | THE FILE IS NOT AN EDITABLE TYPE                                                                                                    | EDITF2   |          |
|   |             | You attempted to edit a file that is of a character type not compatible with the editor.                                                                                                    |          | W.       |
|   | EDLU3101    | THE NAMED COMMAND DOES NOT EXIST                                                                                                    | PECMD3   |          |
|   |             | You have named a command that does not exist within EDL. Specify another.                                                                                                    |          |          |
|   | EDLU3102    | YOU CANNOT EXECUTE THAT COMMAND                                                                                                    | PECMD4   |          |
|   |             | You have named a command that executes a task you are not permitted to. You must name another command. If you still want to be able to execute that command, you must become a member of a group that is allowed access to the associated task. |          |          |
|   | EDLU3103    | THE DIALOG AND STRING DELIMITERS CANNOT BE THE SAME                                                                                                    | PEDIAL3  |          |
|   |             | You have told EDL that the dialog and string delimiters are to be the same. EDL does not allow this. If you still want the dialog delimiter to be what you had specified, you must first change the string delimiter.                           |          |          |
|   |             |                                                                                                    |          |          |

| Prefix Code | Message and Explanation                                                                                                    | Routine |
|-------------|----------------------------------------------------------------------------------------------------|---------|
| EDLU3104    | THE STRING AND DIALOG DELIMITERS CANNOT BE THE SAME                                                                                                    | PESTRG3 |
|             | You have told EDL that the dialog and string delimiters are to be<br>the same. EDL does not allow this. If you still want the string<br>delimiter to be what you had specified, you must first change the<br>dialog delimiter.                                                                                                    |         |
| EDLU3105    | THE TASK DOES NOT DISPLAY A TASK MENUCANNOT BE A FIRST TASK                                                                                                    | PECMD5  |
|             | You have named a command that executes a task that does not display a task menu at any point within the task. If you do not get to a task menu, you will not be able to execute any other task. Also, EDL will not know where to return after the task is executed, so EDL will terminate. Choose another command.                             |         |
| EDLU3301    | A DEFAULT FILE WITH THIS LOCAL NAME ALREADY EXISTS                                                                                                    | DFADD2  |
|             | You have attempted to use the same local file name for more than one permanent file in the specified application. Each default file for a given application must have a unique local file name. Please enter a different one or delete the other file from the default list.                                                                   |         |
| EDLU3302    | THE FILE IS NOT FOUND IN EDL                                                                                                    | DFADD5  |
|             | You have specified a file that does not exist in EDL. Specify another.                                                                                                    |         |
| EDLU3303    | A DEFAULT FILE WITH THIS PERMANENT FILE NAME ALREADY EXISTS                                                                                                    | DFADD7  |
|             | You have attempted to add a file to the list of default files more than one time for the same application. Each file on the default list can exist only one time for an application. You should either delete the other occurrence of the file for this application, specify a different one, or just use the existing occurrence of the file. |         |
| EDLU3304    | YOU DO NOT HAVE PROPER PERMISSION TO THIS FILE                                                                                                    | DFADD8  |
|             | You have attempted to add a file to the default list that you do not have proper premission to. You must either get the proper permission to the file or specify a different file.                                                                                                    |         |
| EDLU3305    | YOU DO NOT HAVE PERMISSION FOR THIS FILE                                                                                                    | DFADD10 |
|             | You have attempted to add a file to the default list that you are not permitted to. You must either get permission to the file or specify a different file.                                                                                                    |         |
| EDLU3306    | YOU DO NOT HAVE WRITE PERMISSION FOR THIS FILE                                                                                                    | DFADD11 |
|             | You have attempted to add a file to the default list in WRITE mode that you do not have write permission to. You must either get write permission from the owner of the file or add the file in READ mode instead.                                                                                                    |         |

| Prefix Code | Message and Explanation                                                                                                    | Routine |
|-------------|----------------------------------------------------------------------------------------------------|---------|
| EDLU3307    | THE FILE IS NOT A DEFAULT FILE FOR THIS APPLICATION                                                                                                    | DFDEL3  |
|             | You have attempted to remove a file from the default list but the file was not found in the list. Before continuing, make sure that the specified file is the one you want or list the current default files.               |         |
| EDLU4201    | NO ICEM DDN PLOT FILE ( TAPE9 ) IS LOCAL                                                                                                    | PLOTDD1 |
|             | You have invoked the function to plot a local ICEM DDN plot file, but there is no local TAPE9 file. You must either acquire a DDN plot file or create one inside of ICEM DDN before invoking this task.                     |         |
| EDLU4202    | NO FILE WITH THIS NAME IS LOCAL                                                                                                    | PLOTUS2 |
|             | You are attempting to plot a UNISTRUC plot file, but there is no local file with the name you have entered. You must either acquire a UNISTRUC plot file or create one with the UNISTRUC package before invoking this task. |         |
| EDLU4203    | NO FILE WITH THIS NAME IS LOCAL                                                                                                    | PLOTNP2 |
|             | You are attempting to plot a UNIPLOT neutral picture file, but<br>there is no local file with the name you have entered. You must<br>acquire a neutral input file before invoking this task.                                |         |
| EDLU4303    | ENGINEERING DATA WITH THIS NAME ALREADY EXISTS ON THE FILE                                                                                                    | NEWDAT6 |
|             | You are attempting to create new engineering data, but the file you selected already contains data with the name you entered.                                                                                               |         |
| EDLU4401    | THERE IS NO CURRENT SUSPENDED ICEM DDN SESSION                                                                                                    | RESDDN1 |
| EDLU4402    | THERE IS NO CURRENT TAPE3 FILE. CANNOT RESUME ICEM DDN                                                                                                    | RESDDN2 |
| EDLU4901    | ILLEGAL TERMINAL CONFIGURATION FOR ICEM DDN                                                                                                    | DDN1    |
|             | You have specified a terminal configuration to EDL that ICEM DDN does not support. Update your terminal configuration and try again.                                                                                        |         |
| EDLU4903    | ILLEGAL TERMINAL CONFIGURATION FOR THE SOLID MODELER                                                                                                    | ISM1    |
|             | You have specified a terminal configuration to EDL that ICEM Solid Modeler does not support. Update your terminal configuration and try again.                                                                              |         |
| EDLU4904    | ICEM SOLID MODELER APPLICATION IS NOT AVAILABLE                                                                                                    | ISM2    |
|             | The ICEM Solid Modeler program is not being attached correctly. Notify the DBA.                                                                                                    |         |
| EDLU4905    | INVALID DESTINATION FOR PLOT                                                                                                    | PLOT1   |
|             | The plotting procedure file does not support the plot destination that you have chosen. Notify the DBA.                                                                                                    |         |

| Prefix Code | Message and Explanation                                                                                                    | Routine |
|-------------|----------------------------------------------------------------------------------------------------|---------|
| EDLU4907    | ILLEGAL TERMINAL TYPE FOR ICEM SCHEMATICS                                                                                                    | SCH1    |
|             | You have specified a terminal configuration to EDL that ICEM Schematics does not support. Update your terminal configuration and try again.                                                                                                    |         |
| EDLU4923    | FATAL ERRORS. FORTRAN CAPSULE IS NOT SAVED                                                                                                    | NEWFTN1 |
|             | You have tried to add a newly created FORTRAN subroutine source program to the capsule library but failed due to fatal program errors. Correct the program errors and try again.                                                                                    |         |
| EDLU4924    | FATAL ERRORS. THE GPL OBJECT CODE IS NOT SAVED                                                                                                    | NEWGPL1 |
|             | You have tried to add a newly created GPL program object code to the library but failed due to fatal program errors. Correct the program errors and try again.                                                                                                    |         |
| EDLU4926    | FATAL ERRORS. THE FORTRAN CAPSULE IS NOT REPLACED                                                                                                    | RETFTN2 |
|             | Your attempt to replace a FORTRAN capsule failed due to program errors. Correct the program errors and try again.                                                                                                    |         |
| EDLU4927    | PFN NOT FOUND                                                                                                    | RETGPL1 |
|             | Notify the DBA.                                                                                                    |         |
| EDLU4928    | FATAL ERRORS. THE GPL OBJECT CODE IS NOT REPLACED                                                                                                    | RETGPL2 |
|             | Your attempt to replace a GPL object code failed due to program errors. Correct the program errors and try again.                                                                                                    |         |
| EDLU5101    | THE USER DOES NOT EXIST                                                                                                    | USLSTA3 |
|             | You have specified an EDL user ID that does not exist in EDL. Specify another.                                                                                                    |         |
| EDLU5102    | THE USER ALREADY EXISTS                                                                                                    | USADD2  |
|             | You have specified an EDL user ID that already exists within EDL. Since each user must have a unique EDL user ID, specify a different one.                                                                                                    |         |
| EDLU5103    | THE NAMED COMMAND DOES NOT EXIST                                                                                                    | USCMD3  |
|             | You have named a command that does not exist within EDL. Specify another.                                                                                                    |         |
| EDLU5104    | THE USER CANNOT EXECUTE THAT COMMAND                                                                                                    | USCMD4  |
|             | You have named a command that executes a task the user is not permitted to. You must have another command. If you still want the user to be able to execute that command, you must make the user a member of a group that is allowed access to the associated task. |         |

| Prefix Code | Message and Explanation                                                                                                    | Routine |
|-------------|----------------------------------------------------------------------------------------------------|---------|
| EDLU5105    | THE DIALOG AND STRING DELIMITERS CANNOT BE THE SAME                                                                                                    | USDIAL3 |
|             | You have told EDL that the dialog and string delimiters are to be the same. EDL does not allow this. If you still want the dialog delimiter to be what you had specified, you must first change the string delimiter.                                                                                                    |         |
| EDLU5106    | THE STRING AND DIALOG DELIMITERS CANNOT BE THE SAME                                                                                                    | USSTRG3 |
|             | You have told EDL that the dialog and string delimiters are to be the same. EDL does not allow this. If you still want the string delimiter to be what you had specified, you must first change the dialog delimiter.                                                                                                    |         |
| EDLU5107    | THE USER DOES NOT EXIST                                                                                                    | USCHG2  |
|             | You have specified an EDL user ID that does not exist in EDL. Specify another.                                                                                                    |         |
| EDLU5108    | THE USER PROFILE IS INACTIVE AND CANNOT BE CHANGED                                                                                                    | USCHG6  |
|             | The user ID has been placed in an inactive state. This may have happened when an attempt was made to delete the ID, but the ID was the administrator of a group or other similar reasons. Refer to the chapter on User Management for a more complete description. The user ID must first be made active again before any information about it may be changed. |         |
| EDLU5109    | THE USER DOES NOT EXIST                                                                                                    | USACT2  |
|             | You have specified an EDL user ID that does not exist in EDL. Specify another.                                                                                                    |         |
| EDLU5110    | THE USER DOES NOT EXIST                                                                                                    | USDELA2 |
|             | You have specified an EDL user ID that does not exist in EDL. Specify another.                                                                                                    |         |
| EDLU5111    | THE USER IS INACTIVE AND CANNOT RECEIVE FILES                                                                                                    | USDELA3 |
|             | The user ID has been placed in an inactive state. This may have happened when an attempt was made to delete the ID, but the ID was the administrator of a group or other similar reasons. Refer to the chapter on User Management for a more complete description. The user ID must first be made active again before any file ownership is transferred to it. |         |
| EDLU5112    | THE TASK DOES NOT DISPLAY A TASK MENUCANNOT BE A FIRST TASK                                                                                                    | USCMD5  |
|             | You have named a command that executes a task that does not display a task menu at any point within the task. If you do not get to a task menu, you will not be able to execute any other task. Also, EDL will not know where to return after the task is executed, so EDL will terminate. Choose another command.                                             |         |
|             |                                                                                                    |         |

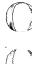

| Prefix Code | Message and Explanation                                                                                                    | Routine |
|-------------|----------------------------------------------------------------------------------------------------|---------|
| EDLU5113    | THE HOST DOES NOT EXIST                                                                                                    | USHOSA2 |
|             | The named host is not known to EDL. Select another host.                                                                             |         |
| EDLU5114    | THE USER IS ALREADY VALIDATED ON THIS HOST                                                                                           | USHOSA3 |
| EDLU5115    | THE USER IS NOT VALIDATED ON THIS HOST                                                                                               | USHOSD2 |
| EDLU5116    | THE USER IS NOT VALIDATED ON THIS HOST                                                                                               | USHOSC2 |
| EDLU5201    | THE GROUP DOES NOT EXIST                                                                                                    | GPLIST4 |
|             | You have specified an EDL group ID that does not exist. Specify another.                                                             |         |
| EDLU5202    | THE GROUP DOES NOT EXIST                                                                                                    | GTLIST2 |
|             | You have specified an EDL group ID that does not exist. Specify another. $ \\$                                                       |         |
| EDLU5203    | THE GROUP DOES NOT EXIST                                                                                                    | GMLIST2 |
|             | You have specified an EDL group ID that does not exist. Specify another. $ \\$                                                       |         |
| EDLU5204    | THE GROUP HAS ALREADY BEEN DEFINED                                                                                                   | GPADD2  |
|             | You have specified a group ID that already exists within EDL. Since each group must have a unique EDL group ID, specify another one. |         |
| EDLU5205    | THE USER DOES NOT EXIST                                                                                                    | GPADD5  |
|             | You have specified an EDL user ID that does not exist in EDL. Specify another.                                                       |         |
| EDLU5206    | THE GROUP DOES NOT EXIST                                                                                                    | GPADD7  |
|             | You have specified an EDL group that does not exist. Specify another.                                                                |         |
| EDLU5207    | THE GROUP DOES NOT EXIST                                                                                                    | GPCHG2  |
|             | You have specified an EDL group that does not exist. Specify another.                                                                |         |
| EDLU5208    | THE USER DOES NOT EXIST                                                                                                    | GPCHG7  |
|             | You have specified an EDL user ID that does not exist in EDL. Specify another.                                                       |         |
| EDLU5209    | THE GROUP DOES NOT EXIST                                                                                                    | GPCHG10 |
|             | You have specified an EDL group that does not exist. Specify another.                                                                |         |

60458880 F B-41

|             |                                                                                                    |         | (a) |
|-------------|----------------------------------------------------------------------------------------------------|---------|-----|
| Prefix Code | Message and Explanation                                                                                                    | Routine |     |
| EDLU5210    | THE GROUP CANNOT BE REPORTED TO BECAUSE A LOOP WILL BE CREATED                                                                                                    | GPCHG11 |     |
|             | The group you specified already reports to the group you are changing, if not directly, then through the hierarchy chain. To report to it would mean it would be an infinite loop. (Example: GROUPA reports to GROUPB reports to GROUPA reports to GROUPB.) Specify another group. |         |     |
| EDLU5211    | THE GROUP DOES NOT EXIST                                                                                                    | GMADD2  |     |
|             | You have specified an EDL group that does not exist. Specify another.                                                                                                    |         |     |
| EDLU5212    | THE USER DOES NOT EXIST                                                                                                    | GMADD4  | a   |
|             | You have specified an EDL user ID that does not exist in EDL. Specify another.                                                                                                    |         |     |
| EDLU5213    | THE USER IS ALREADY A MEMBER OF THIS GROUP                                                                                                    | GMADD5  |     |
|             | You have specified an EDL user who is already a member of this group. Specify another.                                                                                                    |         |     |
| EDLU5214    | THE GROUP DOES NOT EXIST                                                                                                    | GTALLW2 | 1   |
|             | You have specified an EDL group that does not exist. Specify another.                                                                                                    |         | đ   |
| EDLU5215    | NO TASK CATEGORIES HAVE BEEN DEFINED                                                                                                    | GTALLW4 |     |
|             | No tasks have security categories associated to them. All users therefore have access to all tasks.                                                                                                    |         |     |
| EDLU5216    | THE GROUP ALREADY HAS ACCESS TO THIS TASK CATEGORY                                                                                                    | GTALLW5 |     |
|             | The group specified already has access to this task security category.                                                                                                    |         |     |
| EDLU5217    | THE TASK CATEGORY HAS NOT BEEN DEFINED                                                                                                    | GTALLW6 |     |
|             | The specified task category has not been defined. Specify another.                                                                                                    |         |     |
| EDLU5218    | THE GROUP DOES NOT EXIST                                                                                                    | GPDEL2  |     |
|             | You have specified an EDL group that does not exist. Specify another.                                                                                                    |         |     |
| EDLU5219    | THIS GROUP CANNOT BE DELETED SINCE OTHER GROUPS REPORT TO IT                                                                                                    | GPDEL4  |     |
|             | A group can only be deleted when there are no other groups reporting to it. You must first either change the group the others report to or delete them before you can delete this group.                                                                                           |         |     |
|             |                                                                                                    |         | 1   |

| Prefix Code | Message and Explanation                                                                                        | Routine |
|-------------|----------------------------------------------------------------------------------------------------|---------|
| EDLU5220    | THE GROUP DOES NOT EXIST                                                                                       | GMDEL2  |
|             | You have specified an EDL group that does not exist. Specify another.                                          |         |
| EDLU5221    | THE USER DOES NOT EXIST                                                                                        | GMDEL4  |
|             | You have specified an EDL user ID that does not exist in EDL. Specify another.                                 |         |
| EDLU5222    | THE USER IS NOT A MEMBER OF THIS GROUP                                                                         | GMDEL5  |
|             | You have specified a user who is not a member of this group. Specify another.                                  |         |
| EDLU5223    | THE GROUP DOES NOT EXIST                                                                                       | GTREMV2 |
|             | You have specified an EDL group that does not exist. Specify another.                                          |         |
| EDLU5224    | THE GROUP HAS NOT BEEN ALLOWED ACCESS TO THIS TASK CATEGORY                                                    | GTREMV4 |
|             | You have specified a task category that the group has not been allowed access to. Specify another.             |         |
| EDLU5225    | THE GROUP DOES NOT EXIST                                                                                       | GPLSTO2 |
|             | You have specified an EDL group ID that does not exist. Specify another.                                       |         |
| EDLU5226    | ONLY THE GROUP ADMINISTRATOR CAN ADD OR DELETE GROUP MEMBERS                                                   | GMADD7  |
| EDLU5227    | ONLY THE GROUP ADMINISTRATOR CAN ADD OR DELETE GROUP MEMBERS                                                   | GMDEL7  |
| EDLU5401    | THE FAMILY CODE IS ALREADY KNOWN TO EDL                                                                        | FMADD3  |
|             | The family code you have specified is already in the data base. Choose another code.                           |         |
| EDLU5402    | THE FAMILY CODE IS NOT KNOWN TO EDL                                                                            | FMCHG3  |
|             | The family code you have specified is unknown to EDL. Check the accuracy of your entry or choose another code. |         |
| EDLU5403    | THE FAMILY CODE IS NOT KNOWN TO EDL                                                                            | FMDEL2  |
|             | The family code you have specified is unknown to EDL. Check the accuracy of your entry or choose another code. |         |
| EDLU5404    | THIS FAMILY CODE HAS RELEASED DATA AND CAN NOT BE DELETED                                                      | FMDEL3  |
|             | The family code you specified is associated with released part data and cannot be deleted from the data base.  |         |
|             |                                                                                                    |         |

| Prefix Code | Message and Explanation                                                                                                    | Routine |
|-------------|----------------------------------------------------------------------------------------------------|---------|
| EDLU5405    | THE FAMILY CODE IS NOT KNOWN TO EDL                                                                                                    | FMLST3  |
|             | The family code you have specified is unknown to EDL. Check the accuracy of your entry or choose another code.                                                    |         |
| EDLU5406    | THE PART FAMILY RELATIONSHIP IS ALREADY KNOWN TO EDL                                                                                                    | PFADD3  |
|             | The relationship you specified already exists in EDL.                                                                                                    |         |
| EDLU5407    | THE FAMILY CODE IS NOT KNOWN TO EDL                                                                                                    | PFADD4  |
|             | The family code you have specified is unknown to EDL. Check the accuracy of your entry or choose another code.                                                    |         |
| EDLU5408    | THE PART NUMBER IS NOT KNOWN TO EDL                                                                                                    | PFADD5  |
|             | Check the accuracy of your entry or choose another part number.                                                                                                   |         |
| EDLU5409    | THE PART FAMILY RELATIONSHIP IS NOT KNOWN TO EDL                                                                                                    | PFDEL2  |
|             | The relationship you specified does not exist in EDL. Either the relationship was never defined or it was previously deleted. Check the accuracy of your entries. |         |
| EDLU5410    | THE PART NUMBER IS NOT KNOWN TO EDL                                                                                                    | PFDEL4  |
|             | Check the accuracy of your entry or choose another part number.                                                                                                   |         |
| EDLU5411    | THE FAMILY CODE IS NOT KNOWN TO EDL                                                                                                    | PFDEL5  |
|             | The family code you have specified is unknown to EDL. Check the accuracy of your entry or choose another code.                                                    |         |
| EDLU5412    | THE PART NUMBER IS NOT KNOWN TO EDL                                                                                                    | PFLST3  |
|             | Check the accuracy of your entry or choose another part number.                                                                                                   |         |
| EDLU5413    | THE PART NUMBER IS ALREADY KNOWN TO EDL                                                                                                    | PIADD3  |
|             | The part number you entered is already on the data base. Enter a different part number if necessary.                                                              |         |
| EDLU5414    | THE PART FAMILY RELATIONSHIP IS ALREADY KNOWN TO EDL                                                                                                    | PIADDF2 |
|             | The relationship you specified already exists in EDL.                                                                                                    |         |
| EDLU5415    | THE FAMILY CODE IS NOT KNOWN TO EDL                                                                                                    | PIADDF3 |
|             | The family code you have specified is unknown to EDL. Check the accuracy of your entry or choose another code.                                                    |         |
| EDLU5416    | THE PART VENDOR RELATIONSHIP IS ALREADY KNOWN TO EDL                                                                                                    | PIADDV2 |
|             | The relationship you specified already exists in EDL.                                                                                                    |         |

| Prefix Code | Message and Explanation                                                                                                | Routine |
|-------------|----------------------------------------------------------------------------------------------------|---------|
| EDLU5417    | THE VENDOR CODE IS NOT KNOWN TO EDL                                                                                    | PIADDV3 |
|             | The vendor code you entered is not in EDL. Check the accuracy of your entry or choose another code.                    |         |
| EDLU5418    | THE PART NUMBER IS NOT KNOWN TO EDL                                                                                    | PICHG3  |
|             | Check the accuracy of your entry or choose another part number.                                                        |         |
| EDLU5419    | THE PART NUMBER IS NOT KNOWN TO EDL                                                                                    | PIDEL2  |
|             | Check the accuracy of your entry or choose another part number.                                                        |         |
| EDLU5420    | THIS PART NUMBER HAS RELEASED DATA AND CAN NOT BE DELETED                                                              | PIDEL3  |
|             | Check the accuracy of your entry. Part numbers with released data cannot be deleted except by the local administrator. |         |
| EDLU5421    | THE PART VENDOR RELATIONSHIP IS ALREADY KNOWN TO EDL                                                                   | PVADD3  |
|             | The relationship you specified already exists in EDL.                                                                  |         |
| EDLU5422    | THE VENDOR CODE IS NOT KNOWN TO EDL                                                                                    | PVADD4  |
|             | The vendor code you entered is not in EDL. Check the accuracy of your entry or choose another code.                    |         |
| EDLU5423    | THE PART NUMBER IS NOT KNOWN TO EDL                                                                                    | PVADD5  |
|             | Check the accuracy of your entry or choose another part number.                                                        |         |
| EDLU5424    | THE PART VENDOR RELATIONSHIP IS ALREADY KNOWN TO EDL                                                                   | PVADDV3 |
|             | The relationship you specified already exists in EDL.                                                                  |         |
| EDLU5425    | THE VENDOR CODE IS NOT KNOWN TO EDL                                                                                    | PVADDV4 |
|             | The vendor code you entered is not in EDL. Check the accuracy of your entry or choose another code.                    |         |
| EDLU5426    | THE PART NUMBER IS NOT KNOWN TO EDL                                                                                    | PVADDV5 |
|             | Check the accuracy of your entry or choose another part number.                                                        |         |
| EDLU5427    | THE VENDOR CODE IS NOT KNOWN TO EDL                                                                                    | PVDEL2  |
|             | The vendor code you entered is not in EDL. Check the accuracy of your entry or choose another code.                    |         |
| EDLU5428    | THE PART NUMBER IS NOT KNOWN TO EDL                                                                                    | PVDEL4  |
|             | Check the accuracy of your entry or choose another part number.                                                        |         |
| EDLU5429    | THE PART VENDOR RELATIONSHIP IS NOT KNOWN TO EDL                                                                       | PVDEL5  |
|             | The relationship you specified does not exist in EDL. Check the accuracy of your entries.                              |         |

B-45

| Prefix Code | Message and Explanation                                                                                                    | Routine |
|-------------|----------------------------------------------------------------------------------------------------|---------|
| EDLU5430    | THE PART NUMBER IS NOT KNOWN TO EDL                                                                                                    | PVLST3  |
|             | Check the accuracy of your entry or choose another part number.                                                                                                    |         |
| EDLU5431    | THE VENDOR CODE IS ALREADY KNOWN TO EDL                                                                                                    | VIADD6  |
|             | The vendor code you have specified is already in the data base. Choose another code.                                                                                                    |         |
| EDLU5432    | THE VENDOR CODE IS NOT KNOWN TO EDL                                                                                                    | VICHG6  |
|             | The vendor code you entered is not in EDL. Check the accuracy of your entry or choose another code.                                                                                                    |         |
| EDLU5433    | THE VENDOR CODE IS NOT KNOWN TO EDL                                                                                                    | VIDEL2  |
|             | The vendor code you entered is not in EDL. Check the accuracy of your entry or choose another code.                                                                                                    |         |
| EDLU5434    | NO PART VENDOR RELATIONSHIPS FOR THIS VENDOR IN EDL                                                                                                    | VILST2  |
|             | No part relationships for this vendor exist in the data base.                                                                                                    |         |
| EDLU5435    | THE VENDOR CODE IS NOT KNOWN TO EDL                                                                                                    | VILST3  |
|             | The vendor code you entered is not in EDL. Check the accuracy of your entry or choose another code.                                                                                                    |         |
| EDLU5436    | THE VENDOR NAME IS ALREADY KNOWN TO EDL                                                                                                    | VIADD7  |
|             | The vendor name you entered is not unique. Check the accuracy of your entry or choose another name.                                                                                                    |         |
| EDLU5901    | INVALID TRANSACTION CODE                                                                                                    | MUPD1   |
|             | You are attempting to update the message and task data base with an MDB transaction, but the transaction code in column 1 is incorrect. The code must be either A for adding a new record, C for changing an existing record, D for deleting a record, or blank or * for a comment line. Correct the transaction by editing the file and try again. |         |
| EDLU5902    | INVALID RECORD TYPE CODE                                                                                                    | MUPD2   |
|             | You are attempting to update the message and task data base with an MDB transaction, but the record type code in columns 3 through 4 is incorrect. See chapter 4 for a list of the record types and the format of the transactions. Correct the transaction by editing the file and try again.                                                      |         |

| Prefix Code | Message and Explanation                                                                                                    |         |
|-------------|----------------------------------------------------------------------------------------------------|---------|
| EDLU5903    | CONVERSION ERROR                                                                                                    |         |
|             | You are attempting to update the message and task data base with an MDB transaction, but a conversion error has occurred. This may be a non-numeric in a numeric field, or a poorly formatted transaction. See chapter 4 for the correct format of the transaction. Correct the transaction by editing the file and try again. |         |
| EDLU5904    | THE TRANSACTION FILE CANNOT BE ATTACHED                                                                                                    | MUPD4   |
|             | You are attempting to update the message and task data base with an EDL MDB transaction file, but the file cannot be attached. It may have been purged outside of EDL.                                                                                                    |         |
| EDLU6001    | THE SPECIFIED PART NUMBER DOES NOT EXIST                                                                                                    | PSADD2  |
| EDLU6002    | THE SPECIFIED REVISION ALREADY EXISTS                                                                                                    | PSADD8  |
| EDLU6003    | THE SPECIFIED PART IS NOT A PARENT PART                                                                                                    | PSDEL2  |
| EDLU6004    | THE SPECIFIED REVISION LEVEL DOES NOT EXIST                                                                                                    | PSDEL4  |
| EDLU6005    | THE SPECIFIED UNIT OF MEASURE DOES NOT EXIST                                                                                                    | PLADD3  |
| EDLU6006    | THE SPECIFIED COMPONENT PART NUMBER ALREADY EXISTS                                                                                                    | PLADD7  |
| EDLU6007    | THE SPECIFIED COMPONENT PART NUMBER IS THE PARENT PART NUMBER                                                                                                    | PLADD8  |
| EDLU6008    | THE SPECIFIED PART NUMBER DOES NOT EXIST                                                                                                    | PLADD9  |
| EDLU6009    | INVALID INTEGER                                                                                                    | PLCHG2  |
| EDLU6010    | THE SPECIFIED COMPONENT DOES NOT EXIST FOR THIS REVISION LEV                                                                                                    | PLCHG3  |
| EDLU6011    | THE SPECIFIED UNIT OF MEASURE DOES NOT EXIST IN EDL                                                                                                    | PLCHG6  |
| EDLU6012    | THE SPECIFIED REVISION LEVEL DOES NOT EXIST                                                                                                    | PLCOPY2 |
| EDLU6013    | INVALID INTEGER                                                                                                    | PLDEL2  |
| EDLU6014    | THE SPECIFIED COMPONENT DOES NOT EXIST FOR THIS REVISION                                                                                                    | PLDEL3  |
| EDLU6015    | THE SPECIFIED PART NUMBER IS NOT A PARENT PART NUMBER                                                                                                    | PLOLD2  |
| EDLU6016    | THE SPECIFIED REVISION LEVEL DOES NOT EXIST                                                                                                    | PLOLD5  |
| EDLU6017    | THE SPECIFIED PART IS NOT A PARENT PART                                                                                                    | PSCHG2  |
| EDLU6018    | THE SPECIFIED REVISION LEVEL DOES NOT EXIST                                                                                                    | PSCHG4  |
| EDLU6022    | THE SPECIFIED PART NUMBER DOES NOT EXIST                                                                                                    | RELPRT2 |
| EDLU6023    | THE SPECIFIED PART IS NOT A PARENT PART                                                                                                    | RELPRT3 |
| EDLU6024    | THE SPECIFIED REVISION LEVEL DOES NOT EXIST                                                                                                    | RELPRT5 |
|             |                                                                                                    |         |

| Prefix Code | Message and Explanation                                                                              | Routine |
|-------------|----------------------------------------------------------------------------------------------------|---------|
| EDLU6025    | THE SPECIFIED PART STRUCTURE HAS ALREADY BEEN RELEASED                                               | RELPRT6 |
| EDLU6026    | THE SPECIFIED SEQUENCE NUMBER ALREADY EXISTS                                                         | PLADD10 |
| EDLU6101    | THE SPECIFIED PARENT PART NUMBER DOES NOT EXIST                                                      | RPARTS2 |
| EDLU6102    | THE SPECIFIED PART REVISION DOES NOT EXIST                                                           | RPARTS4 |
| EDLU6103    | THE SPECIFIED PARENT PART NUMBER DOES NOT EXIST                                                      | RPARTR2 |
| EDLU6104    | THE SPECIFIED COMPONENT PART NUMBER DOES NOT EXIST                                                   | RPARTW2 |
| EDLU6105    | THE SPECIFIED PARENT PART NUMBER DOES NOT EXIST                                                      | RPARTI2 |
| EDLU6106    | THE SPECIFIED PART REVISION DOES NOT EXIST                                                           | RPART14 |
| EDLU6501    | THE FILE TYPE IS NOT KNOWN TO EDL                                                                    | IMPORT3 |
| EDLU6 502   | THE FILE ALREADY EXISTS                                                                              | IMPORT5 |
|             | There is already a file on your user name with this file name. Choose another destination file name. |         |
| EDLU6504    | THE FILE DOES NOT EXIST                                                                              | EXPORT3 |
| •           | The file which you want to export is not found.                                                      |         |
| EDLU6505    | THE FILE ALREADY EXISTS                                                                              | EXPORT6 |
|             | There is already a file on your user name with this file name. Choose another destination file name. |         |
| EDLU6506    | THE FILE IS NOT IN EDL                                                                               | CHKEXP5 |
| EDLU6507    | THE FILE DOES NOT EXIST                                                                              | CHKEXP6 |
| EDLU6509    | THE HOST DOES NOT EXIST                                                                              | GETHOS2 |
| EDLU6510    | YOU ARE NOT VALIDATED ON THIS HOST                                                                   | GETHOS4 |
| EDLU6511    | THE SELECTED HOST DOES NOT COMMUNICATE WITH THE CURRENT HOST                                         | GETHOS5 |
| EDLU6512    | THE HOST DOES NOT EXIST                                                                              | GETHOM1 |
| EDLU6513    | THE HOST ENTERED IS NOT MANAGED BY THE CURRENT HOST                                                  | GETHOM2 |

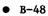

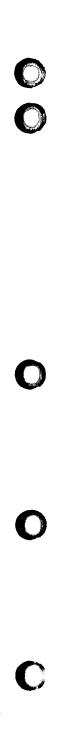

**INDEX** 

## **INDEX**

| <b>A</b>                                          | Transaction records 4-2                           |
|---------------------------------------------------|---------------------------------------------------|
|                                                   | Users 5-8                                         |
| Adding to the data base                           | Vendor codes 8-11                                 |
| Family codes 8-5                                  | Delimiters                                        |
| Group members 6-6                                 | Dialog 3-8; 5-4,6                                 |
| Groups 6-4                                        | String 3-8; 5-4,6                                 |
| Part family relationships 8-7                     | Design information A-1                            |
| Part numbers 8-2                                  | Design packages supported 1-1,2                   |
| Part vendor relationships 8-13                    | Dialog delimiter 3-8; 5-4,6                       |
| Release procedures 7-2                            | Displaying all task names 3-3                     |
| Releasers 7-5                                     | Drawing A-l                                       |
| Reviewers 7-8                                     |                                                   |
| Transaction records 4-2                           |                                                   |
| Users 5-3                                         |                                                   |
| Vendor codes 8-10                                 | E                                                 |
| Administrator responsibilities 2-1                |                                                   |
| Attribute A-1                                     | EDL 1-1; A-1                                      |
|                                                   | EDL files 2-1; A-1                                |
|                                                   | EDL messages B-1                                  |
|                                                   | Engineering Data Library (see EDL)                |
| C                                                 | Exiting all active tasks 3-2                      |
| Capsule A-1<br>Changing a user's EDL profile 5-12 |                                                   |
| Changing group information 6-5                    | <u>_</u>                                          |
| Changing user validations 5-7,17                  | F                                                 |
| COMMANDS command 3-3                              | - 11                                              |
| Conventions 8; 3-1                                | Family management 8-1,5                           |
| Customizing EDL 1-3; 4-1                          | Adding family codes 8-5 Changing family names 8-7 |
|                                                   | Deleting family titles 8-6                        |
|                                                   | FE A-1                                            |
| D                                                 | Finite Element Model A-1                          |
| U                                                 | FIRST command 3-3                                 |
| Data base administrator A-l                       | Function A-1                                      |
| DBA A-1                                           | 10                                                |
| DBA tasks menu 1-3, 4                             |                                                   |
| DBA's tools 1-4                                   |                                                   |
| Defining a new user 5-3                           | G                                                 |
| Defining a new vendor profile 8-10                |                                                   |
| DELETE USERS 5-8                                  | Global commands 3-6                               |
| Deleting from the data base                       | Group administration menu 6-1                     |
| Family codes 8-6                                  | Groups                                            |
| Group members 6-7                                 | Adding 6-4                                        |
| Groups 6-5                                        | Administration 6-1                                |
| Part family relationships 8-8                     | Changing information $6-5$                        |
| Part numbers 8-3                                  | Deleting 6-5                                      |
| Part vendor relationships 8-14                    | Listing all 6-2                                   |
| Release procedures 7-3                            | Listing specific 6-3                              |
| Releasers 7-6                                     | Managing 6-3                                      |
| Reviewers 7-9                                     | Member management 6-6                             |

| н                                                                                                    | N                                                                                                    |
|----------------------------------------------------------------------------------------------------|----------------------------------------------------------------------------------------------------|
| HELP command 3-6 HELP example 3-10                                                                                                    | Note command 3-4 Notes Reading 3-5 Sending 3-4                                                                                                    |
| I .                                                                                                    |                                                                                                    |
| ICEM Design/Drafting/Numerical Control ICEM Schematics 1-2 ICEM Solid Modeler 1-2; A-2 ICES A-2 Inactivating a user 5-8,9 Installing EDL 2-1                                                                                                    | Online help 3-10 Option menus 3-3 Overlay capsule A-1                                                                                                    |
|                                                                                                    | P                                                                                                    |
| Listing from the data base Authorized task categories 6-8 Group members 6-6 Groups 6-2 Information about a specific group Part family relationships 8-8,9 Part vendor relationships 8-14,15 Release procedures 7-1 Releasers 7-4 Reviewers 7-7 Users 5-2 Local administrator task 1-4 | Part A-2 Part family relationships Adding 8-7 Deleting 8-8 Listing by family codes 8-9 Listing by part number 8-8 6-3 Part number management 8-1 Adding part numbers 8-2 Changing part titles 8-4 Deleting part numbers 8-3 Part vendor relationships Adding 8-13 Deleting 8-14 Listing by part number 8-14 Listing by part number 8-14 Listing by vendor code 8-15 PATRAN 1-2 Pattern A-2 Procedure A-2 Procedure A-2 |
| М                                                                                                    | Prompt A-2 Prompt field length 3-10                                                                                                    |
| M key 3-9 Managing families 8-5 Managing group members 6-6 Managing group task accesses 6-7 Managing groups 6-3                                                                                                    | Q                                                                                                    |
| Managing part numbers 8-1  Managing release procedures 7-1  Managing releasers 7-4  Managing reviewers 7-7                                                                                                    | QUIT command 3-3                                                                                                    |
| Managing users 5-1 Managing vendors 8-10 Menu 3-1 Display control 3-9 Queuing 3-8 Selection 3-7 Modify family information 8-7 Modifying a user's profile 5-13 Modifying group information 6-5                                                                                         | R Reactivating a user 5-17 Reading notes 3-5 Release procedures Adding 7-2 Deleting 7-3 Listing 7-1 Managing 7-1                                                                                                    |

• Index-2

| Format 4-2 Message help 4-3 Message information 4-3 Option keywords 4-4 Option menu lines 4-4 Option values 4-5 Task commands 4-6 Task information 4-5 Task menu lines 4-6 Task parameter values 4-7 Task processes 4-7 Transferring file ownership 5-11 Truncating data 3-10 Turning menus on and off 3-9 |
|----------------------------------------------------------------------------------------------------|
|                                                                                                    |
| U UNISTRUC II 1-1 Users Adding 5-3 Changing profiles 5-13 Deleting 5-8 Inactivating 5-9 Listing information 5-2 Management 5-1 Reactivating 5-17 Validating 5-7,16                                                                                                    |
| <b>V</b> Validating users on hosts 5-3,7,16  Vendor management task 8-1,10                                                                                                    |
|                                                                                                    |

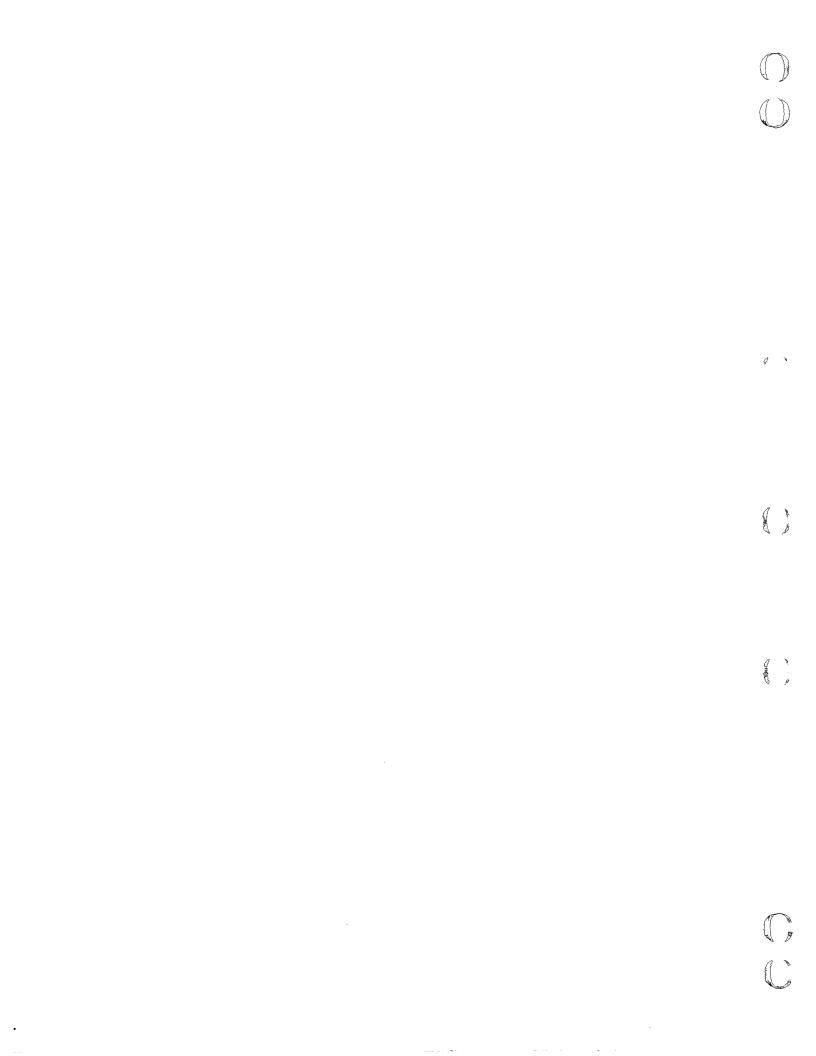

## **COMMENT SHEET**

| MANUAL TITLE:  | Data Base Administrator's                                                                                    | •           |           |
|----------------|----------------------------------------------------------------------------------------------------|-------------|-----------|
| PUBLICATION NO |                                                                                                    | REVISION:   | F         |
| NAME:          |                                                                                                    |             |           |
| COMPANY:       |                                                                                                    |             |           |
| STREET ADDRESS | :                                                                                                    | <del></del> |           |
| CITY:          | STATE:                                                                                                    |             | ZIP CODE: |
|                | intended to be used as an order blank. Co<br>ase indicate any errors, suggested additio<br>mber references). |             |           |

■ No Reply Necessary

☐ Please Reply

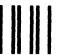

NECESSARY
IF MAILED
IN THE
UNITED STATES

NO POSTAGE

## **BUSINESS REPLY MAIL**

FIRST CLASS

PERMIT NO. 8241

MINNEAPOLIS, MINN.

**POSTAGE WILL BE PAID BY** 

## **CONTROL DATA CORPORATION**

Publications and Graphics Division ARH219 4201 North Lexington Avenue Saint Paul, Minnesota 55126-6198

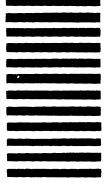

FOLD

FOLD

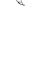

CUT ALONG LINE

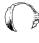

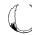